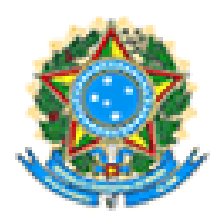

**Ministério da Saúde – MS**

**Secretaria de Vigilância em Saúde – SVS**

**Departamento de Saúde Ambiental e Saúde do Trabalhador – DSAST**

**Coordenação Geral de Vigilância em Saúde Ambiental – CGVAM**

# **MANUAL DE INSTRUÇÕES - 2015**

# **INSTRUMENTO DE IDENTIFICAÇÃO DOS MUNICÍPIOS DE RISCO- IIMR**

*Vigilância em Saúde de Populações Expostas a Poluição Atmosférica - VIGIAR*

Brasília – 2015

# **INSTRUMENTO DE IDENTIFICAÇÃO DOS MUNICÍPIOS DE RISCO- IIMR**

*Vigilância em Saúde de Populações Expostas a Poluição Atmosférica - VIGIAR*

# **MINISTÉRIO DA SAÚDE**

Secretaria de Vigilância em Saúde - SVS

Departamento de Vigilância em Saúde Ambiental e Saúde do Trabalhador – DSAST

Coordenação Geral de Vigilância em Saúde Ambiental – CGVAM

### **Endereço:**

SCS Q.4 Bl.A Lt 67/97, - Ed. Principal - 5º andar.

CEP: 70.304-000 Brasília/DF

#### **Elaboração**

Alana Coelho Maciel - CGVAM/DSAST/SVS/MS

Luciana Cristina A. da Costa - CGVAM/DSAST/SVS/MS

### **Revisão**

Fábio David Reis - CGVAM/DSAST/SVS/MS

# **SUMÁRIO**

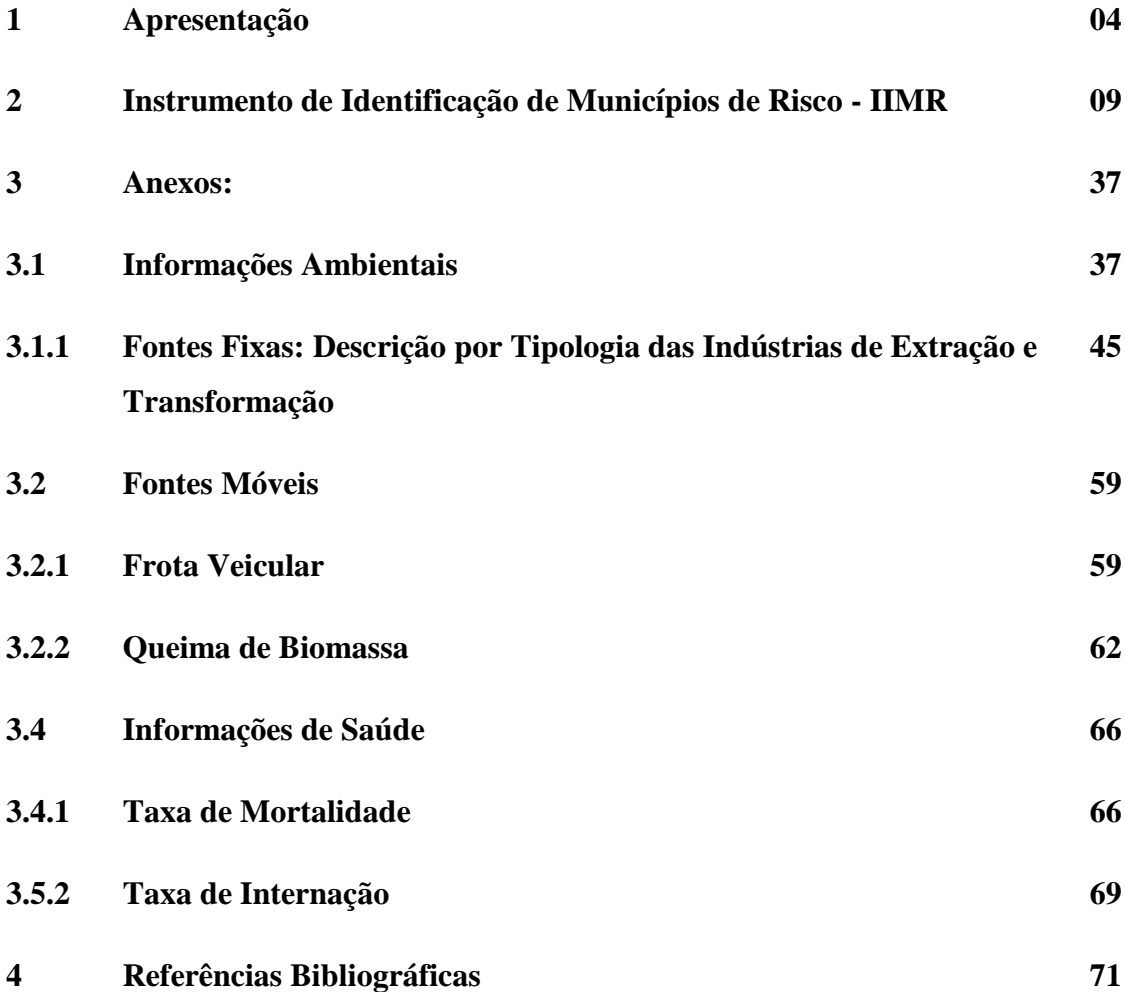

### **APRESENTAÇÃO**

#### $\overline{\mathbb{R}}$ **Ação**

Identificar os municípios de risco para a Vigilância em Saúde de Populações Expostas a Poluição Atmosférica.

O Instrumento de Identificação de Municípios de Risco (IIMR) é uma ferramenta que contém informações ambientais como as indústrias de extração e de transformação, frota veicular, e focos de calor, e ainda informações de saúde com as taxas de mortalidade e internações por doenças do aparelho respiratório. O IIMR permite a identificação de municípios prioritários, bem como a caracterização dos grupos populacionais efetiva ou potencialmente expostos aos poluentes atmosféricos, propiciando a caracterização dos municípios e avaliação do risco a que a população está exposta. Os dados constantes no IIMR possibilitam o planejamento de ações preventivas e auxilia na adoção de medidas corretivas, além de abrir espaço para discussão com os órgãos ambientais locais.

Essa ferramenta encontra-se disponível por meio do link http://177.153.6.85/iimr/ para que os estados e ou municípios realizem o preenchimento no período entre 01 de junho a 30 de agosto de 2015. Para o seu correto preenchimento, recomenda-se a leitura deste Manual.

#### Ħ. **Importância do Indicador**

A identificação de municípios de risco para atuação da Vigilância em Saúde de Populações Expostas a Poluição Atmosférica constitui-se como um instrumento de caracterização e priorização de grupos populacionais efetiva ou potencialmente expostos a poluentes atmosféricos.

A localização destes grupos no espaço permite obter informações do contexto social e ambiental em que estas exposições ocorrem ao mesmo tempo em que possibilita a investigação e o detalhamento de novas variáveis.

A identificação de risco é imprescindível para a elaboração de programas de vigilância e constitui um passo inicial no sentido de orientar gestores e trabalhadores do SUS no desenvolvimento de ações de vigilância em saúde, bem como no desenvolvimento de estratégias setoriais e intersetoriais para a prevenção e controle das doenças e agravos à saúde relacionados à exposição humana a poluentes atmosféricos.

#### Ħ. **Responsabilidades**

É de responsabilidade do VIGIAR Nacional fazer o cadastro dos Gestores Estaduais, assim como cada Gestor Estadual deve responsabilizar-se pelo cadastro dos Gestores Municipais. A ideia é que as responsabilidades sejam descentralizadas e compartilhadas, aos municípios.

O Instrumento de Identificação dos Municípios de Risco - IIMR é composto por informações Ambientais e de Saúde:

#### **Informações Ambientais**

As Informações Ambientais se subdividem em três categorias, de modo a englobar as áreas consideradas prioritárias para atuação da Vigilância em Saúde de Populações Expostas a Poluentes Atmosféricos:

#### **1- Fontes Fixas – Indústrias Extrativas e de Transformação**

Informações de Indústrias Extrativas e de Transformação estão disponíveis de forma difusa, não sistematizada. Entretanto, existem possíveis fontes de obtenção dessas informações:

- Programa de Disseminação de Estatísticas do Trabalho PDET/ Relação Anual de Informações Sociais – RAIS: a sugestão é que os estados usem prioritariamente esta fonte (Anexo I). http://portal.mte.gov.br/portal-pdet/home/
- Órgãos Estaduais e Municipais de Meio Ambiente: todo empreendimento potencialmente poluidor está sujeito ao processo de licenciamento ambiental realizado por estes órgãos;
- Instituto Brasileiro de Geografia e Estatística IBGE: disponibiliza a Classificação Nacional de Atividades Econômicas e a Pesquisa Industrial Anual, dentre outras informações;
- Inventários Estaduais de Fontes Fixas de Emissão de Poluentes: esta atividade, que tem respaldo legal em Resolução do CONAMA, deve ser realizada pelos órgãos ambientais nos estados. Alguns estados já realizaram seus inventários, outros estão em fase de elaboração;
- Inventários Estaduais de Resíduos Sólidos Industriais: esta atividade, financiada pelo Ministério do Meio Ambiente, está sendo realizada pelos órgãos ambientais nos estados. Alguns estados já realizaram seus inventários, outros estão em fase de elaboração;
- Perfil Nacional da Gestão de Substâncias Químicas: este documento encontra-se disponível no Ministério do Meio Ambiente em CD-Rom;
- A) **Indústrias Extrativas:** Possuem quatro campos com as seguintes tipologias http://www.cnae.ibge.gov.br/estrutura.asp. Anexo II:
- Extração de Carvão Mineral;
- Extração de Petróleo e Gás Natural;
- Extração de Minerais Metálicos;
- Extração de Minerais Não-Metálicos.
- B) **Indústrias de Transformação:** Possuem dez campos com as seguintes tipologias http://www.cnae.ibge.gov.br/estrutura.asp. Anexo II:
- **Produção de Óleos e Gorduras Vegetais e Animais;**
- Torrefação e Moagem de Café;
- Preparação de Couros e Fabricação de Artefatos de Couro, Artigos para Viagem e Calçados;
- Fabricação de Celulose, Papel e Produtos de Papel;
- Fabricação de Coque, de Produtos Derivados do Petróleo e de Biocombustíveis;
- Fabricação de Produtos Químicos;
- Fabricação de Cimento;
- Fabricação de Cal (Virgem e Hidratada) e Gesso;
- **Metalurgia**;
- Fabricação de Produtos Cerâmicos e Olaria.

### **2 - Fontes Móveis**

**A) Frota Veicular** - Essa informação poderá ser conferida no site do Departamento Nacional de Trânsito – DENATRAN http://www.denatran.gov.br/ (Anexo III).

**B) Queima de Biomassa -** Número de focos de calor poderá ser consultado no site do Instituto Nacional de Pesquisas Espaciais – INPE http://www.inpe.br/ (Anexo IV)

#### **Informações de Saúde**

O campo Informações de Saúde engloba as taxas de morbimortalidade por agravos respiratórios do município e prevê a comparação destas taxas com as taxas do estado para o mesmo ano. Os dados referentes à mortalidade e internações por agravos respiratórios por Município e por Estado podem ser obtidos no próprio aplicativo IIMR http://177.153.6.85/iimr/

**A) Taxa de Mortalidade (TM)** – Essa taxa apresenta-se calculada no instrumento. Contudo, caso tenha interesse em visualizar o número de óbitos basta fazer o download da Planilha por estado em "Documentos VIGIAR".

Para obter a taxa de mortalidade, foi obtido ao número de óbitos por doenças respiratórias para o ano de 2014 para todas as faixas etárias, bem como para as crianças menores de 5 anos e maiores de 60 anos a partir da consulta no aplicativo IIMR no item Documentos do VIGIAR (Anexo V )

**B) Taxa de Internação (TI) -** Essa taxa apresenta-se calculada no instrumento. Contudo, caso tenha interesse em visualizar o número de internação hospitalar basta fazer o download da Planilha por estado em "Documentos VIGIAR".

Para obter a taxa de mortalidade, foi obtido ao número de internação hospitalar por doenças respiratórias para o ano de 2014 para todas as faixas etárias, bem como para as crianças menores de 5 anos e maiores de 60 anos a partir da consulta no aplicativo IIMR no item Documentos do VIGIAR (Anexo V )

Cada nível de Gestão tem suas responsabilidades, como:

I - VIGIAR Federal fazer o cadastro dos Gestores Estaduais, monitorar os preenchimentos e fazer uma análise geral de todos os Estados;

II - VIGIAR Estadual fazer o cadastro dos Técnicos Municipais, realizar e/ou monitorar os preenchimentos; e fazer uma análise geral de todos os municípios;

III - VIGIAR Municipal realizar e/ou monitorar os preenchimentos; e fazer uma análise dos dados informados.

É importante que todas as esferas de gestão desenvolvam seus papeis, pois o IIMR serve como norteador na identificação de municípios prioritários para a atuação do setor saúde, bem como a caracterização dos grupos populacionais efetiva ou potencialmente expostos aos poluentes atmosféricos.

A equipe VIGIAR Federal juntamente com os estados e o comitê técnico assessor vem ao longo dos anos buscando melhorias e aperfeiçoamento para a essa ferramenta, algo que seja de fácil acesso, preenchimento, e compreensão das informações inseridas.

#### **Acesso ao Instrumento de Identificação de Municípios de Risco - IIMR**

- $\checkmark$  O acesso ao Instrumento de Identificação de Municípios de Risco é feito por meio do link http://177.153.6.85/iimr/index.html.
- $\checkmark$  Nesta página principal, no lado esquerdo da tela, é possível verificar: IIMR Inicio Variáveis, Resultados, Mapas, Estados, Tabelas, Boletim do Vigiar; Relatório de análise de situação de saúde; e documentos do Vigiar.
- $\checkmark$  Na parte superior: CPF e Senha, local para o login;

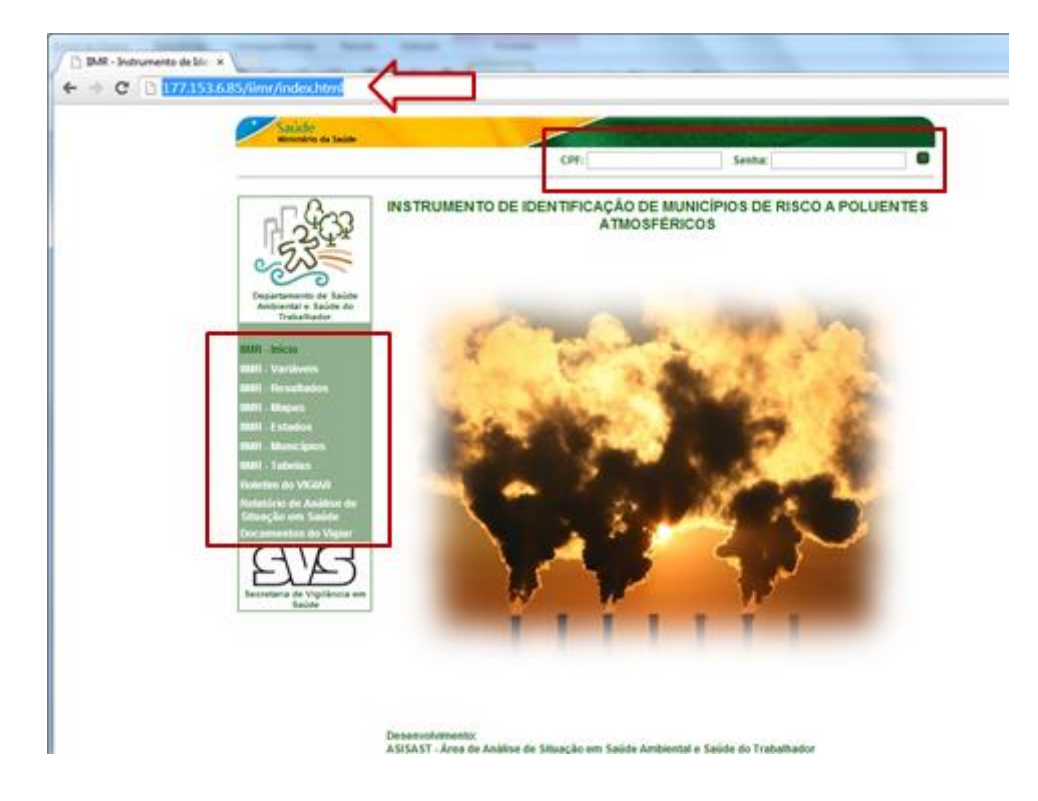

Obs.: Em todos os itens apresentados, qualquer cidadão poderá ter acesso às informações (dados contidos no IIMR) dos estados brasileiros.

a) Ao selecionar **"IIMR Variáveis"**, aparecerá a Lista de todas as variáveis que compõem o IIMR, e a descrição de cada tipologia, bem como informações das mesmas, como, por exemplo:

Carvão Ambiental - **Área:** Ambiental - **Tema:** Indústrias de Extração - **Descrição:** Quantidade de Indústria que realiza Extração de Carvão Mineral no município - **Fonte do dado:** Relação Anual de Informações Sociais (RAIS), Instituto Brasileiro de Geografia e Estatística/Classificação de Atividades Econômicas (IBGE/CNAE), Inventários Estaduais de Fontes Fixas de Emissão de Poluentes, Perfil Nacional da Gestão de Substâncias Químicas, Confederação das Indústrias em Estados e Municípios, Inventários Estaduais de Resíduos Sólidos Industriais, Órgãos Estaduais e Municipais de Meio Ambiente.

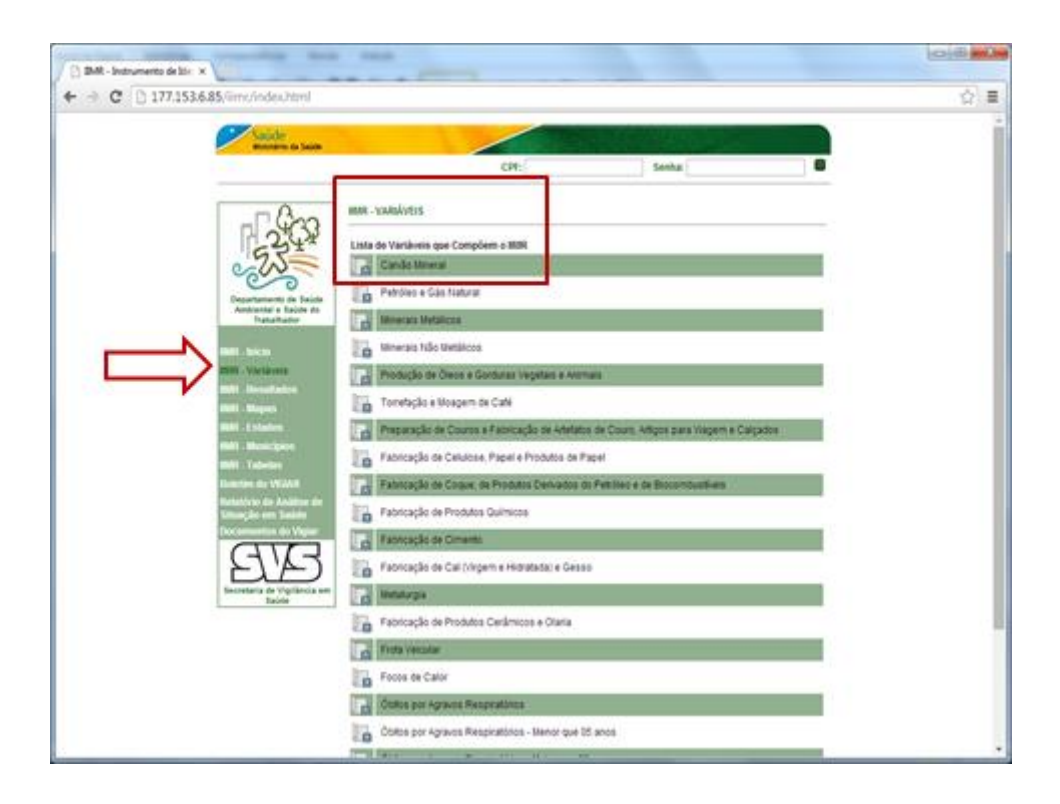

- b) Ao seleciona **"IIMR Resultados"**, deverá escolher o ano, estado e gerar relatório;
- c) Para cada campo de Informações Ambientais e de Saúde aparecem as seguintes colunas:
	- Total: refere-se à quantidade, em número absoluto da variável que está na linha, seja para indústria, focos de calor e frota veicular;
	- 1º Quartil (quantidade e percentual): é a quantidade (nº) de municípios que estão classificados como Baixo Risco (para saber quais estes municípios deverá selecionar o Item IIMR Estados);
- 2º Quartil (quantidade e percentual): é a quantidade (nº) de municípios que estão classificados como Médio Risco (para saber quais estes municípios deverá selecionar o Item IIMR Estados);
- 3º Quartil (quantidade e percentual): é a quantidade (nº) de municípios que estão classificados como Alto Risco (para saber quais estes municípios deverá selecionar o Item IIMR Estados);
- 4º Quartil (quantidade e percentual): é a quantidade (nº) de municípios que estão classificados como Risco Crítico (para saber quais estes municípios deverá selecionar o Item IIMR Estados);
- Zero: é a quantidade e percentual de municípios que preencheram a(s) variável (is) com valor zero (0);
- Não Informado NI: é a quantidade e percentual de municípios que não preencheram a(s) variável (is) (está em branco);

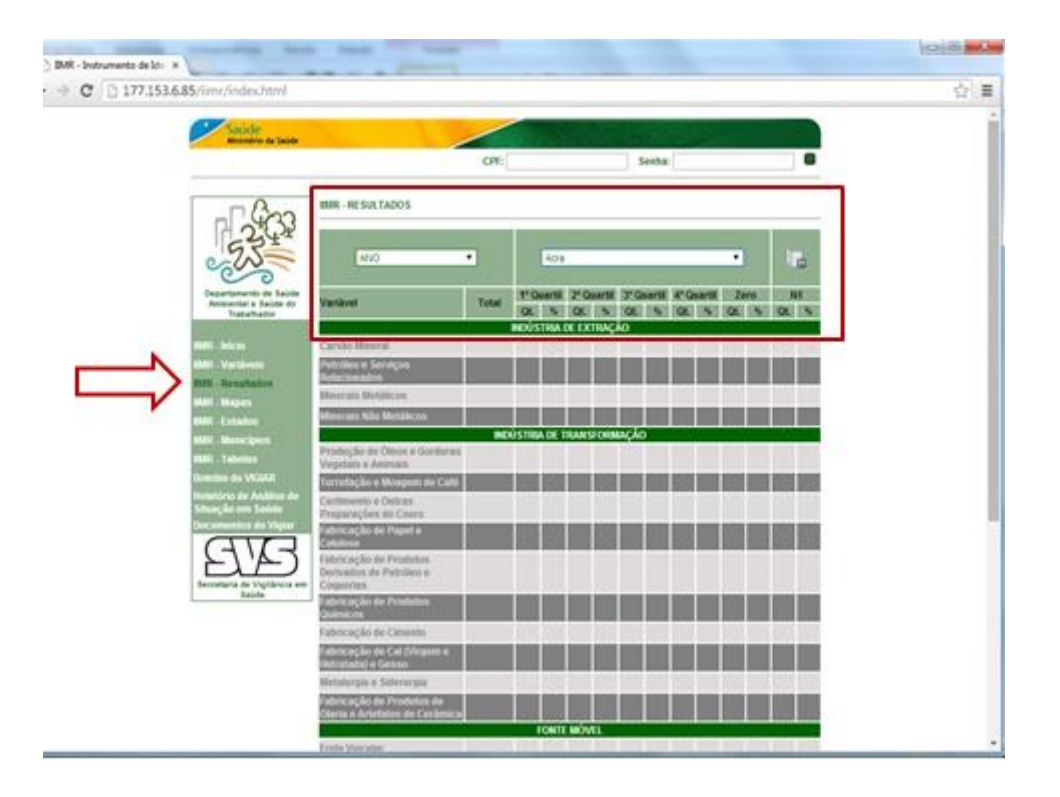

**Obs.:** Os quartis são medidas de localização que dividem a amostra (ou coleção) de dados de tipo quantitativo (ou qualitativo ordinal) ordenada, em quatro partes, cada uma com uma percentagem de dados aproximadamente igual. O 1º quartil ou quartil inferior, representado por Q1 (ou Q0,25) e o 3º quartil ou quartil superior, representado por Q3 (ou Q0,75) são medidas que localizam alguns pontos da distribuição dos dados de tal forma que aproximadamente 25% dos

dados são inferiores ou iguais a Q1, aproximadamente 25% dos dados são superiores ou iguais a Q3 e os restantes dados, aproximadamente 50%, situam-se entre Q1 e Q3. De um modo geral, quando nos referimos aos quartis, estamos a referirnos ao 1º e 3º quartis, uma vez que o 2º quartil é designado por mediana.

- d) Ao selecionar **"IIMR Mapas**", escolher a variável de interesse, o estado, ano e gerar mapa;
- e) Será gerado o Mapa de Risco referente à quantidade de Indústrias para cada tipologia selecionada;
- f) Será gerado o "Mapa de Risco" de acordo com a variável selecionada;
- g) Serão apresentados os municípios de acordo com a Classificação de Risco (baixo, médio, alto e critico);

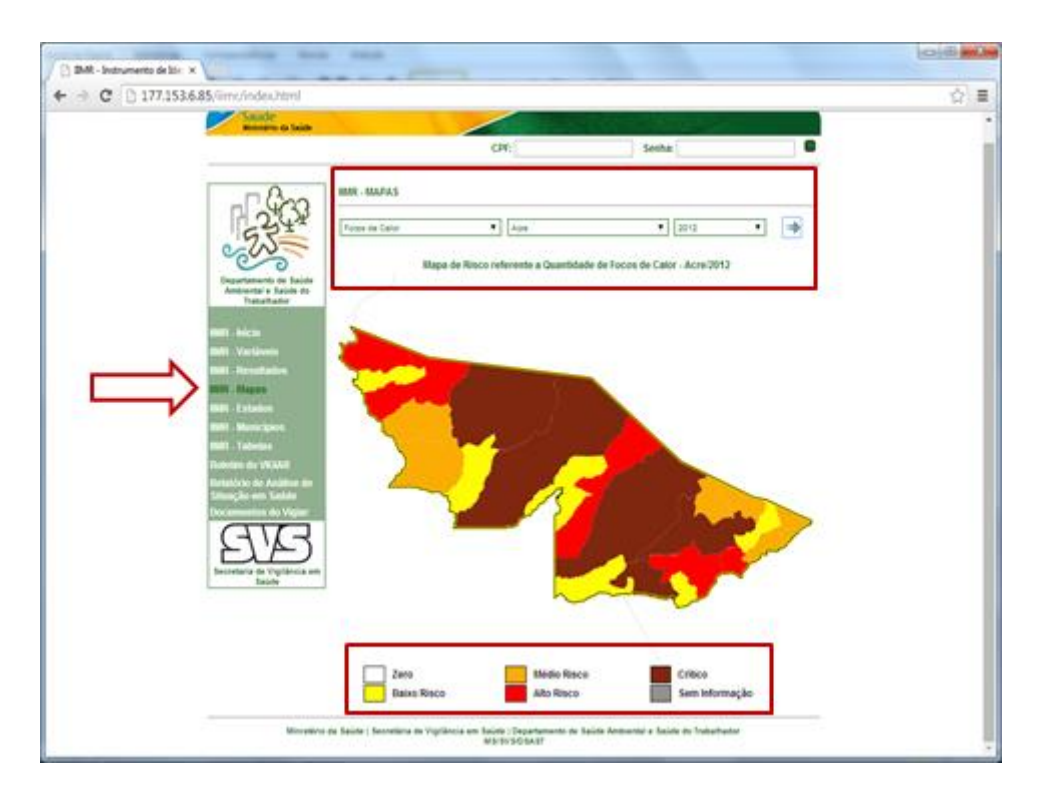

- h) Ao selecionar **"IIMR Estados"**, escolher a variável de interesse, o estado, ano e gerar Mapa;
- i) Aparecerá o Total de Municípios que preencheram o IIMR, e o Total de Municípios de acordo com a Classificação de Risco (baixo, médio, alto e critico);
- j) Será apresentada a Lista de Municípios por Classe de Risco;

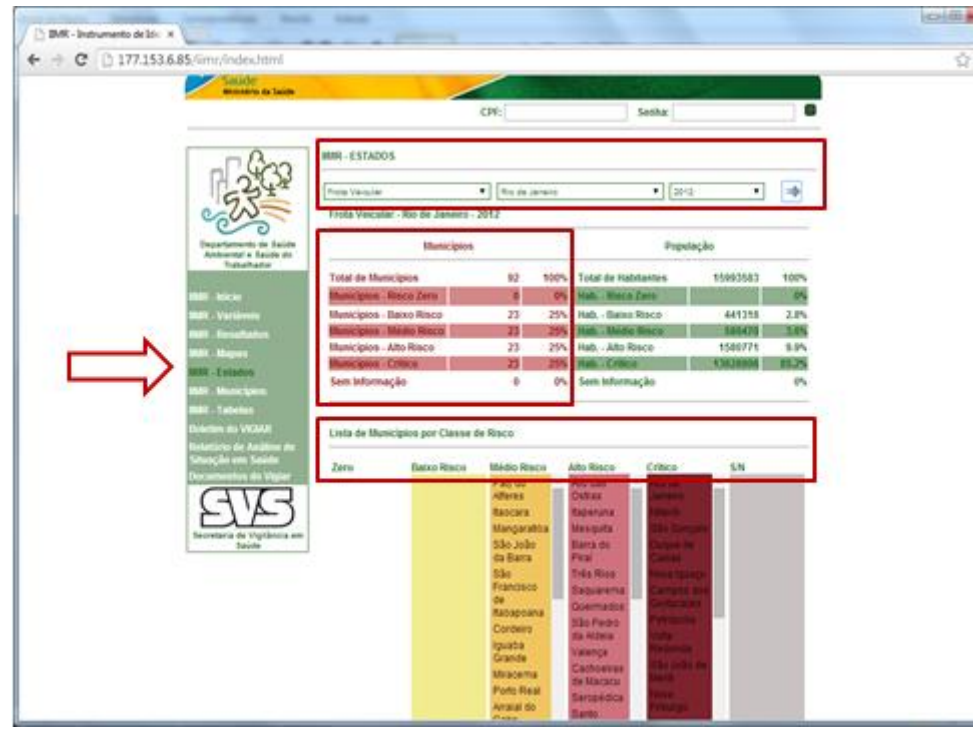

- k) Ao selecionar **"IIMR Municípios"**, escolher, o estado, município e o ano, posteriormente gerar o relatório;
- l) Será apresentado o município selecionado com os resultados da quantidade para todas as informações inseridas (tipologia, exemplo: carvão mineral, petróleo e gás natural, e etc.) e a classificação de risco;

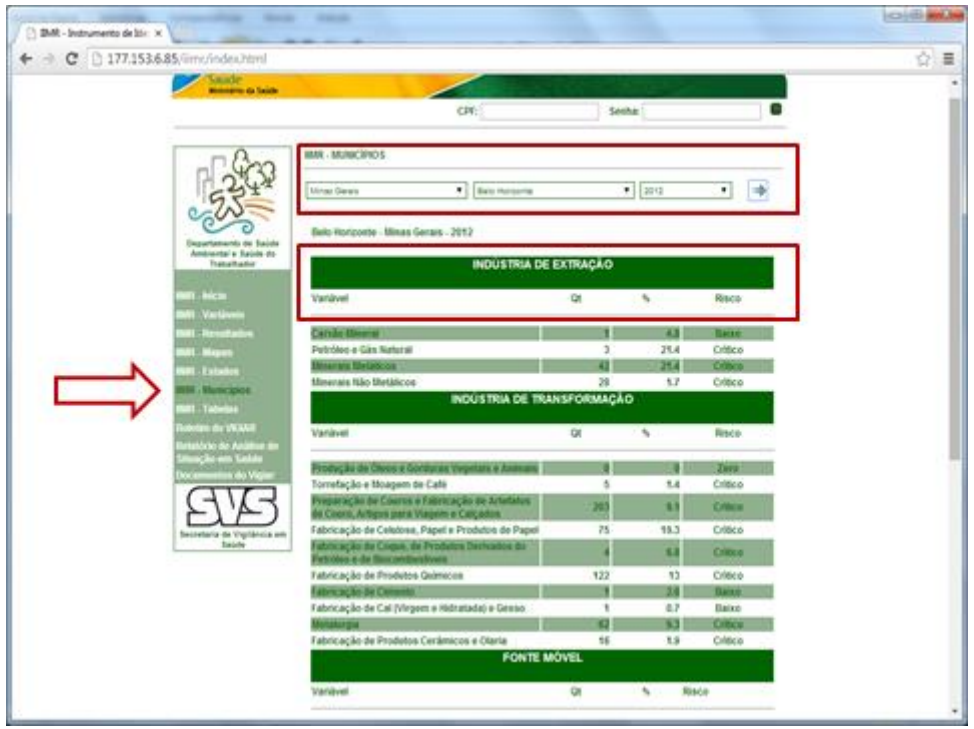

- m) Ao selecionar **"IIMR Tabelas"** escolher o estado, ano e gerar Tabela;
- n) Serão apresentados os Municípios do Estado e todas as Variáveis (V 01 a V 22) com seus respectivos valores (preenchimento);
- o) É possível salvar a Tabela em formato xls (Excel), assim facilitará o manuseio dos dados;

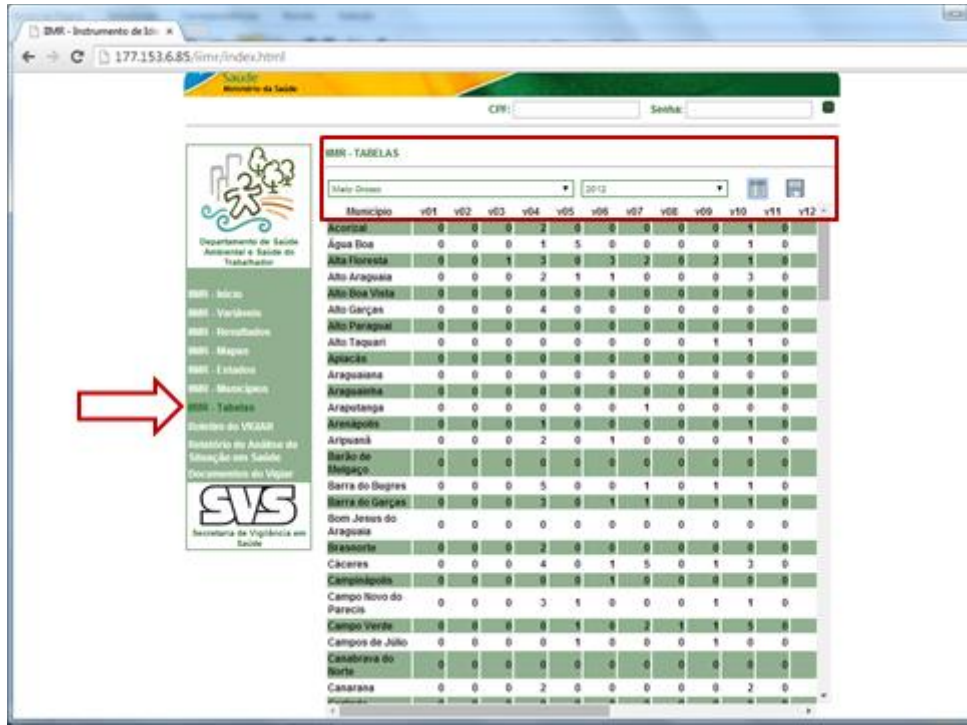

- p) Ao selecionar **"Boletim VIGIAR"** escolher o ano de interesse;
- q) Serão apresentados os Estados e seus respectivos Boletins;

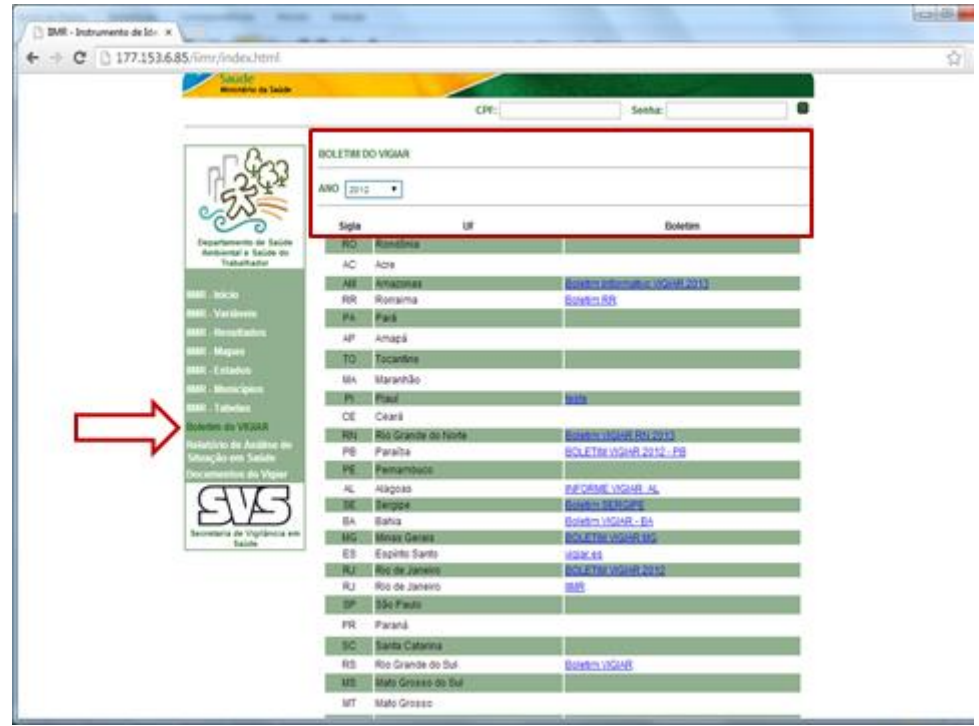

- r) Ao selecionar **"Relatório de análise de situação em saúde"** escolher o ano de interesse;
- s) Serão apresentados os Estados e seus respectivos Relatórios;

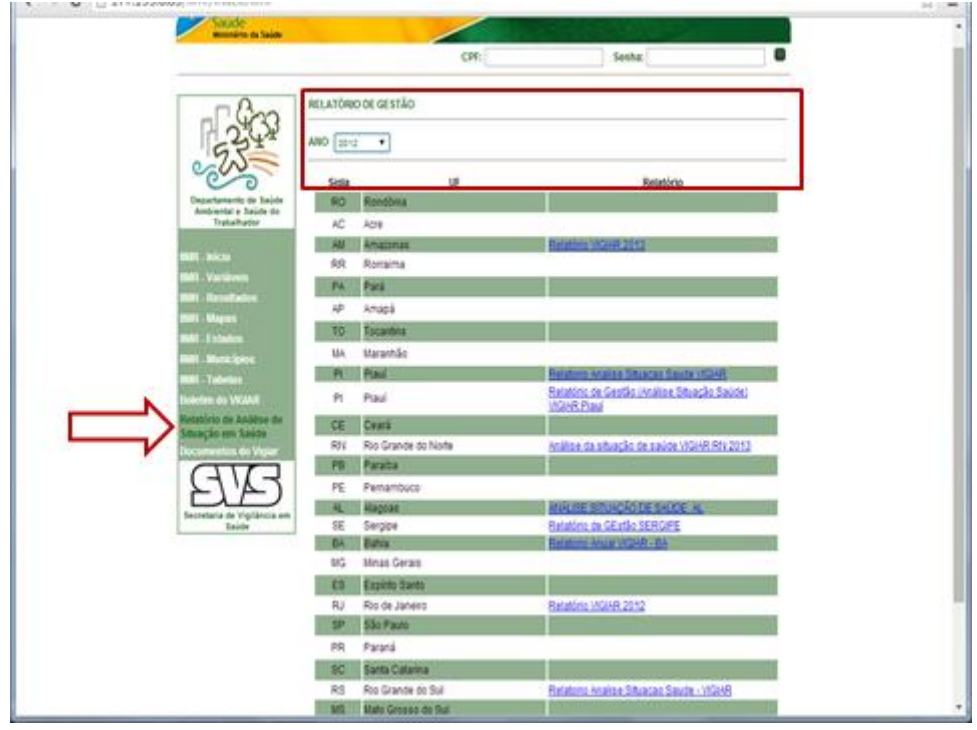

t) Ao selecionar "Documentos do Vigiar" aparecerão todos os documentos inseridos pelo Vigiar Nacional;

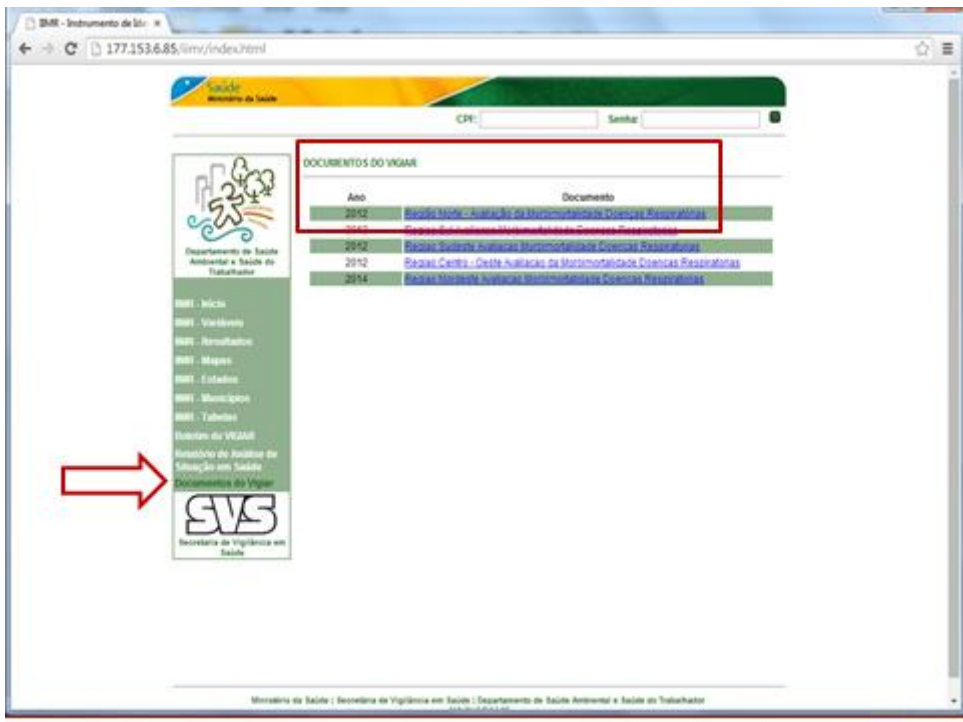

O passo a passo citado é de livre acesso por todos os cidadãos.

Serão apresentadas as diferentes formas de acesso para os Gestores (federal, estadual e municipal) ao Aplicativo do IIMR.

## **I - Acesso e visualização como Gestor Federal:**

a) Na tela principal o Gestor Federal (Administrador) deverá fazer login fornecendo o CPF e Senha;

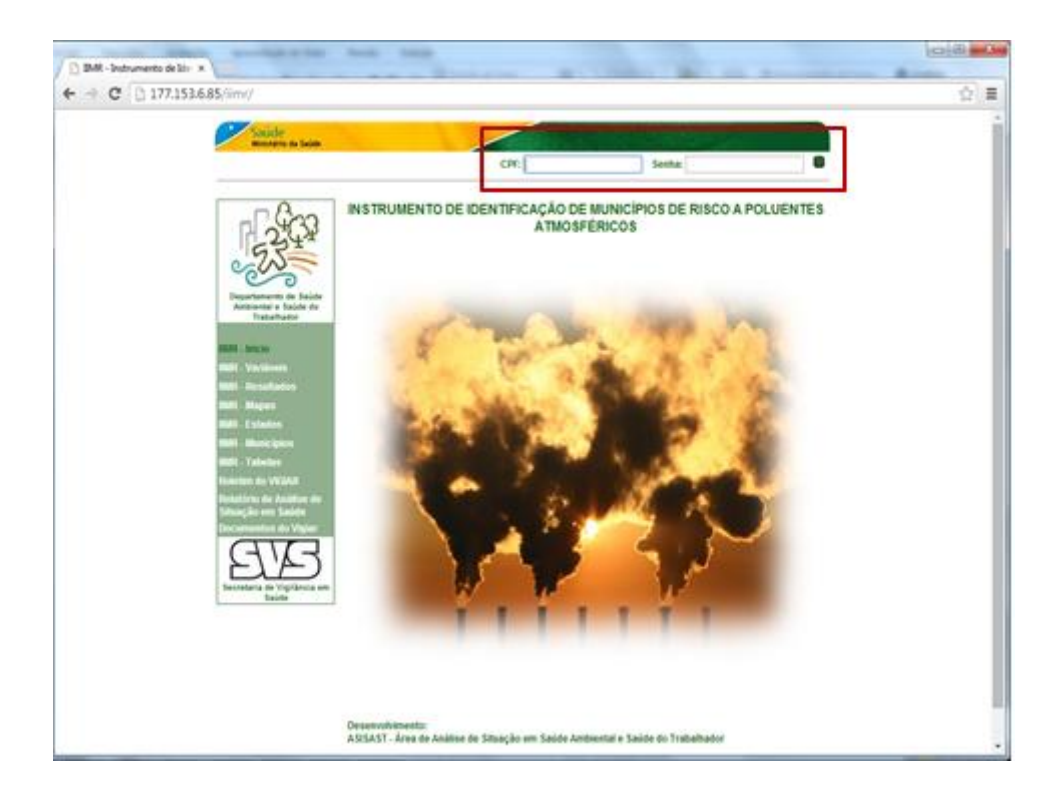

b) Ao fazer login, o Administrador visualizará os Itens "Cadastro de Usuários, Excluir Usuários, Editar meus Usuários, Criar IIMR, Excluir IIMR; Relatórios; Upload de documentos e Excluir documentos";

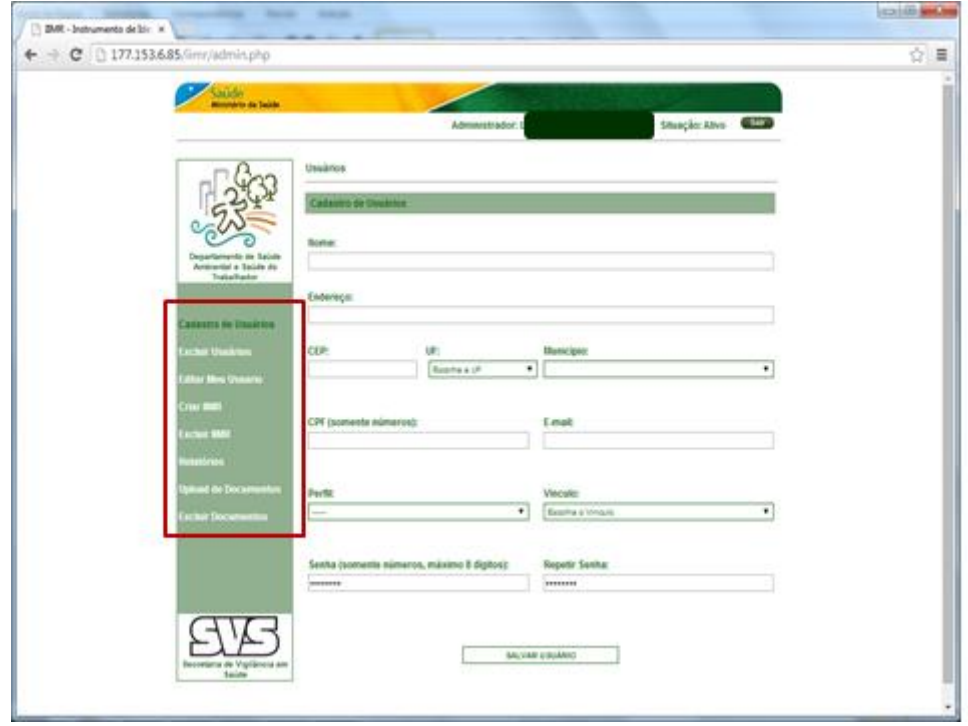

c) Ao selecionar "Cadastro de Usuários", o Administrador deverá fazer o Cadastro dos Usuários (Gestor) Estaduais preenchendo todos os campos;

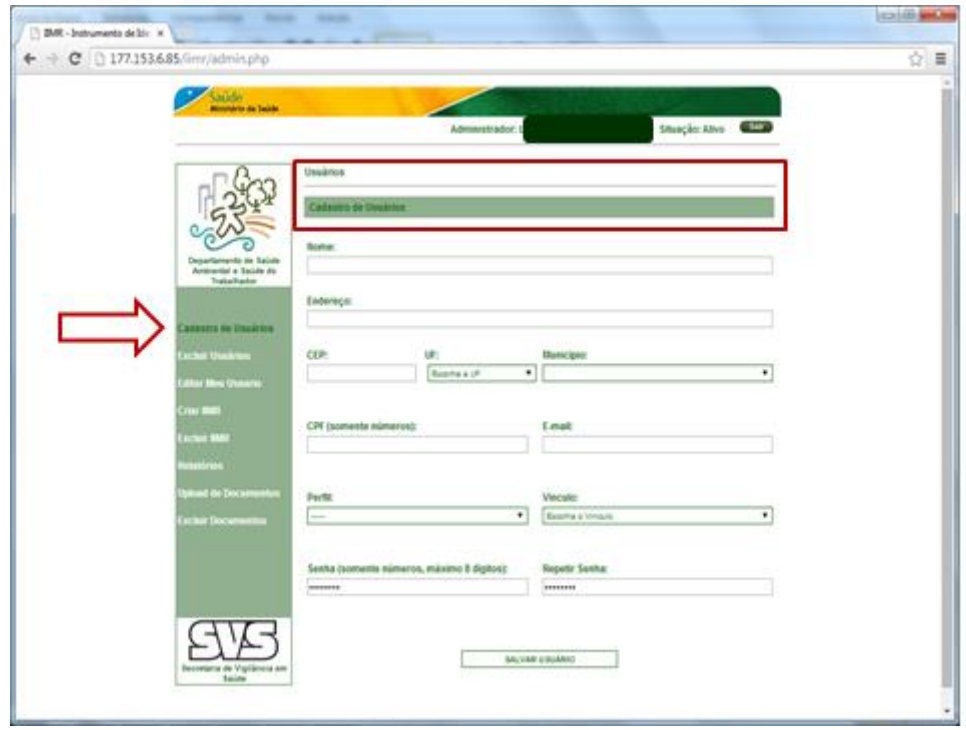

d) Ao selecionar "Excluir Usuário" será apresentado a Lista dos Usuários Cadastrados pelo Gestor Federal e Gestor Estadual, sendo assim, se houver necessidade em excluir algum Gestor, é somente clicar no X (Excluir);

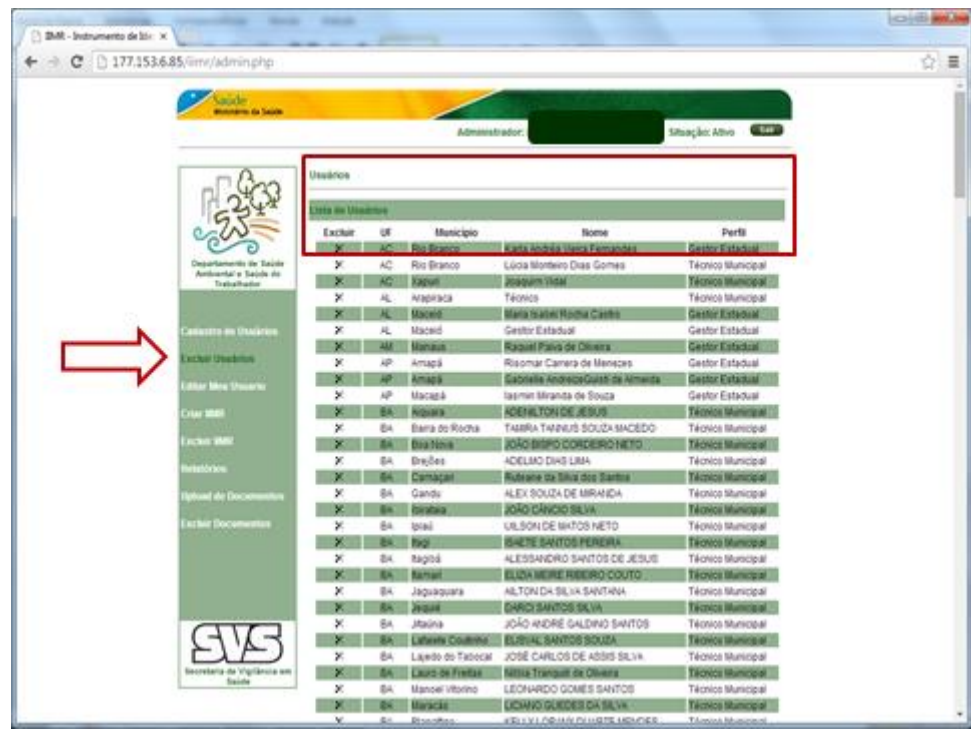

e) Ao selecionar "Editar meu Usuário" serão apresentados os Campos (Nome, Endereço, E-mail e Senha) para preenchimento e/ou alteração dos dados do Administrador;

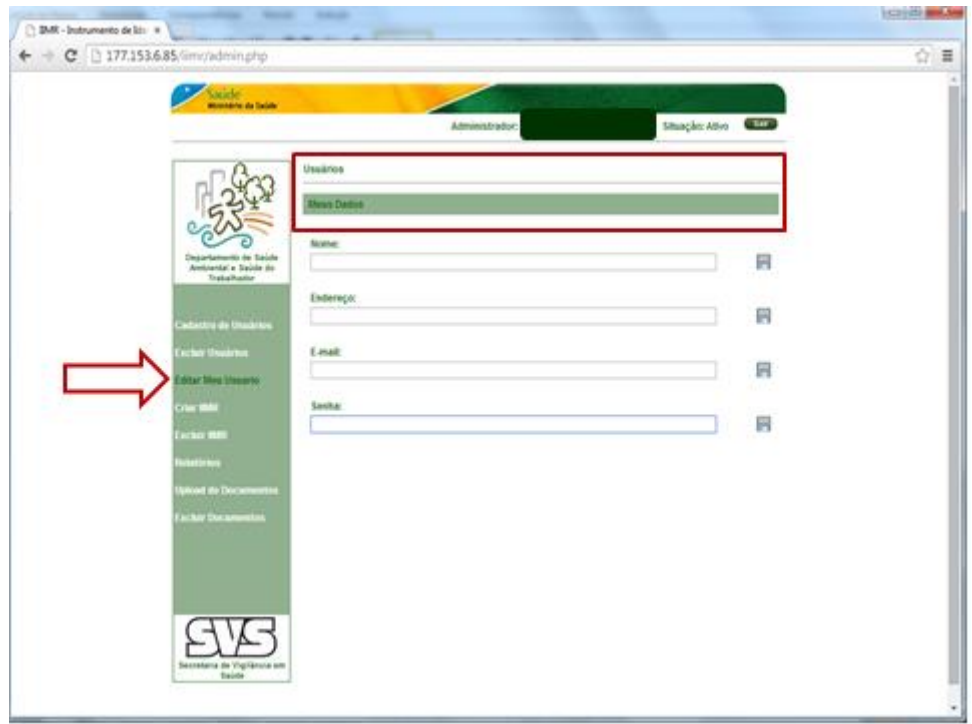

- f) Ao selecionar "Criar IIMR" será solicitado para digitar o ano base do IIMR a ser Criado (Exemplo ano de 2014), posteriormente clicar em Criar, assim será então criado um novo IIMR;
	- **ICELITY MADE**  $\bigcirc$  BM-basemakin's  $\leftarrow + \mathbf{C}$  0.177.153.6.85  $\equiv$ ŏ
- g) Ao selecionar "Excluir IIMR" será solicitado para digitar o ano base do IIMR a ser Excluído (Exemplo ano de 2011), posteriormente clicar em Excluir;

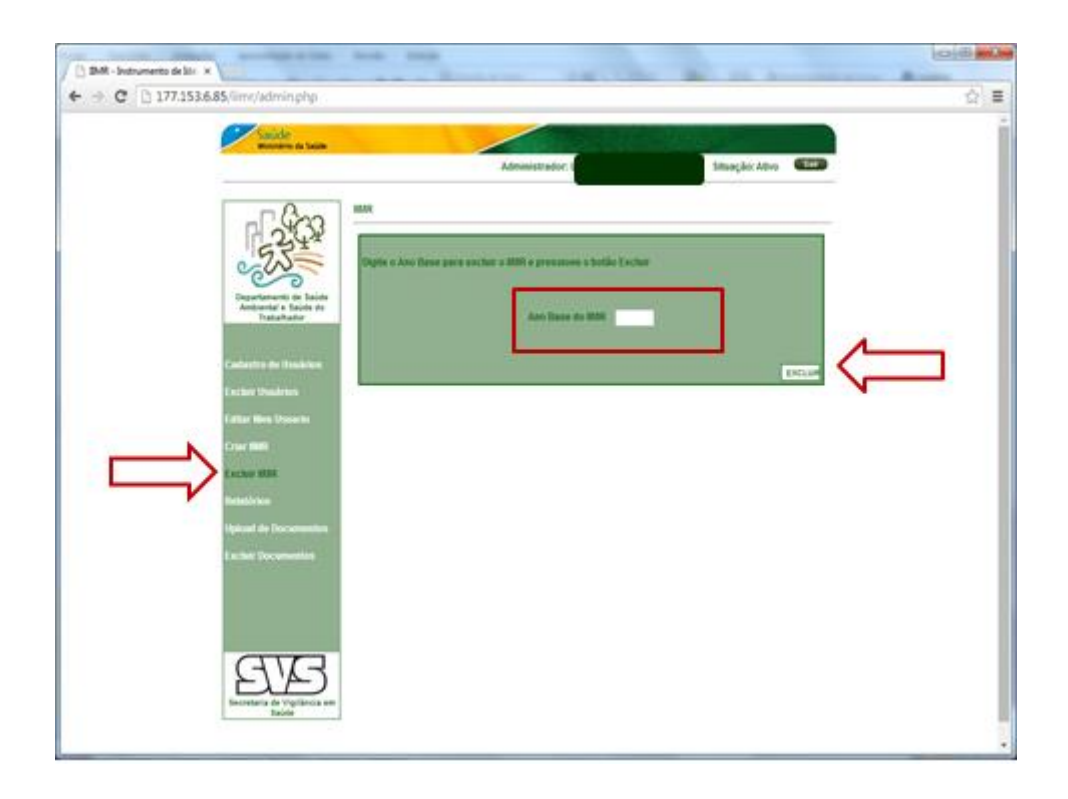

h) Ao selecionar "Relatórios" será exibido o Relatório Gerencial do IIMR;

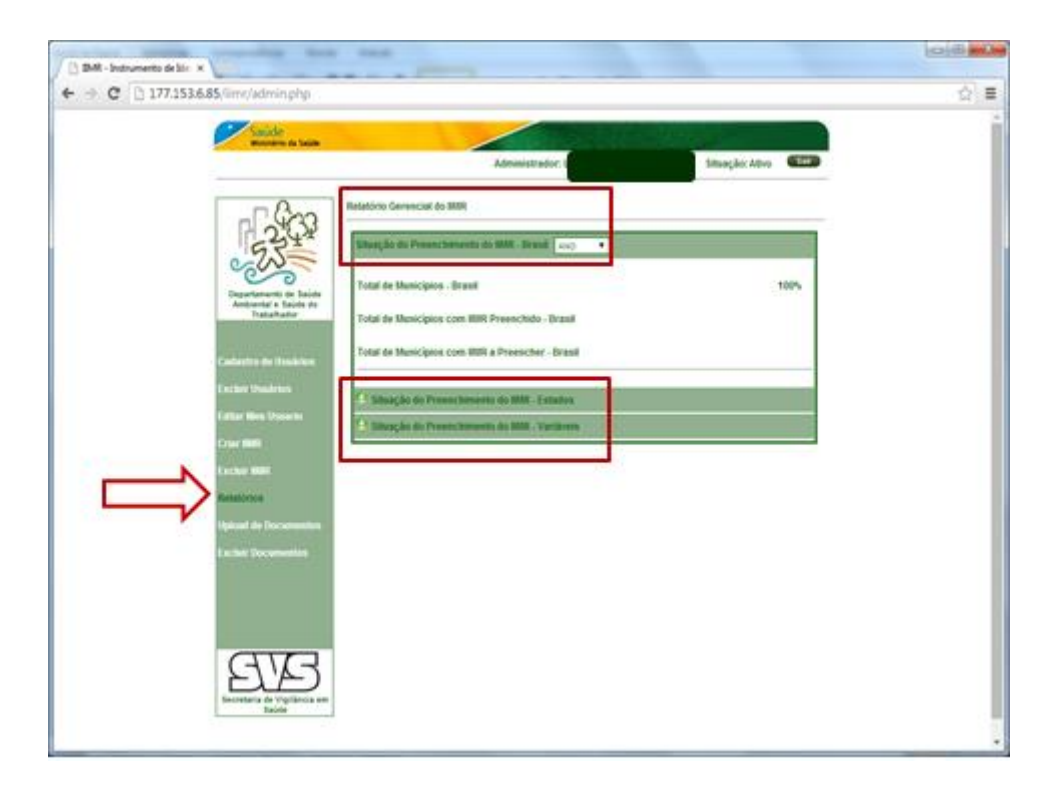

i) Ao selecionar o Ano em "Situação do preenchimento do IIMR – Brasil" será apresentado o Total e o Percentual de municípios que preencheram e aqueles com o IIMR a preencher;

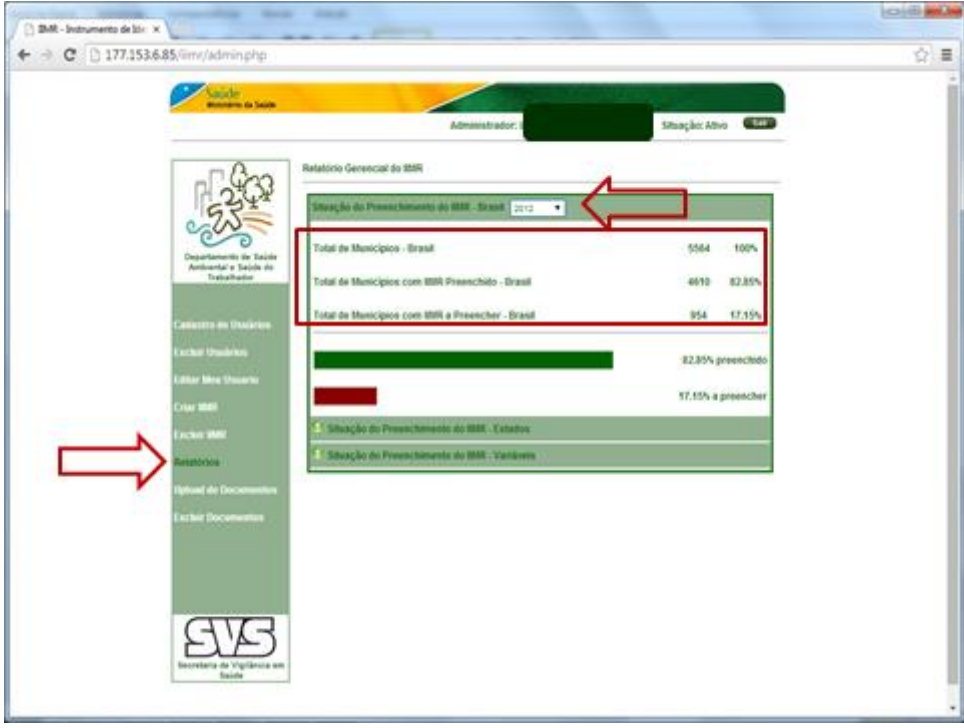

j) Logo abaixo é apresentada a "Situação do preenchimento do IIMR por estado e por variáveis";

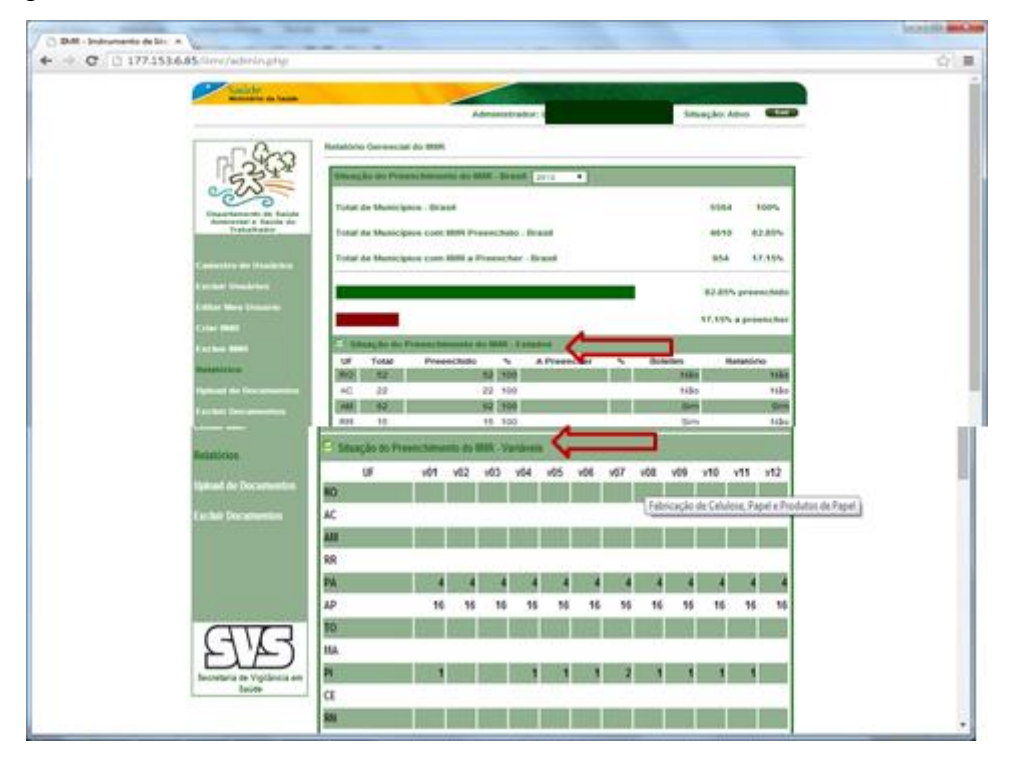

k) Ao selecionar "Upload de documentos" será possível inserir os documentos de interesse da área;

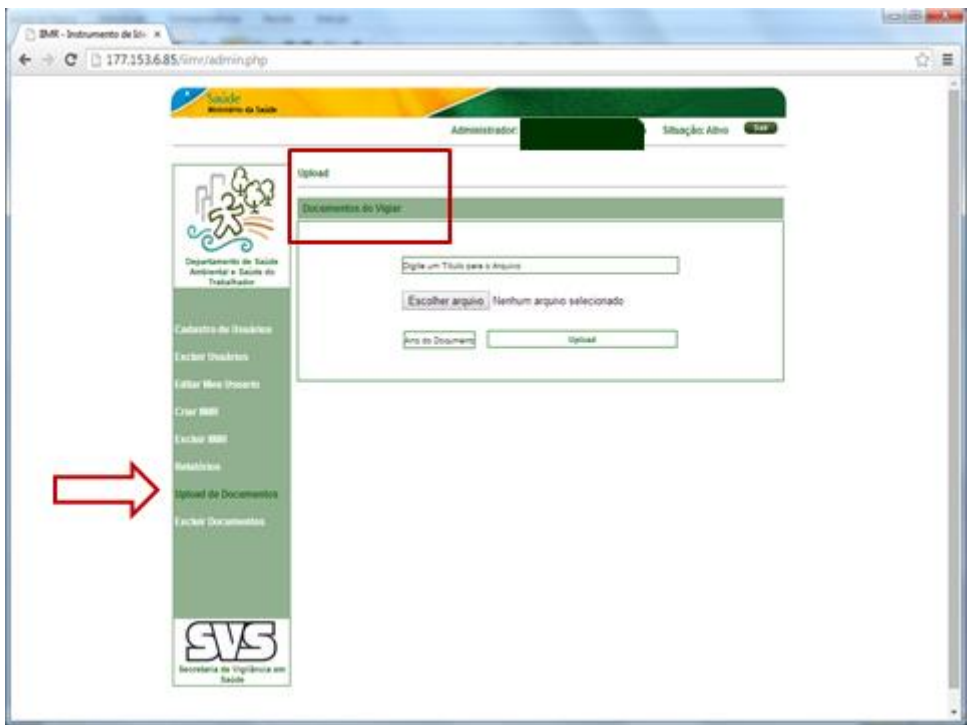

l) Ao selecionar "Excluir documentos" será capaz de excluir os documentos que não sejam mais necessários;

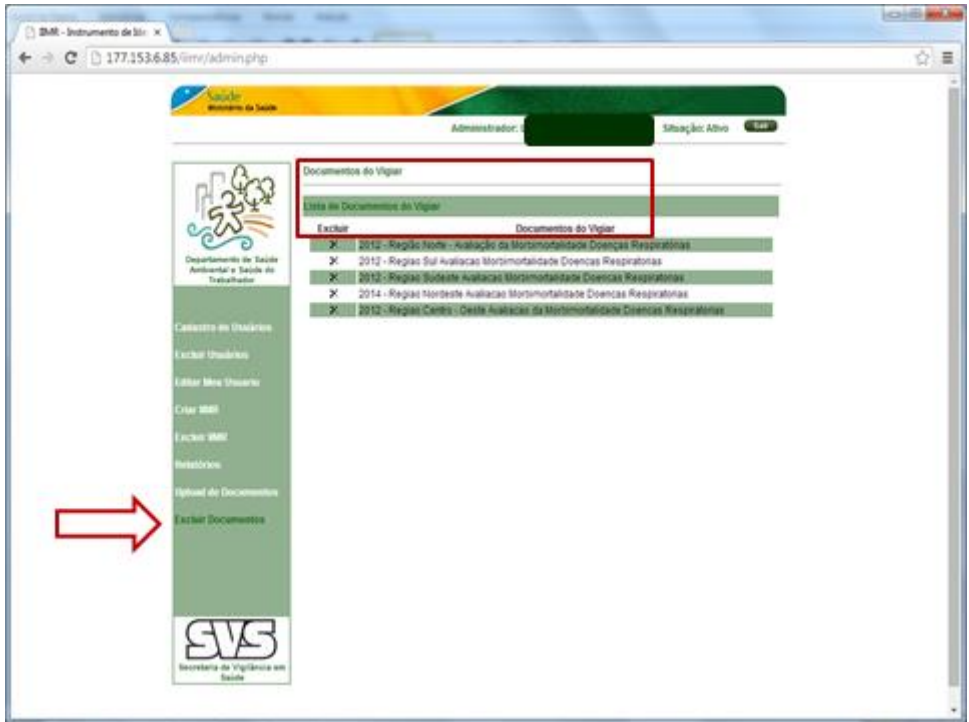

a) Na tela principal o Gestor Estadual deverá fazer login fornecendo o CPF e Senha;

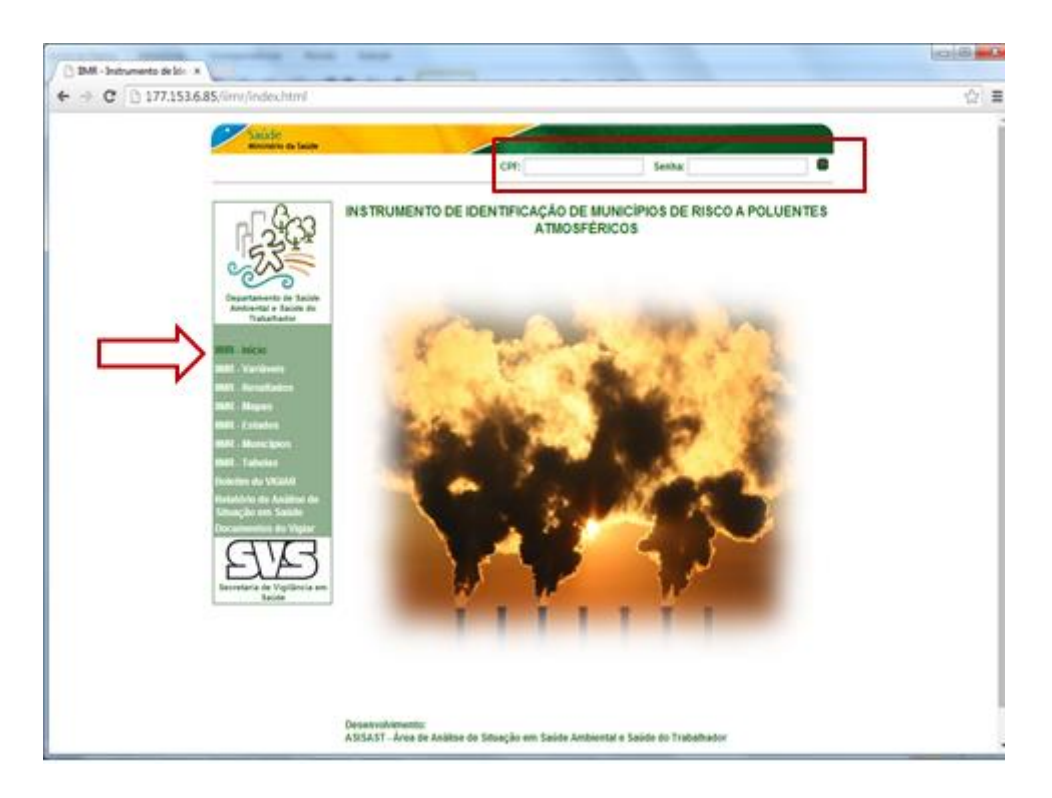

b) Ao fazer login, o Gestor Estadual visualizará os Itens "Cadastro de Usuários, Excluir Usuários, Editar meus Usuários, Preencher IIMR, Upload Boletim VIGIAR, Upload do Relatório de Gestão, Excluir Boletim, Excluir Relatório de Gestão e Relatórios";

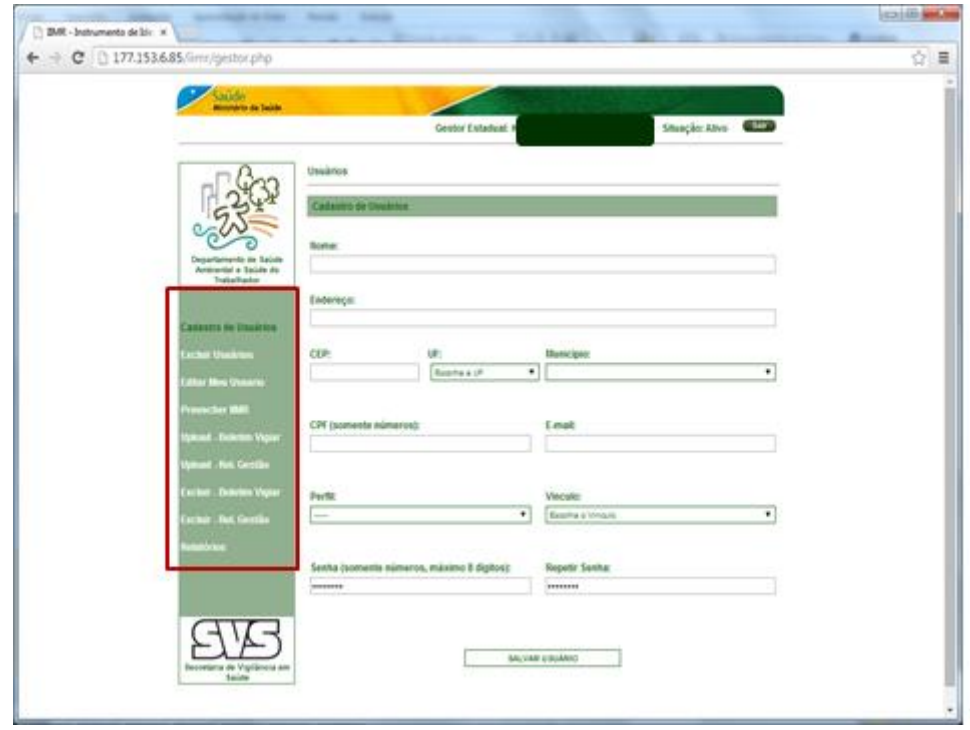

c) Ao selecionar "Cadastro de Usuários", o Gestor Estadual deverá fazer o Cadastro dos Usuários (Gestor) Municipais preenchendo todos os campos;

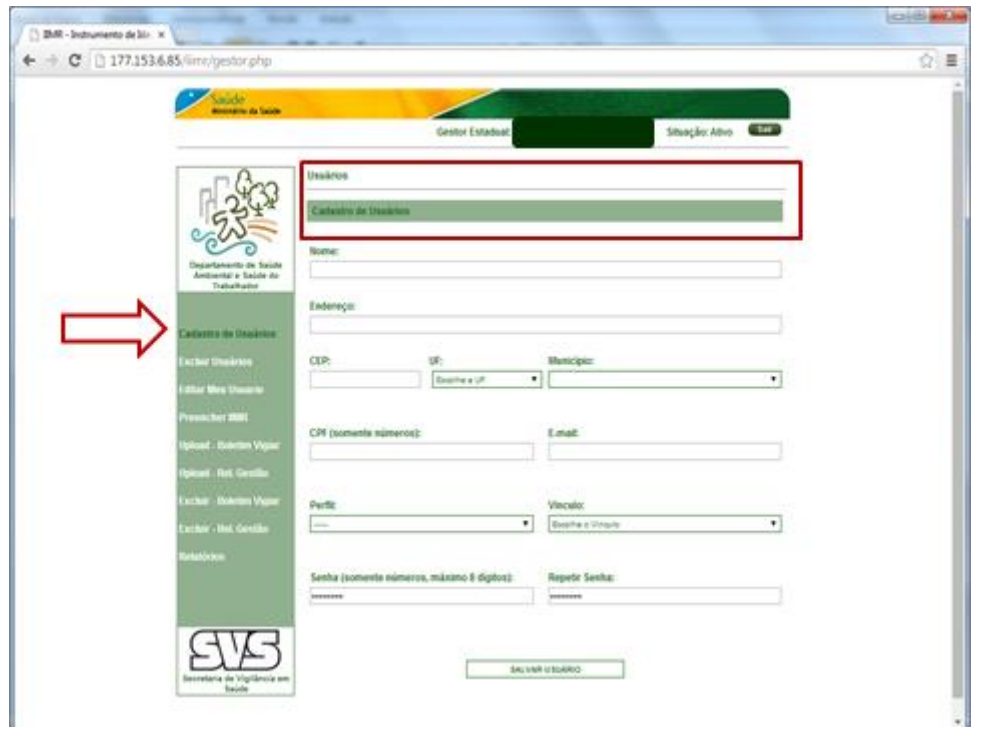

d) Ao selecionar "Excluir Usuário" será apresentado a Lista dos Usuários Cadastrados pelo Gestor Estadual, sendo assim, se há necessidade em excluir algum Gestor/técnico é somente clicar no X (Excluir);

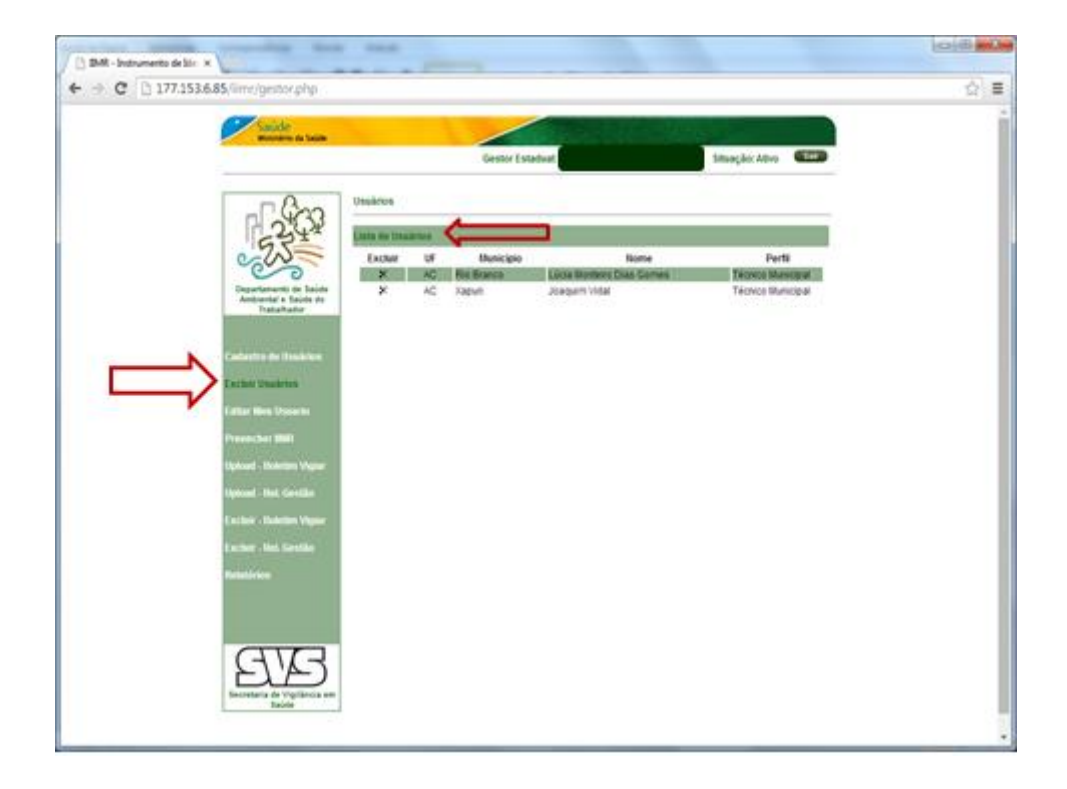

e) Ao selecionar "Editar meu Usuário" serão apresentados os Campos (Nome, Endereço, E-mail e Senha) para preenchimento e/ou alteração dos dados do Gestor Estadual;

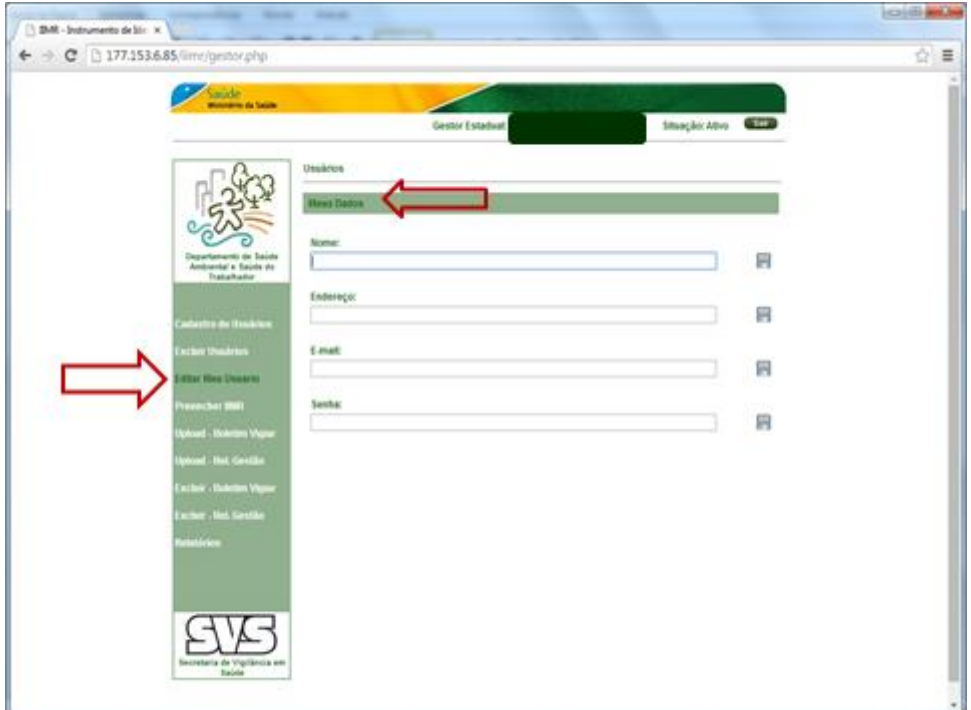

f) Ao selecionar "Preencher IIMR", serão apresentados os campos "Novo IIMR" e "Editar IIMR";

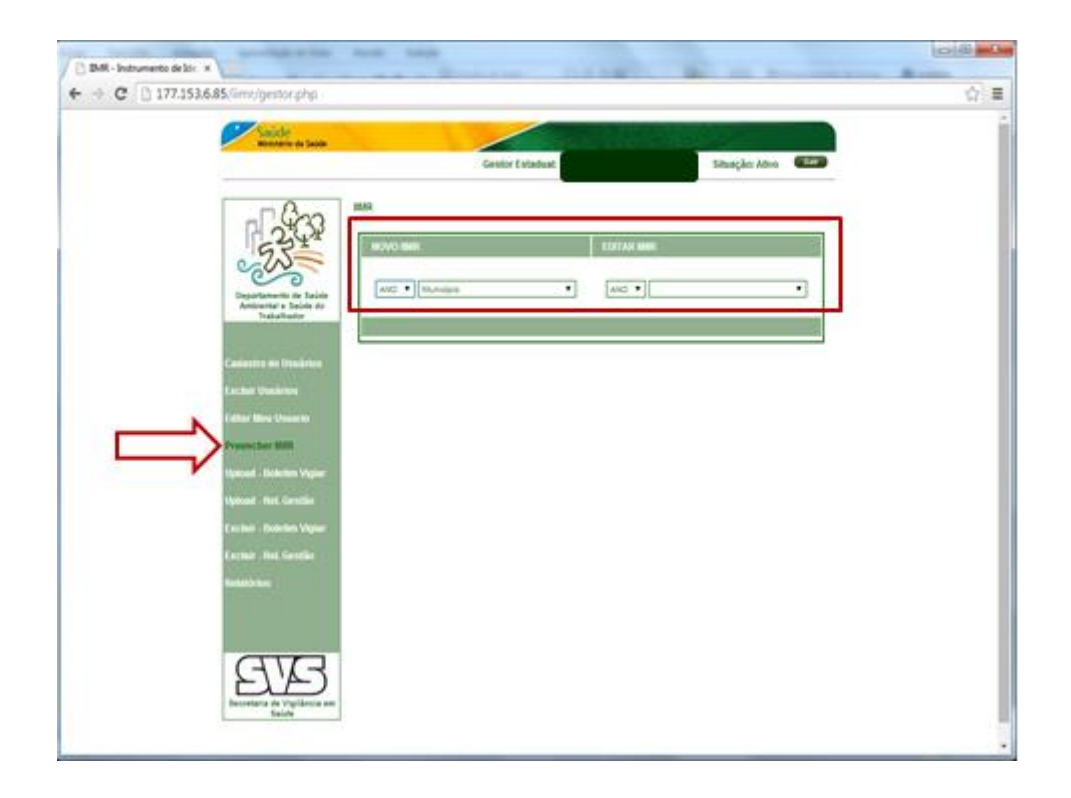

g) No Campo "Novo IIMR" é possível visualizar a Lista com todos os Municípios do Estado, e assim o gestor deverá selecionar o Município de interesse para o preenchimento;

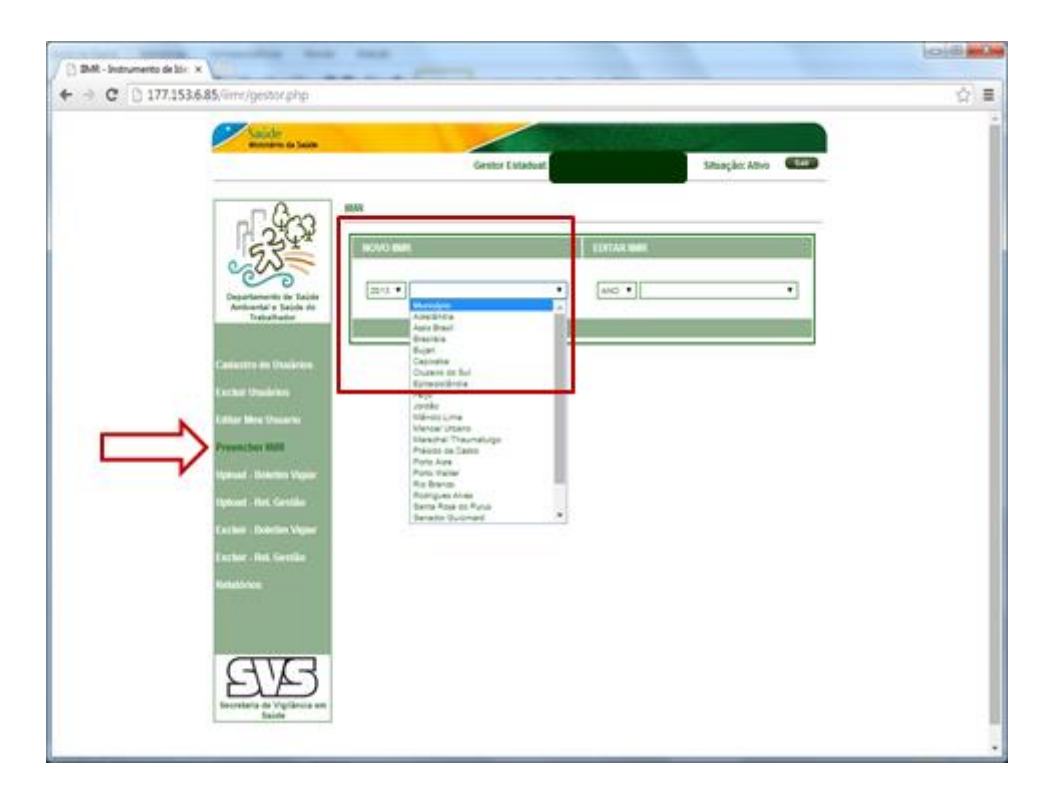

h) Após selecionar o Município de interesse, surgirá o Item "Variável" (Ambientais e de Saúde) e o campo "Valor" para o preenchimento.

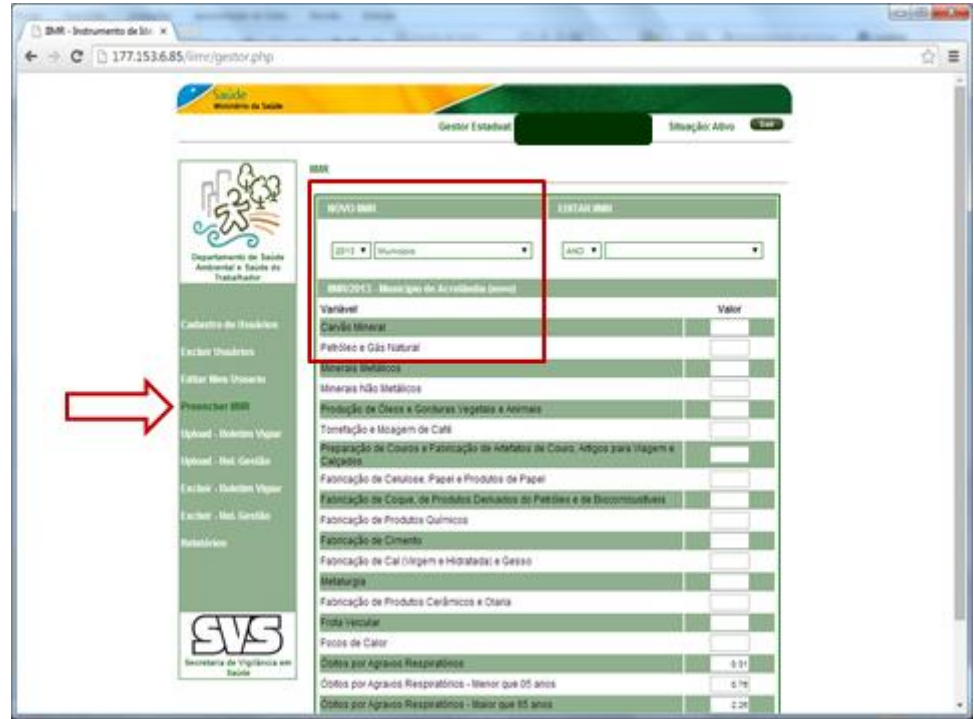

i) Quando preencher os valores das variáveis clicar em 'Salvar IIMR';

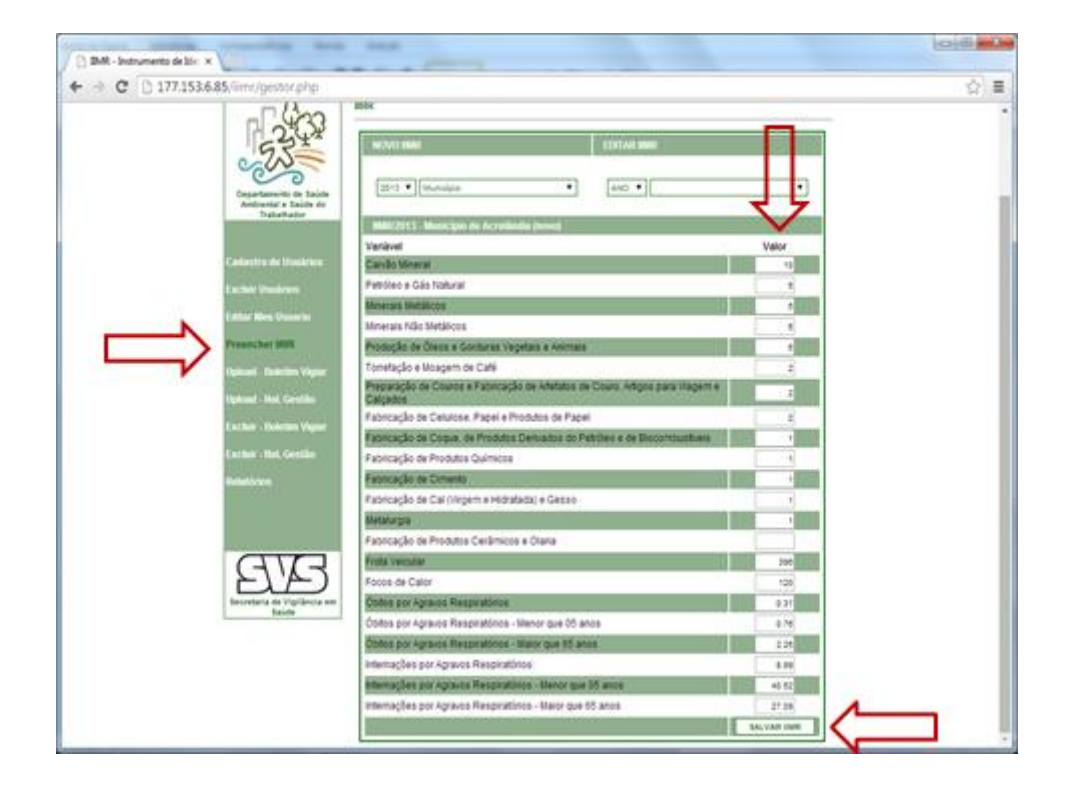

j) Aparecerá a mensagem 'IIMR salvo com Sucesso'.

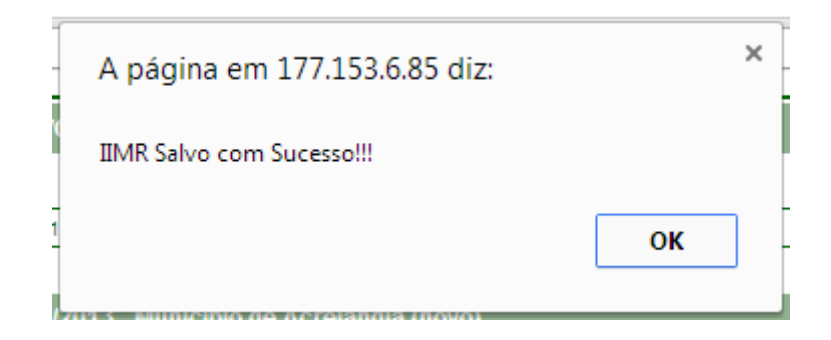

**Obs.:** O Município que preencher pelo menos uma variável e clicar em "Salvar IIMR" será transferido para "Editar IIMR". Assim, novo preenchimento e alterações poderão ser feitas.

k) No Campo "Editar IIMR" é possível visualizar a Lista com os Municípios que foram preenchidos, e assim o gestor poderá selecionar o Município para preencher algum dado que ficou faltando ou alterar alguma informação;

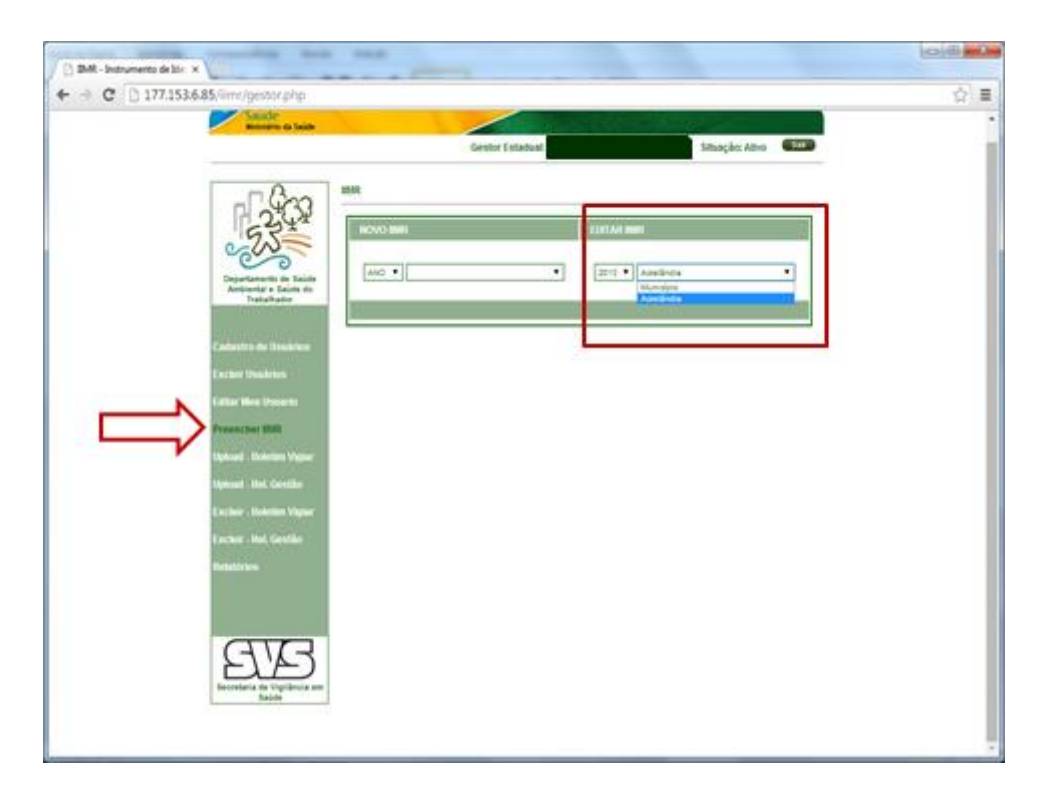

l) Quando preencher ou alterar os valores das variáveis clicar em 'Alterar IIMR';

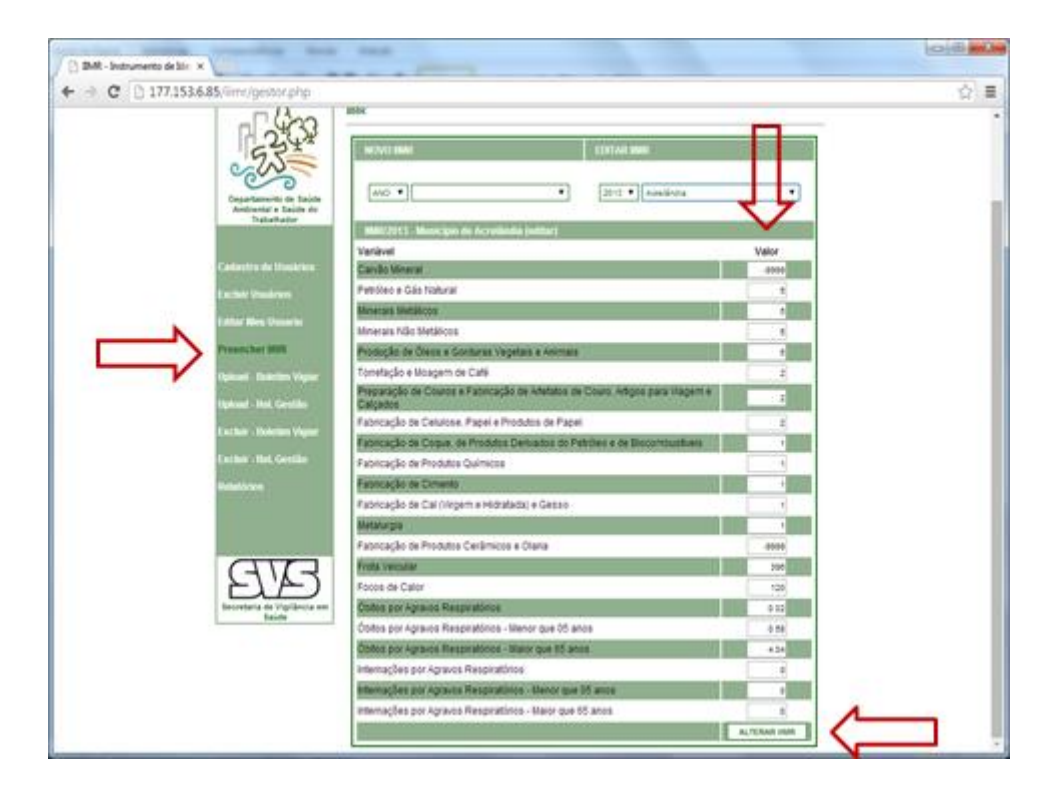

m) No campo "Upload Boletim VIGIAR", deverá digitar um título para o arquivo; Escolher o Arquivo; Ano do Boletim e por fim clicar em 'Upload';

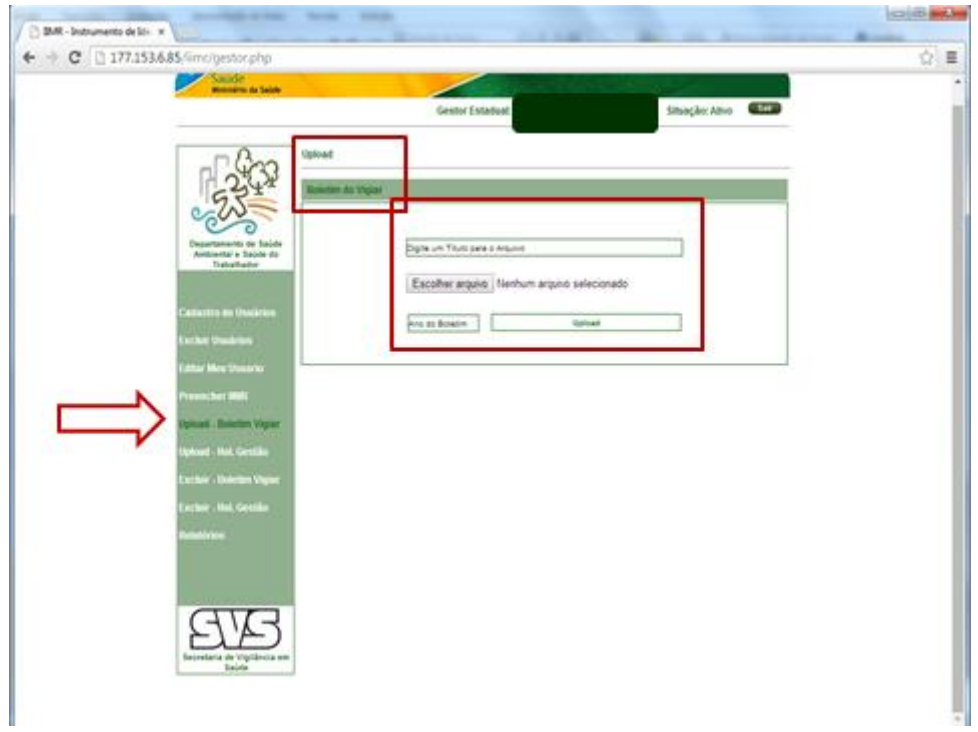

n) No campo "Upload Relat. Gestão" deverá digitar um título para o arquivo; Escolher o Arquivo; Ano do Boletim e por fim clicar em 'Upload';

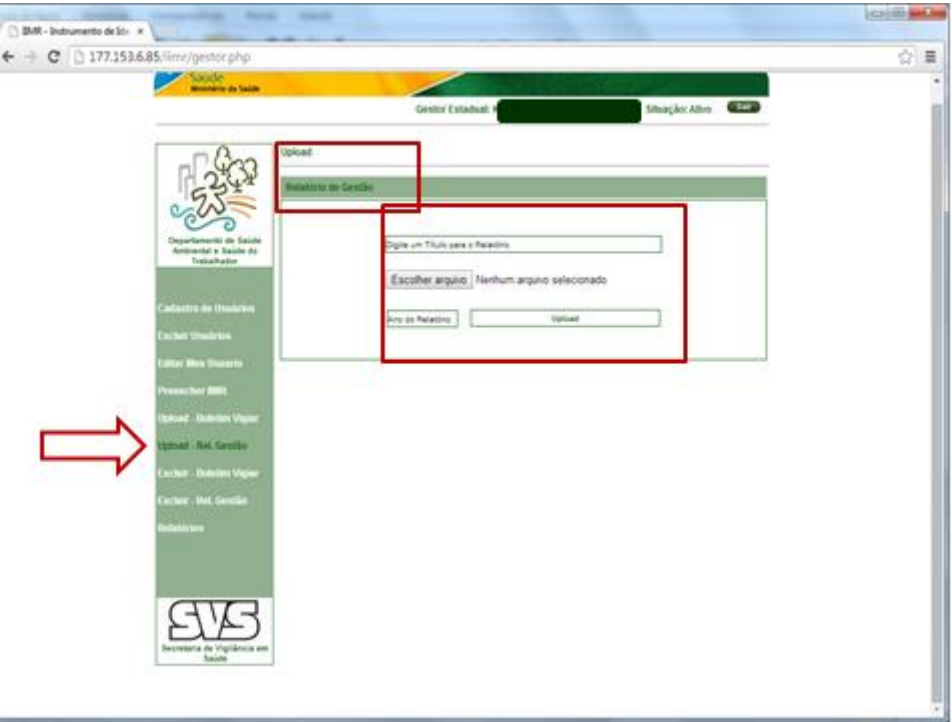

o) No campo "Excluir Boletim Vigiar" será possível excluir o documento de interesse;

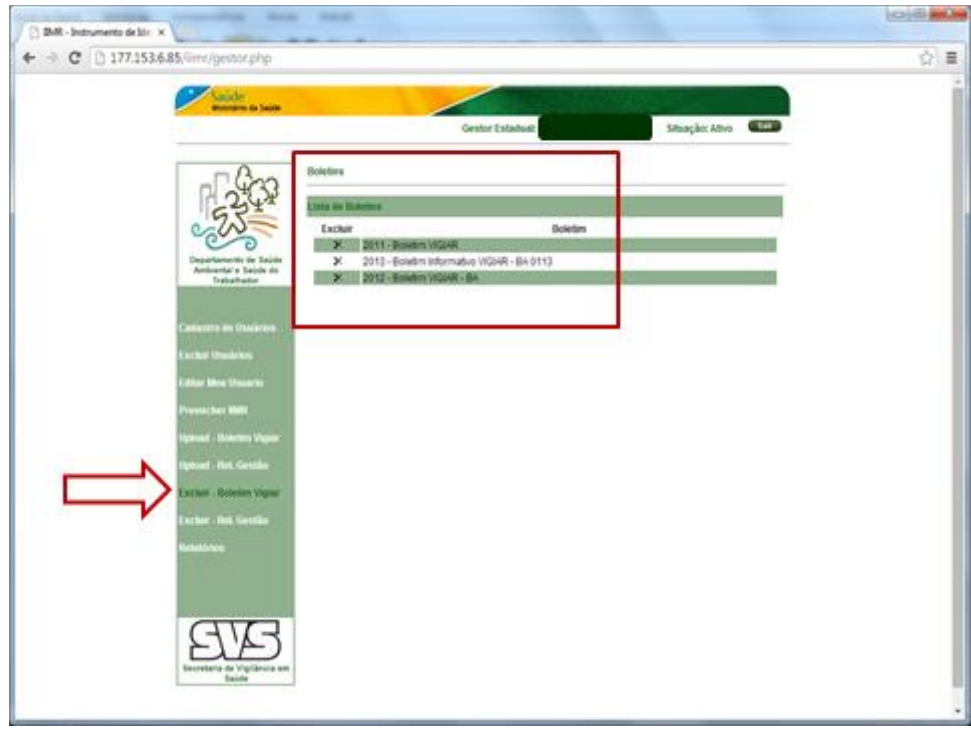

p) No campo "Excluir Relatório de Gestão" será possível excluir o documento de interesse;

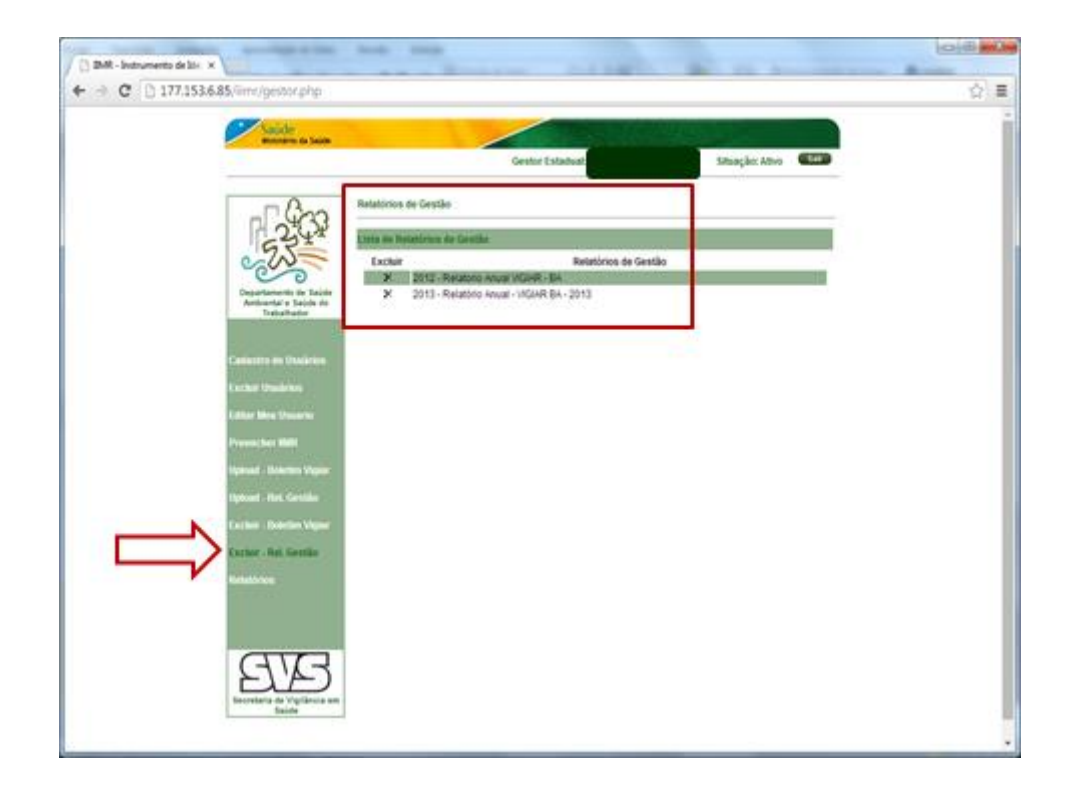

- q) Ao selecionar "Relatórios" será exibido Relatório Gerencial do IIMR e, caberá selecionar o ano da Situação de Preenchimento do IIMR do determinado Estado;
- r) Será apresentado o total de municípios do estado; total e percentual (%) de municípios com o IIMR preenchido; e o total e percentual (%) de municípios com IIMR a preencher;

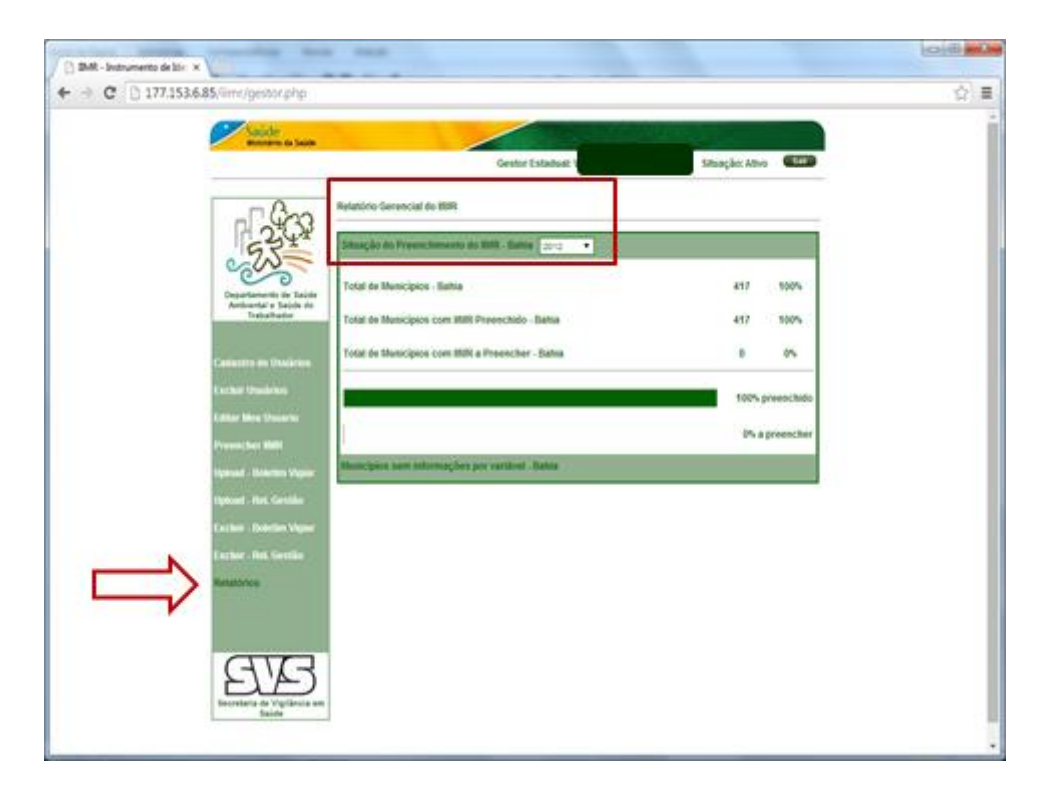

## **III - Acesso e visualização como Gestor Municipal:**

a) Na tela principal o Gestor Municipal deverá fazer login fornecendo o CPF e Senha;

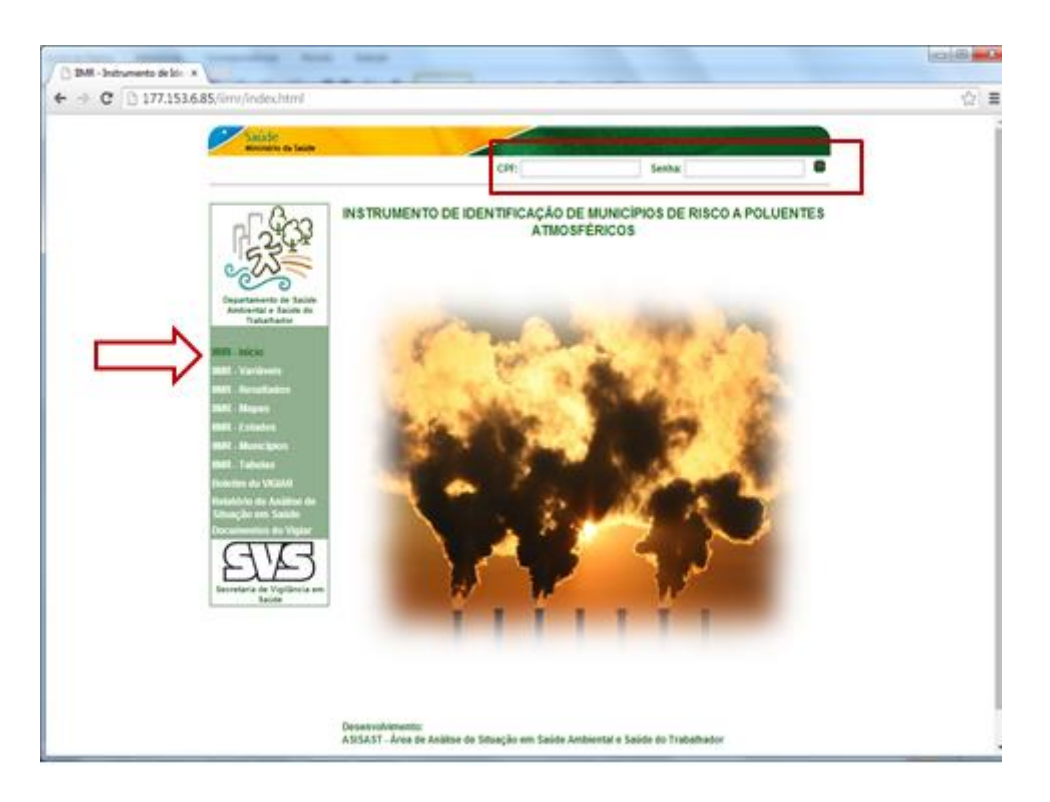

b) Ao fazer login, o Gestor Municipal visualizará os Itens "Editar meu Usuário", e "Preencher IIMR";

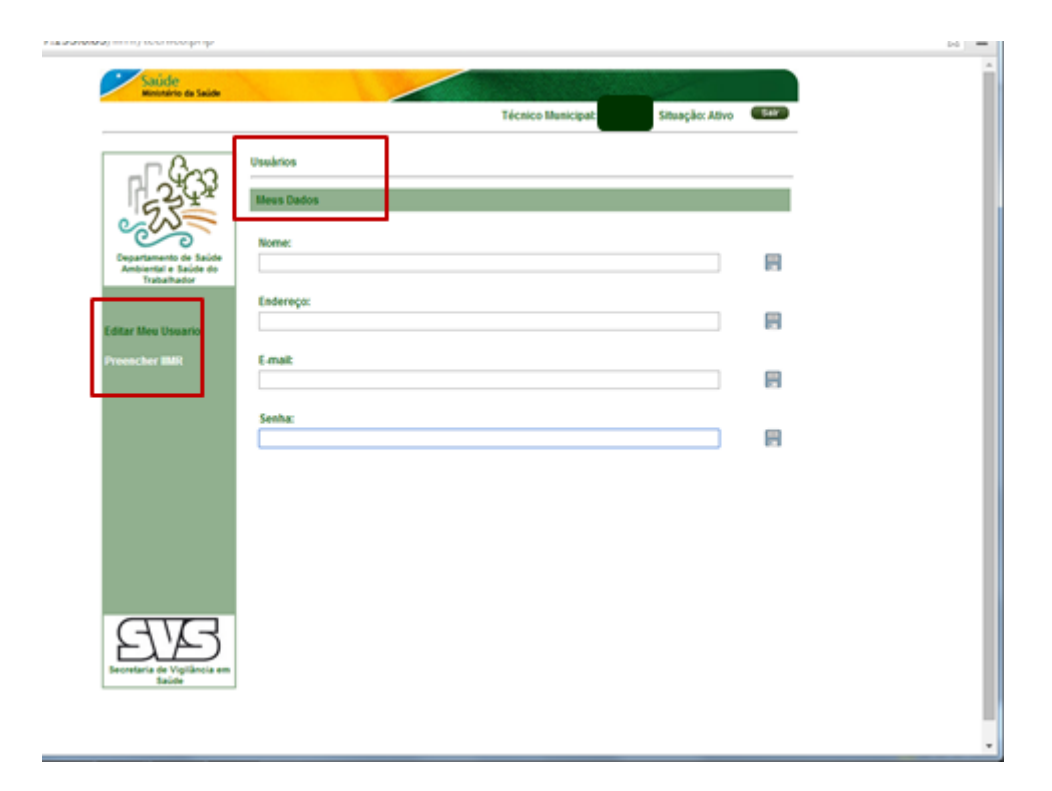

c) Ao selecionar "Editar meu Usuário", serão apresentados os Campos (Nome, Endereço, E-mail e Senha) para preenchimento e/ou alteração dos dados do responsável (Técnico Municipal);

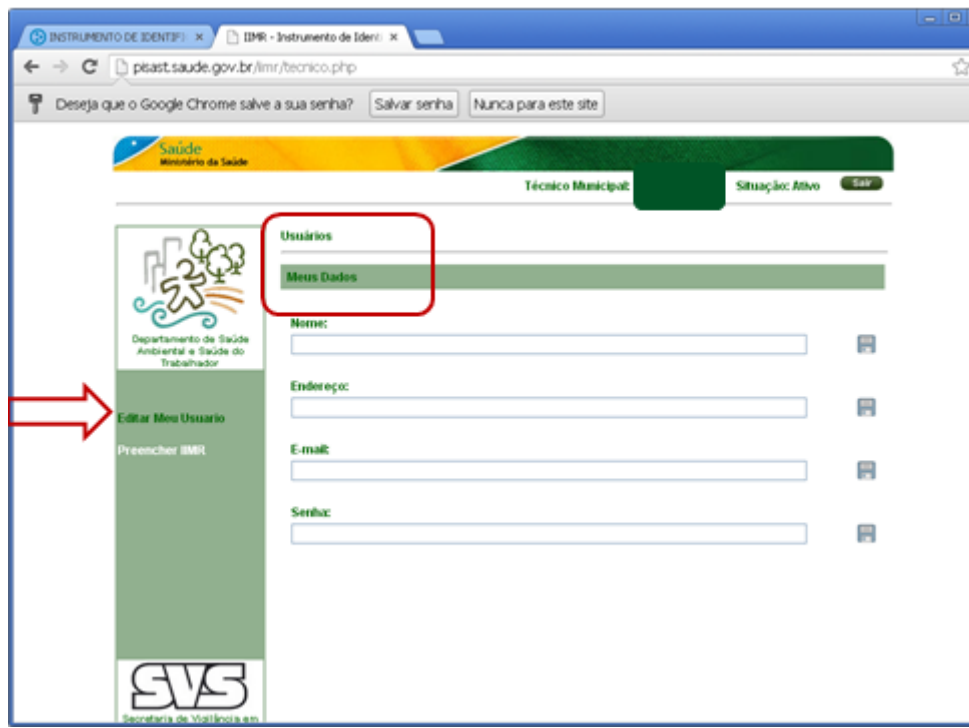

d) Ao selecionar "Preencher IIMR", aparecerão os campos "Novo IIMR" e "Editar IIMR";

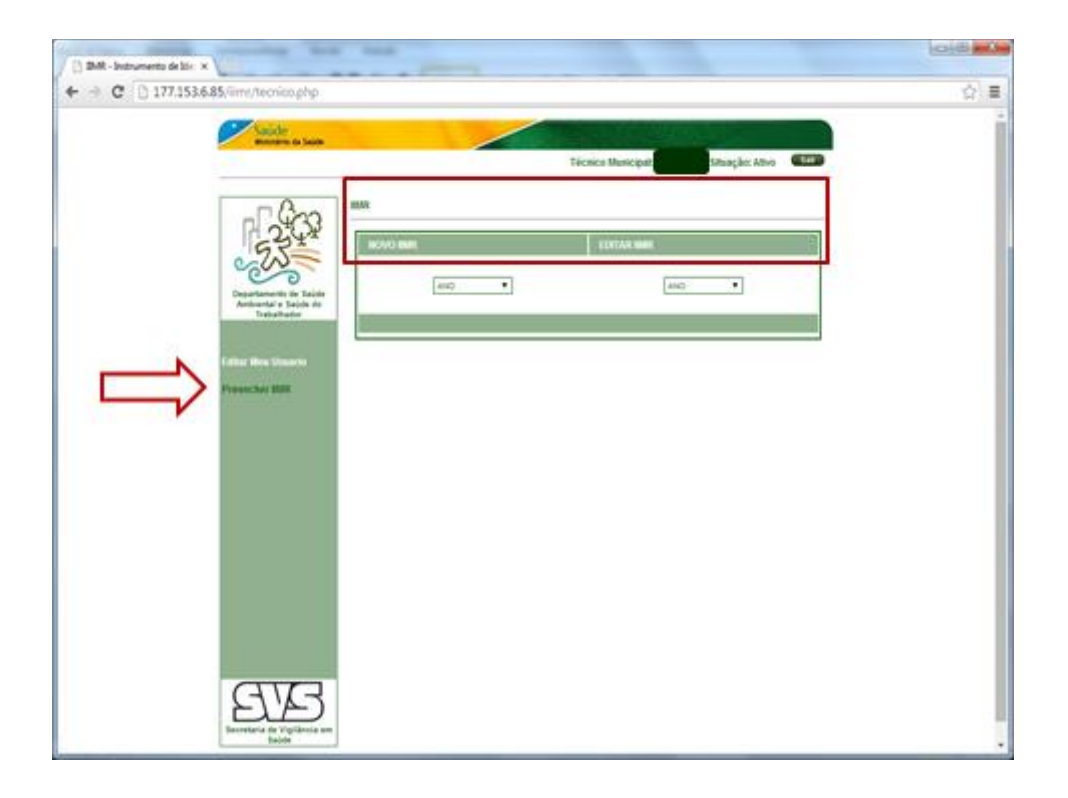

- e) No Campo "Novo IIMR" deverá selecionar o Ano, assim é possível visualizar o nome do Município;
- f) Em seguida, será apresentado o Item "Variável" (Ambientais e de Saúde) e o "Valor" para o preenchimento;

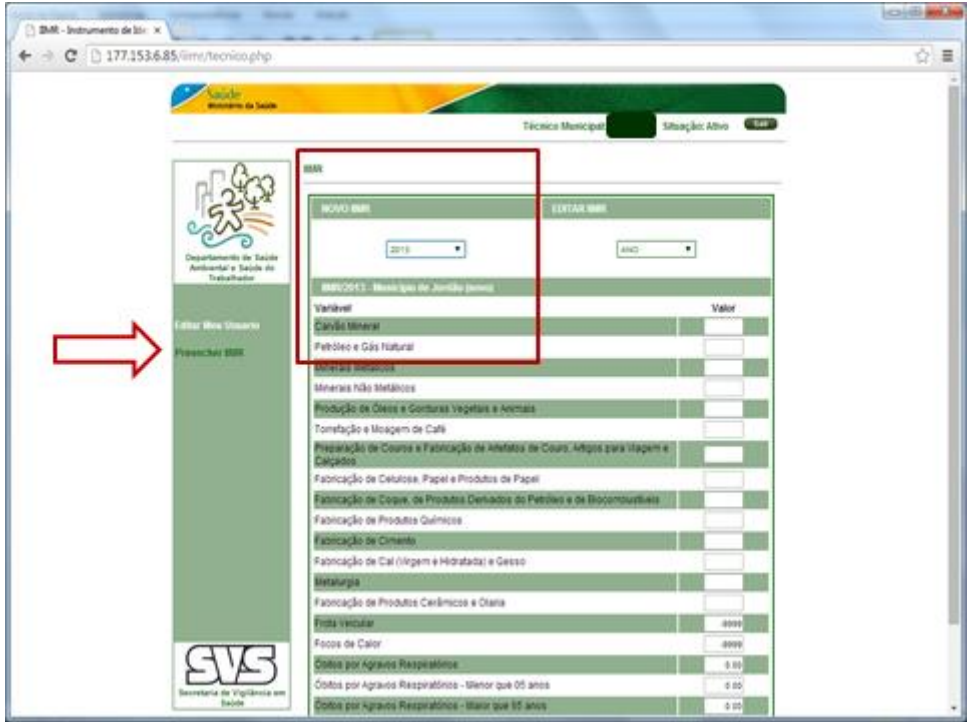

g) Quando preencher os valores das variáveis, clicar em Salvar IIMR;

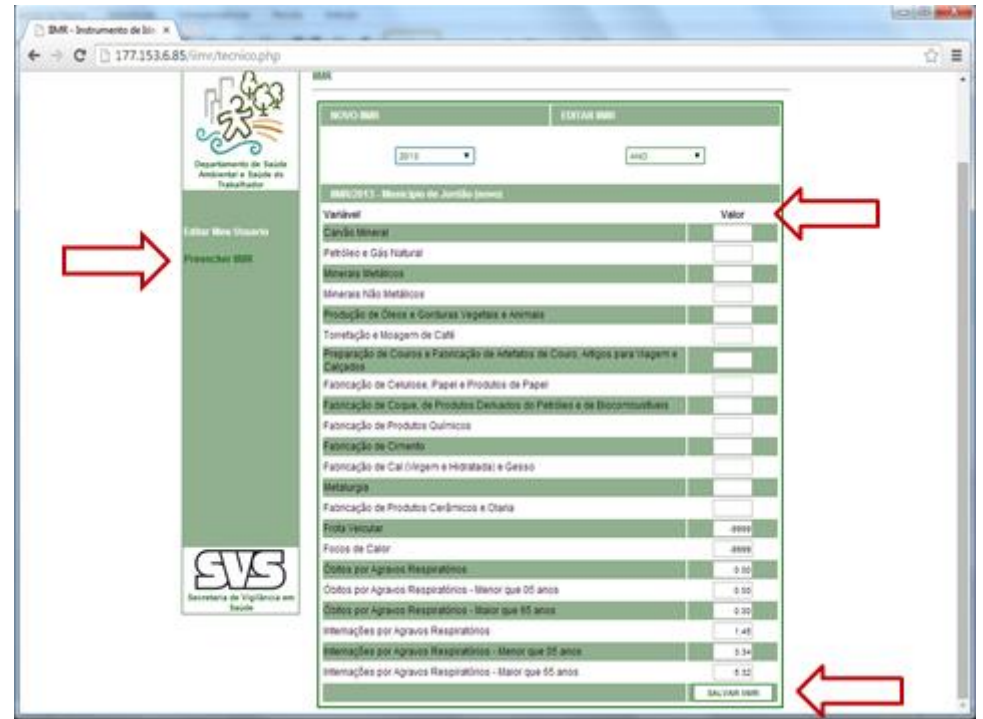

**Obs.:** O Município que preencher pelo menos uma variável e clicar em 'Salvar IIMR' passará para "Editar IIMR", assim novo preenchimento e alterações poderão ser feitas.

- h) No Campo "Editar IIMR" deverá selecionar o Ano, sendo possível visualizar o nome do Município;
- i) Em seguida será apresentado o Item "Variável" (Ambientais e de Saúde) e o "Valor" para o preenchimento;
- j) Quando preencher ou alterar os valores das variáveis, clicar em Alterar IIMR;

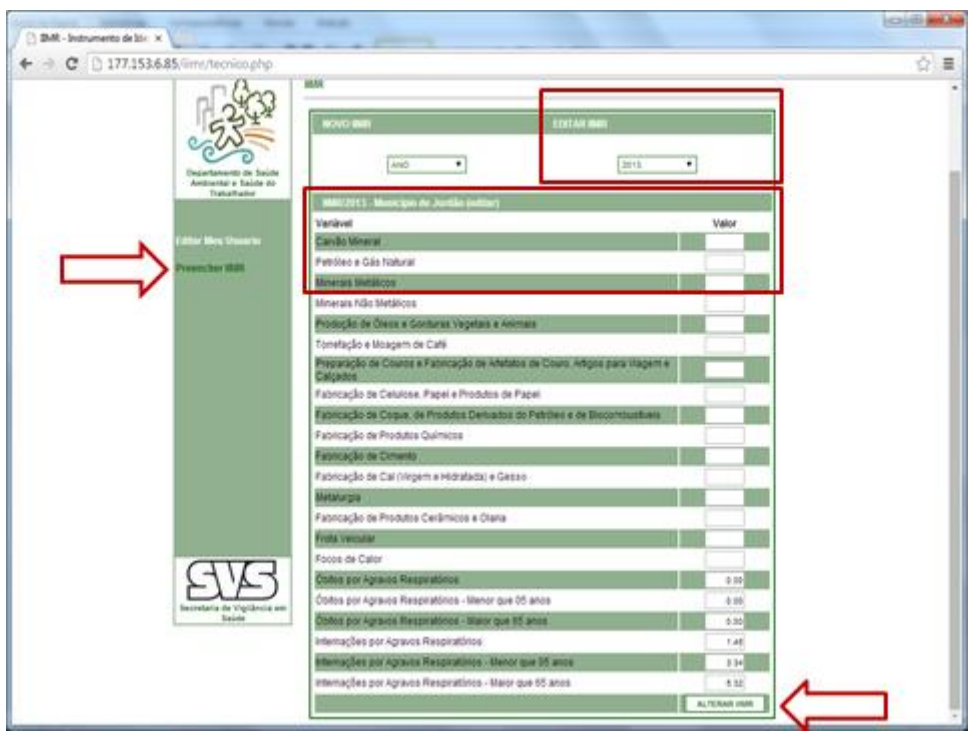

### **Anexo I – Informações Ambientais**

### **Fontes Fixas - Indústrias de Extração e Transformação.**

O acesso aos dados dessas fontes será realizado pelo Programa de Disseminação de Estatísticas do Trabalho – PDET.

Acessar o Site: http://portal.mte.gov.br/portal-pdet/home/

a) Na pagina principal selecionar: Acesso online às bases de dados;

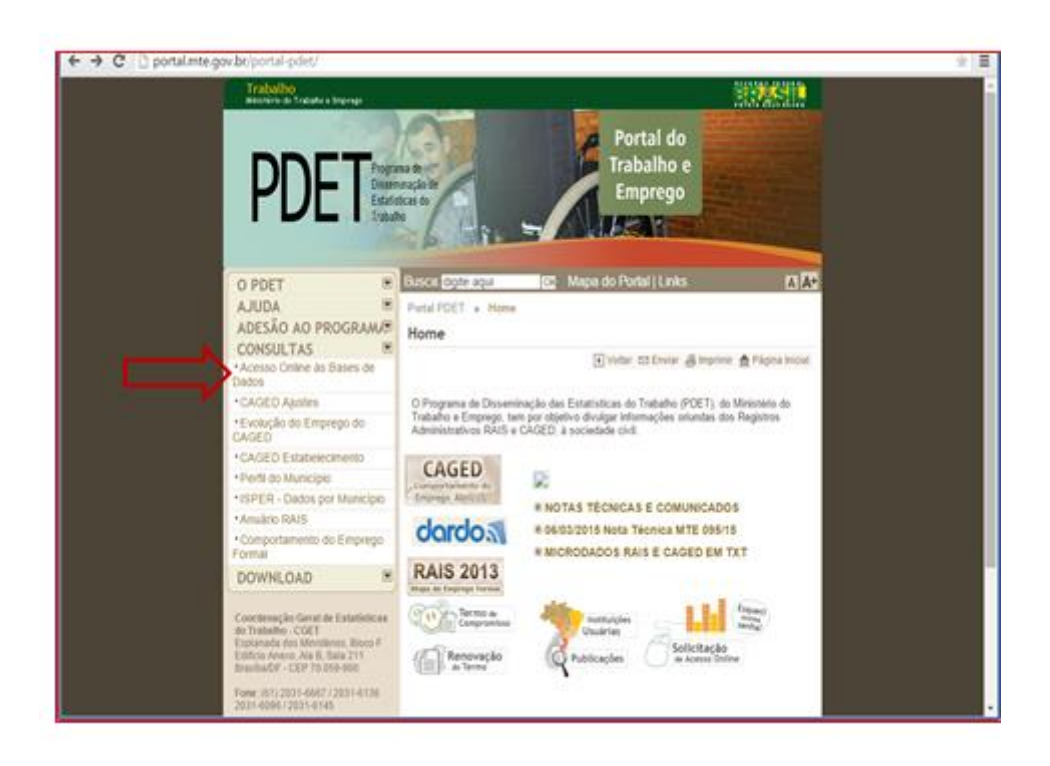

b) Colocar Código (básico) e Senha (12345678);

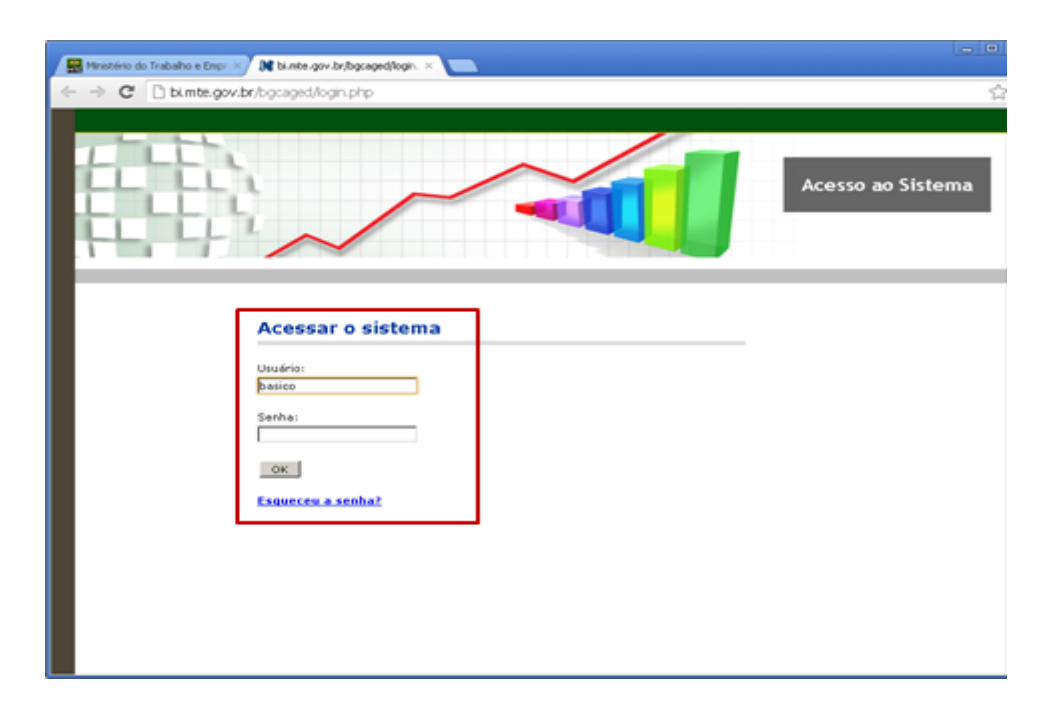

c) Selecionar: Rais - Rais Estabelecimentos - Ano corrente a 2002;

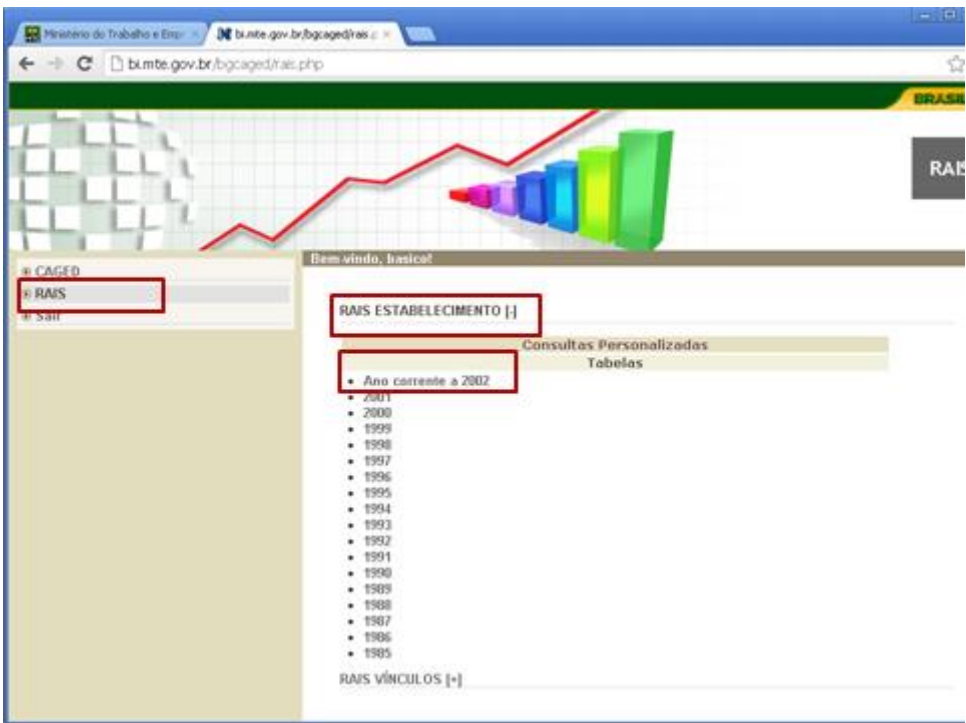

- d) Abrirá um gerenciador de tabelas: ir para o início do Gerenciador:
- Na Linha: selecionar Município, e ao lado selecionar o Estado correspondente.
- Na Coluna: CNAE 2.0 (Observar o que está procurando: Seção, Divisão, Grupo, Classe ou Subclasse);
- Na Subcoluna, Sublinha e Quadro Selecionar: NÃO;
- Conteúdo: selecionar Frequência Estabelecimento;

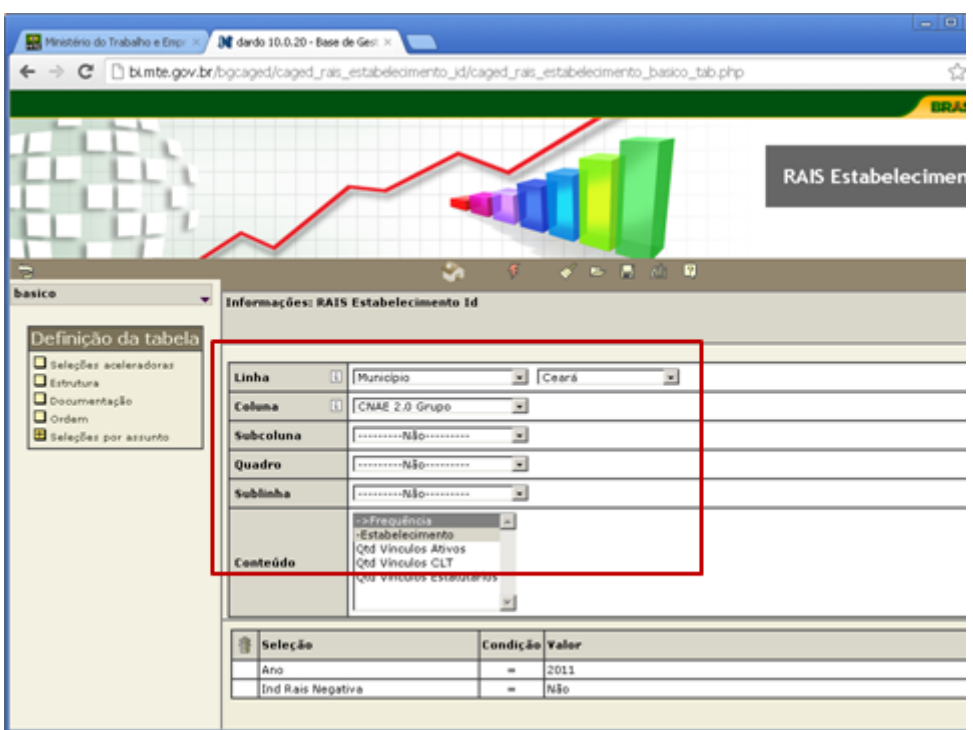

e) Em Opções Selecionar: Linha e Coluna Zerada;

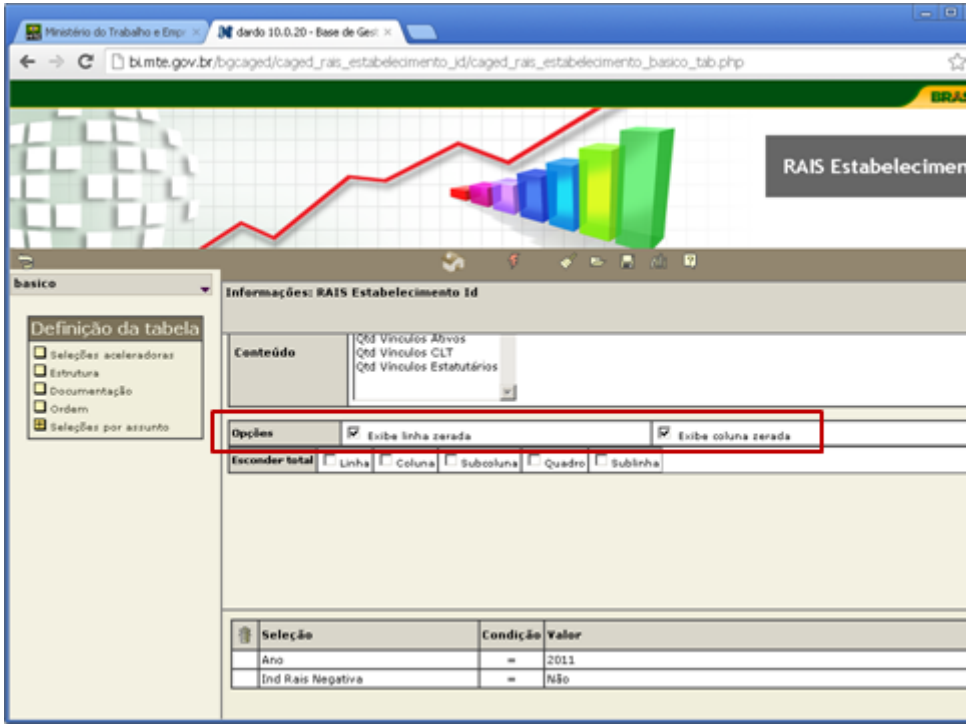

f) Em Documentação: Título e Descrição, deixar em branco;

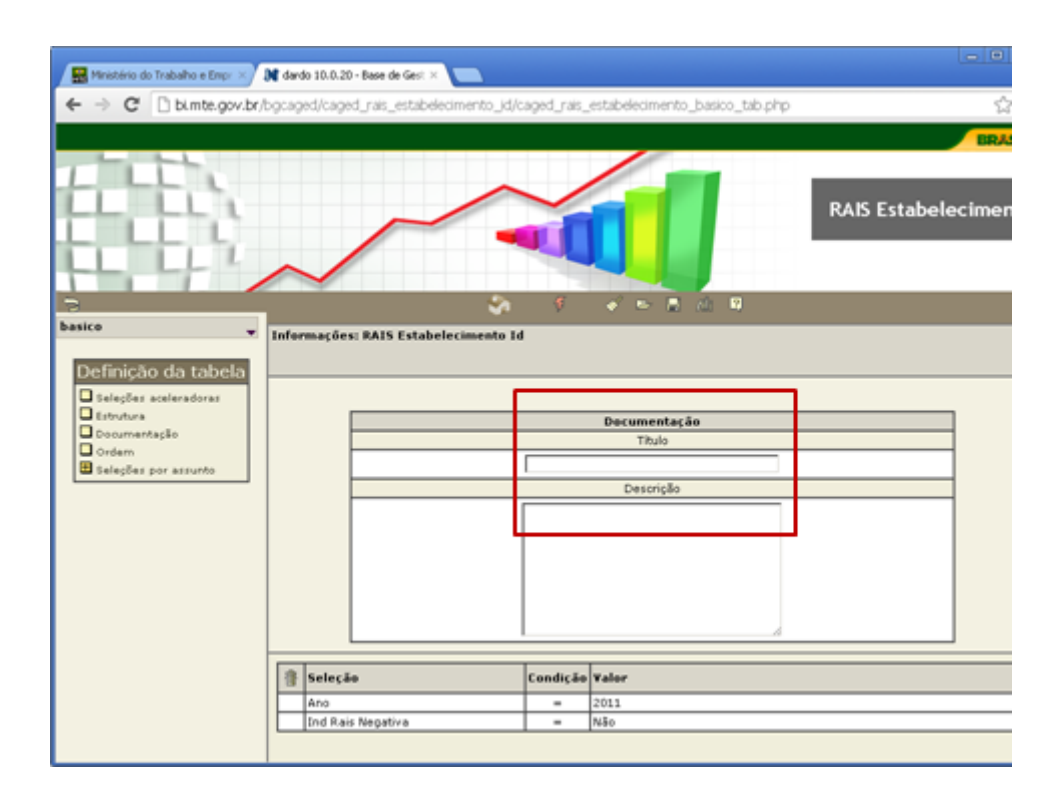

- g) Em Ordem das Linhas e Colunas: selecionar Ascendente;
- h) Em Ordem dos Quadros: selecionar Sem Classificação;

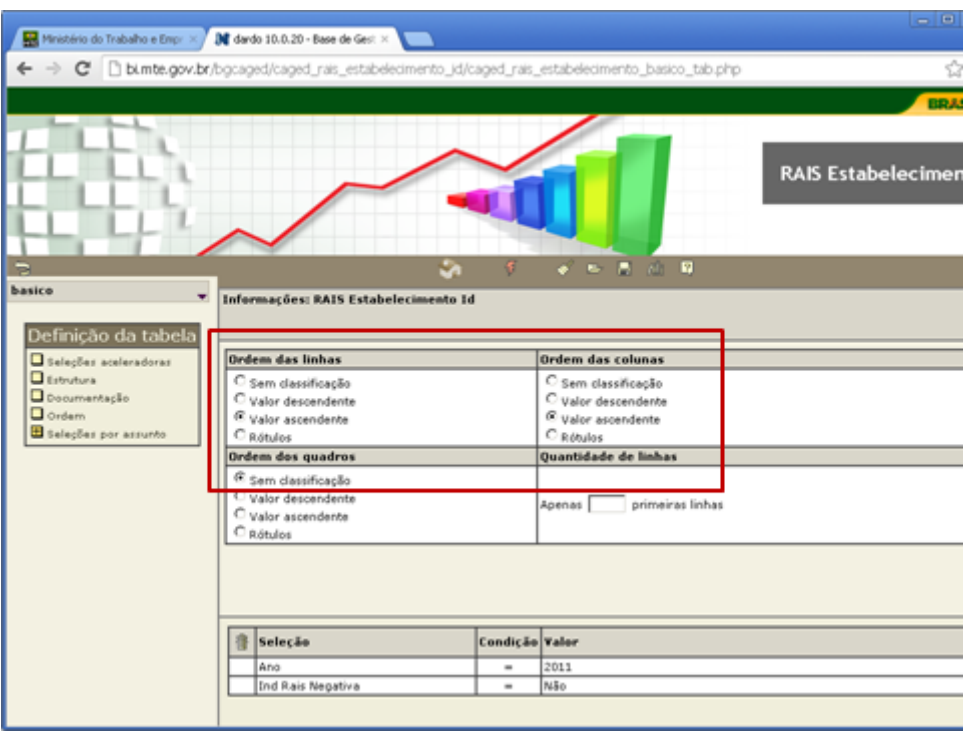

- i) Em Ano: selecionar 2013;
- j) Em Ind. Rais Negativa: selecionar NÃO;

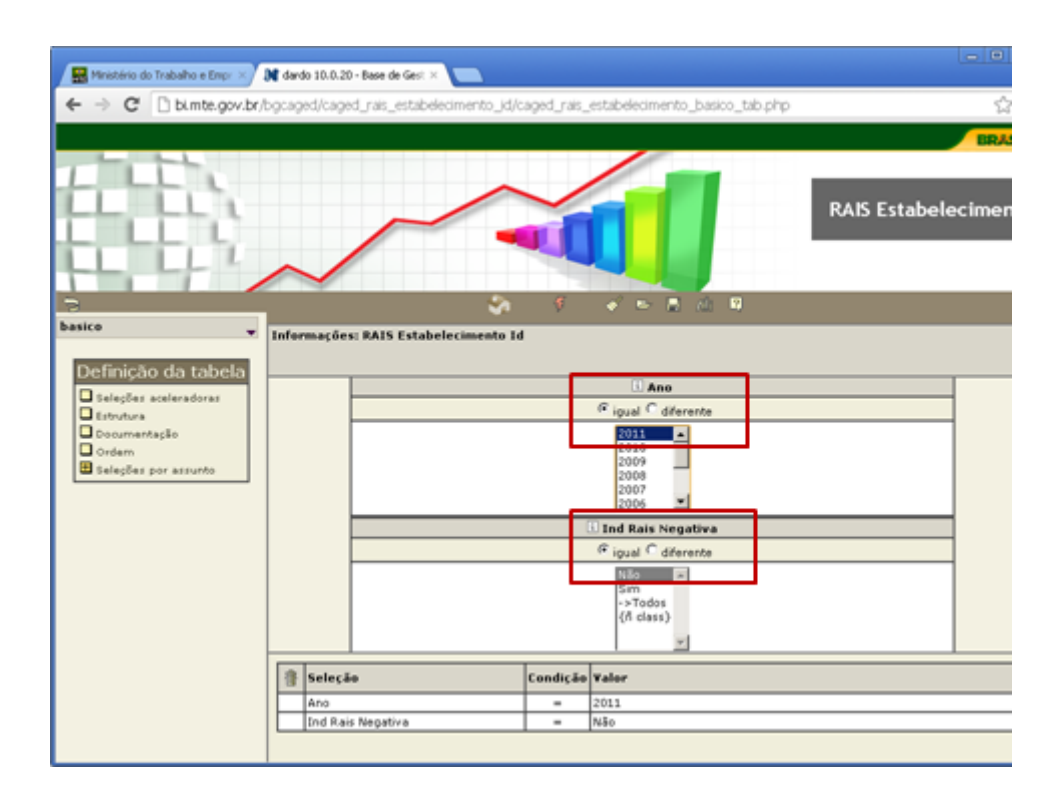

k) Em Definição da Tabela: selecionar Seleção por Assuntos;

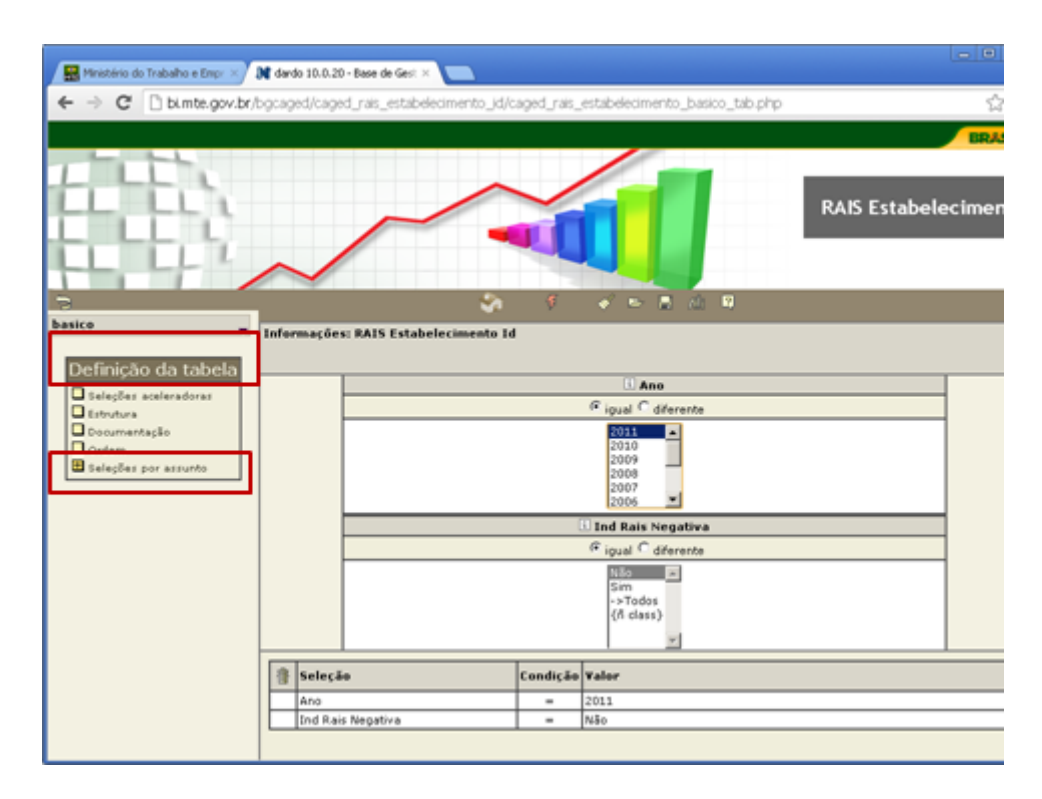

- l) Selecionar: Setorial, CNAE 2.0 (Observar o que está procurando: Seção, Divisão, Grupo, Classe ou Subclasse);
- m) Selecionar o CNAE desejado: Divisão, por exemplo.

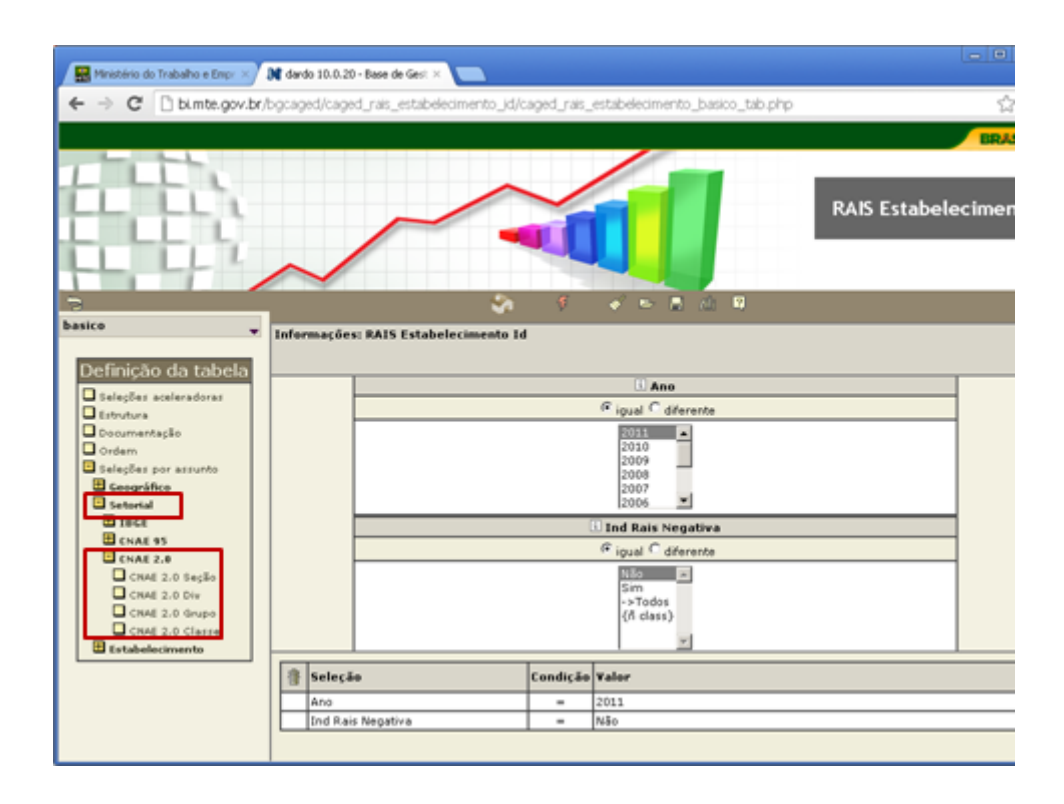

- n) Usar de preferência Código e Nome;
- o) Selecionar os Códigos e Nomes de interesse para o IIMR (Anexo II);
- p) Ir em "Incluir as Categorias de Interesse". Ao lado direito da página aparecerá todas as categorias selecionadas;

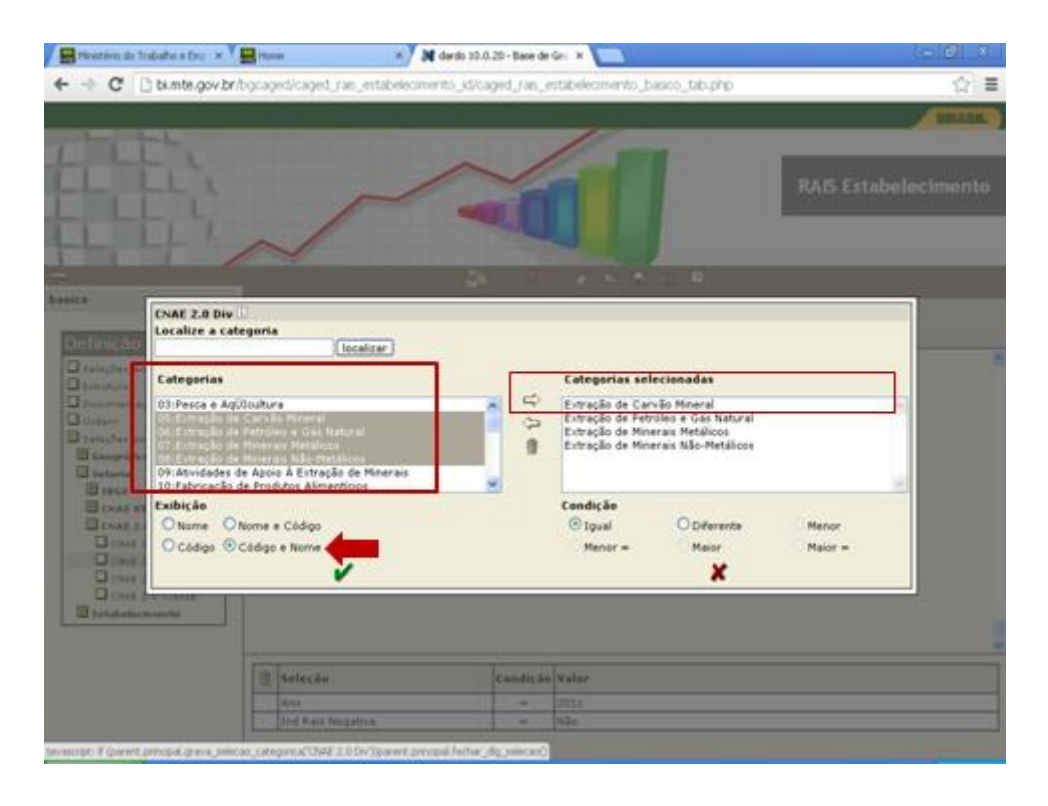

q) Selecionar: Consultar;

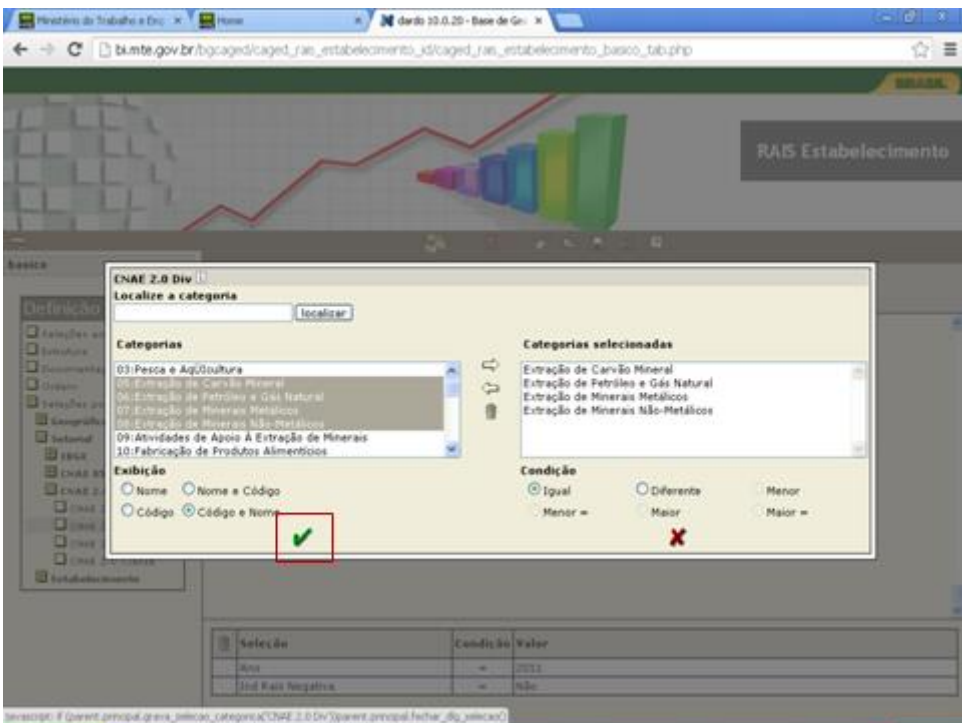

r) Selecionar Execução da Consulta;

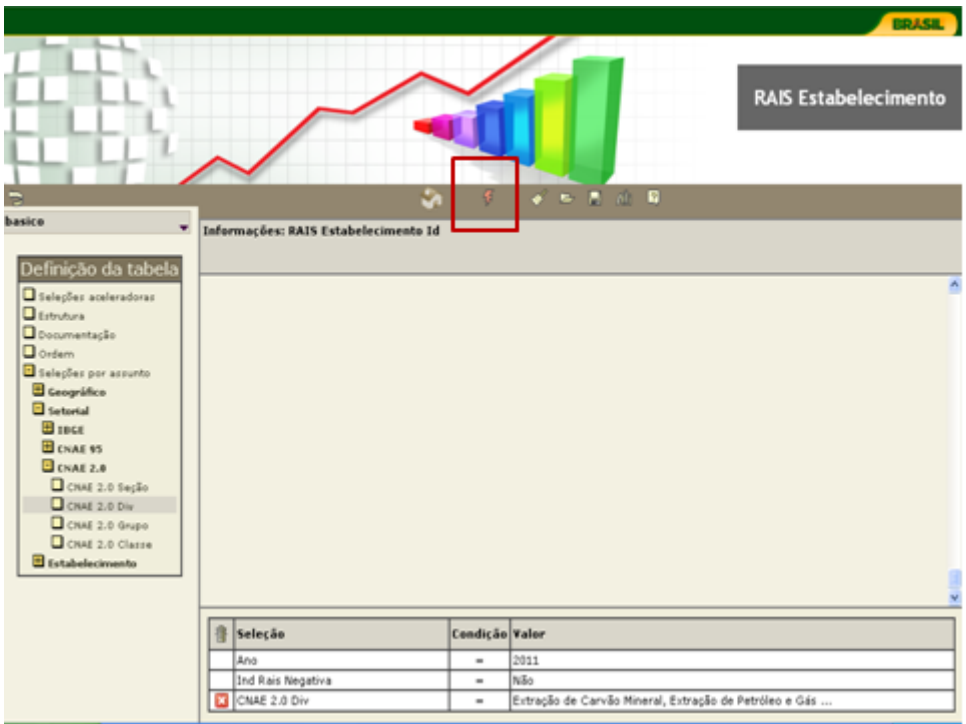

s) Será apresentada uma tabela com as informações solicitadas, e poderá ser exportada em diversos formatos de arquivos: CSV, RTV, PDF, XLS e XML;

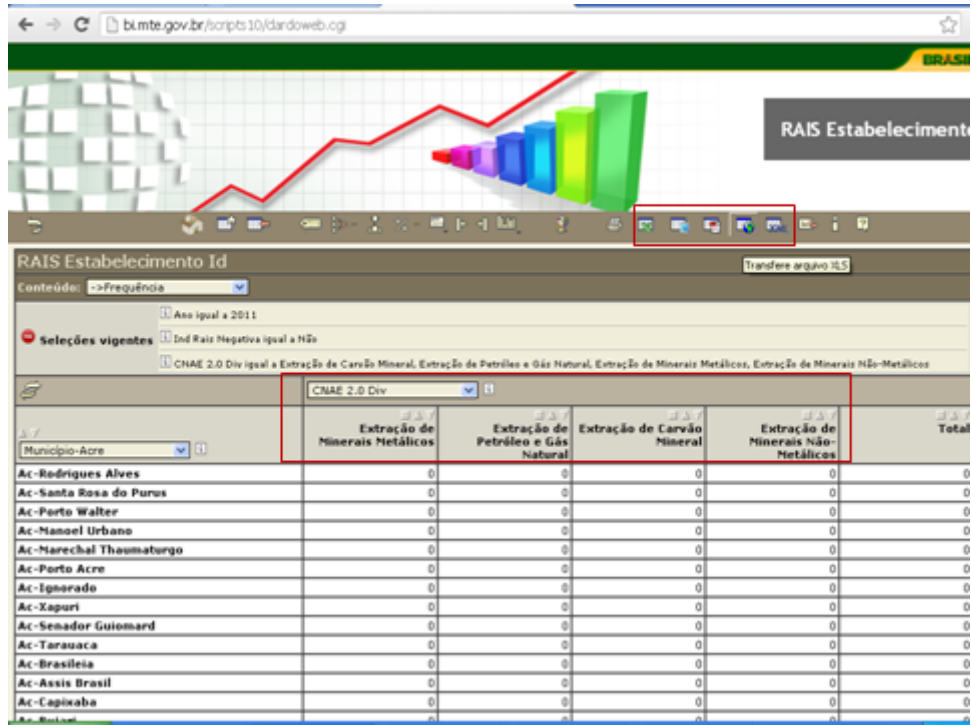

**t)** Com esses dados o estado ou município deverá preencher o IIMR.

#### **Anexo II – Informações Ambientais**

# **Fontes Fixas - Descrição por Tipologia das Indústrias de Extração e Transformação.**

#### **Classificação Nacional de Atividades Econômicas – CNAE**:

http://www.cnae.ibge.gov.br/estrutura.asp?TabelaBusca=CNAE\_200@CNAE%202.0

### **1) INDÚSTRIAS DE EXTRAÇÃO:**

**Esta seção contém as seguintes divisões de interesse para o VIGIAR:** Extração de carvão mineral; extração de petróleo e gás natural; extração de minerais metálicos; e extração de minerais não metálicos.

#### **Descrição:**

**O que Compreende**: Compreende as atividades de extração de minerais em estado natural: sólidos (carvão e outros minérios), líquidos (petróleo cru) e gasosos (gás natural), podendo realizar-se em minas subterrâneas, a céu aberto ou em poços. Inclui as atividades complementares de beneficiamento associado à extração, realizadas principalmente para melhorar a qualidade do produto e facilitar a comercialização, desde que o beneficiamento não altere as características físicas ou químicas dos minerais. As atividades de beneficiamento são, geralmente, executadas pela empresa mineradora junto ao local da extração. São consideradas atividades de beneficiamento: trituração, classificação, concentração, pulverização, flotação, liquefação de gás natural, etc.

As atividades extrativas são classificadas nas divisões, grupos e subclasses de acordo com o principal mineral produzido.

Esta seção compreende também os serviços industriais realizados sob contrato que fazem parte do processo produtivo das atividades desta seção, particularmente na extração de petróleo, e as atividades especializadas de apoio à exploração mineral.

**O que Não Compreende**: Não compreende o beneficiamento de minerais não metálicos executado fora do local da extração (seção C); a preparação do terreno para extração de minerais (seção F) e os estudos geofísicos, geológicos e semelhantes (seção M).

45

**Fonte:** http://www.cnae.ibge.gov.br/secao.asp?

codsecao=B&TabelaBusca=CNAE\_201@CNAE%202.1%20%20Subclasses@0@cnaef iscal@0

## **A) EXTRAÇÃO DE CARVÃO MINERAL**

**Seção: B:** Indústrias Extrativas

**Divisão: 05:** Extração de Carvão Mineral

### **Descrição:**

**O que Compreende**: Compreende as atividades de extração de carvão mineral e os beneficiamentos de carvão mineral tais como limpeza, classificação, pulverização, etc., associados ou em continuação à extração.

**O que Não Compreende**: Não compreende a atividade de escavação de minas quando não realizada pela empresa de exploração mineral.

### **Fonte:**

http://www.cnae.ibge.gov.br/divisao.asp?coddivisao=05&CodSecao=B&TabelaBusca= CNAE\_201@CNAE %202.1%20-%20Subclasses@0@cnaefiscal@0

## **B) EXTRAÇÃO DE PETRÓLEO E GÁS NATURAL**

**Seção: B:** Indústrias Extrativas

**Divisão: 06:** Extração de Petróleo e Gás Natural

### **Descrição:**

**O que Compreende**: Compreende a extração de petróleo e gás natural e a extração de xisto e de areias betuminosas.

Compreende também as atividades de preparação e operação dos campos de petróleo e de gás, tais como: perfuração dirigida e reperfuração, perfuração inicial, reparação e desmantelamento de torres de perfuração, cementação dos tubos dos poços e todas as atividades de preparação do petróleo e gás realizadas no local pelos operadores de poços até o momento da remessa para fora do campo de petróleo, realizadas no local, pelos operadores de poços.

**O que Não Compreende**: Não compreende os serviços de apoio requeridos pela perfuração e operações de campo realizados sob contrato (divisão 09) e a atividade de escavação de minas quando não realizada pela empresa de exploração mineral (divisão 43).

### **Fonte:**

http://www.cnae.ibge.gov.br/divisao.asp?coddivisao=06&CodSecao=B&TabelaBusca= CNAE  $201@CNAE %202.1%20-%20Subclasses@0@caeffiscal@0$ 

#### **C) Extração de Minerais Metálicos**

**Seção: B:** Indústrias Extrativas

**Divisão: 07:** Extração de Minerais Metálicos

**Esta divisão contém os seguintes grupos de interesse para o VIGIAR:** Extração de minério de ferro; e extração de minerais metálicos não ferrosos.

**Descrição:**

**O que Compreende**: Compreende a extração, subterrânea e a céu aberto, de minerais metálicos e as atividades de beneficiamento associadas e em continuação à extração (moagem, trituração, classificação, concentração, pelotização, sinterização, etc.). Os minerais metálicos compreendidos nesta divisão são: ferrosos (ferro); não-ferrosos (alumínio, estanho, cobre, manganês, vanádio, etc.) e os preciosos (ouro, prata, platina). Compreende também a extração de minerais radioativos (areia monazítica ou monazita, urânio e tório).

**O que Não Compreende**: Não compreende as atividades de apoio à extração de minerais metálicos, realizadas sob contrato (divisão 09) e as atividades de escavação de minas quando não realizadas pela empresa de exploração mineral (divisão 43).

#### **Fonte:**

http://www.cnae.ibge.gov.br/divisao.asp?coddivisao=07&CodSecao=B&TabelaBusca= CNAE  $201@CNAE %202.1%20-%20Subclasses@0@caeffiscal@0$ 

#### **D) Extração Minerais Não-Metálicos**

**Seção: B:** Indústrias Extrativas

**Divisão: 08:** Extração de Minerais Não-Metálicos

# **Esta divisão contém o grupo de extração de pedra, areia e argila de interesse do VIGIAR:**

**Descrição**:

**O que Compreende**: Compreende as atividades de extração de minerais não-metálicos em pedreiras, em depósitos aluviais, rochas e terras sedimentares. Os produtos compreendidos nesta divisão são, normalmente, usados em construção (areias, pedras), para a fabricação de outros materiais (barro, gesso), e para a fabricação de produtos químicos (fosfatos e sulfatos naturais).

Compreende também as atividades de beneficiamento, associado ou em continuação à extração (corte, limpeza, secagem, etc.) e as atividades de refino do sal marinho.

**O que Não Compreende**: Não compreende as atividades das unidades integradas verticalmente que processam minerais não-metálicos, como, por exemplo, as plantas de cimento e de materiais cerâmicos (divisão 23); as atividades de apoio à extração de minerais não-metálicos realizadas sob contrato (divisão 09); a atividade de escavação de minas quando não realizada pela empresa de exploração mineral (divisão 43).

#### **Fonte:**

http://www.cnae.ibge.gov.br/divisao.asp?coddivisao=08&CodSecao=B&TabelaBusca= CNAE\_201@CNAE %202.1%20-%20Subclasses@0@cnaefiscal@

#### **2) INDÚSTRIAS DE TRANSFORMAÇÃO**

**Esta seção contém as seguintes divisões, grupo, classe e subclasse de interesse do VIGIAR:** produção de óleos e gorduras vegetais e animais; torrefação e moagem de café ; preparação de couro e fabricação de artefatos de couro; fabricação de celulose, papel e produtos de papel; fabricação de coque, de produtos derivados do petróleo e de biocombustíveis; fabricação de produtos químicos; fabricação de cimento ; fabricação de cal (virgem e hidratada) e gesso; metalurgia; e fabricação de produtos cerâmicos e olaria.

#### **Descrição:**

**O que Compreende**: Compreende as atividades que envolvem a transformação física, química e biológica de materiais, substâncias e componentes com a finalidade de se obterem produtos novos. Os materiais, substâncias e componentes transformados são insumos produzidos nas atividades agrícolas, florestais, de mineração, da pesca e produtos de outras atividades industriais.

As atividades da indústria de transformação são frequentemente, desenvolvidas em plantas industriais e fábricas, utilizando máquinas movidas por energia motriz e outros equipamentos para manipulação de materiais. É também considerada como atividade industrial a produção manual e artesanal, inclusive quando desenvolvida em domicílios, assim como a venda direta ao consumidor de produtos de produção própria, como, por exemplo, os ateliês de costura. Além da transformação, a renovação e a reconstituição de produtos são, geralmente, consideradas como atividades da indústria (ex.: recauchutagem de pneus).

Os produtos novos de um estabelecimento industrial podem estar prontos para consumo

ou semi-acabados, para serem usados como matéria-prima em outro estabelecimento da indústria de transformação. Por exemplo: a produção de celulose será matéria-prima para a produção de papel; por sua vez, o papel será matéria-prima para a produção de artefatos.

A extensão maior ou menor das transformações numa mesma unidade de produção varia em função de características do tipo de organização da produção, podendo apresentar-se em forma mais ou menos integrada verticalmente ou, ao contrário, através da subcontratação de outras unidades. Tanto as unidades que contratam a terceiros parte ou a totalidade de sua produção, como as unidades que operam como subcontratadas são classificadas na classe de atividade das unidades que produzem os mesmos bens por conta própria.

As indústrias de transformação, em geral, produzem bens tangíveis (mercadorias). Algumas atividades de serviços são também incluídas no seu âmbito, tais como os serviços industriais, a montagem de componentes de produtos industriais, a instalação de máquinas e equipamentos e os serviços de manutenção e reparação. Em alguns casos, a dificuldade de estabelecimento de limites na extensão de determinadas atividades leva à adoção de convenções. Alguns desses casos serão mencionados adiante.

Os serviços industriais (serviços de acabamento em produtos têxteis, tratamento de metais, etc.) constituem parte integrante da cadeia de transformação dos bens e exigem equipamentos, técnicas e habilidade específica características do processo industrial, e tanto podem ser realizados em unidades integradas como em unidades especializadas. Como classe específica na CNAE, só são identificados os serviços industriais mais importantes e somente quando são exercidos sob contrato.

A montagem das partes componentes de produtos industriais, tanto de componentes de produção própria como de terceiros, é considerada uma atividade industrial. A montagem de componentes pré-fabricados em obras de construção é classificada na indústria se a produção e a montagem são realizadas de forma integrada pela mesma unidade. Se a montagem é realizada por unidade independente especializada, é classificada na atividade de construção (seção F). Assim, a montagem no local da construção de componentes pré-fabricados produzidos por terceiros, tais como as partes integrantes de pontes, de instalações comerciais, de elevadores e de escadas rolantes, de sistemas de refrigeração, de redes elétricas e de telecomunicações e de todo tipo de estrutura, é classificada em construção.

A montagem e a instalação de máquinas e equipamentos em unidades da indústria, do

49

comércio e dos serviços, quando realizada por unidades especializadas, são classificadas na divisão 33 (Manutenção, reparação e instalação de máquinas e equipamentos). A montagem e instalação de máquinas e equipamentos realizada como serviço atrelado à venda por parte de unidade industrial, atacadista ou varejista, é classificada junto com

a atividade principal da unidade.

As unidades que têm como atividade principal serviços de reparação e manutenção de máquinas e equipamentos industriais, comerciais e similares classificam-se em divisão específica (divisão 33). Porém as unidades de manutenção e reparação de computadores e periféricos e as unidades de manutenção e reparação de objetos pessoais e domésticos são classificadas em classes específicas da divisão 95. As unidades com atividade principal de manutenção e reparação de veículos automotores e motocicletas são classificadas em classe específica junto ao comércio de automóveis (divisão 45). A fabricação de peças e acessórios, como regra geral, inclui-se na classe do equipamento a que estão associados às peças e acessórios, com exceção das peças e acessórios de matérias-primas específicas, como, por exemplo, de borracha, de plástico, etc., classificados na divisão referente à transformação dessas matérias-primas (borracha e plástico: divisão 22).

A recuperação de desperdícios e resíduos transformados em matérias-primas secundárias é classificada na divisão 38 (Coleta, tratamento e disposição de resíduos; recuperação de materiais). Mesmo envolvendo transformações físicas ou químicas, não é considerada como parte integrante da indústria de transformação. O objetivo primário destas atividades é o tratamento e processamento de desperdícios e resíduos, o que determina sua classificação na seção E. Porém a fabricação de produtos finais novos a partir do processamento de desperdícios é classificada na atividade de fabricação (p.ex.: a produção de prata a partir de desperdícios de filmes é considerado um processo industrial).

A fronteira entre a indústria de transformação e outras atividades nem sempre é clara. Como regra geral, as unidades da indústria manufatureira estão envolvidas com a transformação de insumos e materiais em um produto novo. A definição do que seja um produto novo, no entanto, nem sempre é objetiva, o que resulta, em muitos casos, em dificuldades na determinação dos limites do que é considerado uma atividade da indústria de transformação. Trabalha-se, nestes casos, com definições convencionadas, tal como explicitado a seguir.

Considera-se como atividade industrial: o resfriamento, pasteurização e empacotamento

50

de leite (divisão 10); a fabricação de alimentos para animais a partir de desperdícios do abate de animais (divisão 10); o tratamento da madeira (divisão 16); a fabricação de massa de concreto preparada (divisão 23); a impressão e correspondentes atividades de suporte (divisão 18), os serviços dos laboratórios ópticos (divisão 32); a manutenção e reparação de embarcações (divisão 33); a manutenção e reparação de veículos ferroviários e de aeronaves (divisão 33).

**O que Não Compreende**: Por outro lado não são consideradas atividades industriais: o beneficiamento de minerais em continuação à extração (seção B - divisões 07 e 08); a montagem de estruturas no local da construção, quando não realizada pelo fabricante (seção F - divisão 42); a fabricação de matérias-primas intermediárias a partir de desperdícios de alimentos e bebidas (seção E - divisão 38); a edição de livros, revistas e jornais, mesmo integrada à impressão (seção J - divisão 58); as atividades de empacotamento ou engarrafamento em lotes menores de produtos alimentícios e outros, realizadas pela unidade de comércio atacadista e varejista (seção G - divisões 46 e 47) e por unidades especializadas na prestação destes serviços para terceiros (seção N divisão 82); a montagem de computadores para o cliente como serviço atrelado à venda pelo comércio (seção G - divisão 47); o corte de metal, madeira, vidro e outros materiais para atendimento às necessidades do cliente no comércio atacadista e varejista (seção G - divisões 46 e 47).

As divisões na seção Indústrias de transformação, refletem em geral diferenças em processo de produção relativo a tipos de insumo, equipamentos da produção e especialidade/qualificação de mão-de-obra.

#### **Fonte:**

http://www.cnae.ibge.gov.br/secao.asp?codsecao=C&TabelaBusca=CNAE\_201@CNA E%202.1%20- %20Subclasses@0@cnaefiscal@0

#### **A) Produção de Óleos e Gorduras Vegetais e Animais**

**Seção: C:** Indústrias de Transformação

**Divisão: 10:** Fabricação de produtos alimentícios

#### **Grupo 104: Produção de Óleos e Gorduras Vegetais e Animais**

**Este grupo contém as seguintes classes de interesse para o VIGIAR:** Fabricação de óleos vegetais em bruto e óleos vegetais refinados (exceto óleo de milho); e fabricação de margarina e outras gorduras vegetais; e de óleos não comestíveis de animais.

#### **Descrição:**

#### **O que Compreende**:

A fabricação de óleos vegetais em bruto, comestíveis ou não (óleos de soja, algodão, oliva, girassol, etc.); a obtenção de tortas, farinhas e farelos de sementes oleaginosas e de subprodutos residuais da fabricação de óleos (p. ex.: línter de algodão); a fabricação de óleos vegetais refinados, comestíveis ou não; a fabricação de ceras de origem vegetal; outros beneficiamentos processados em óleos vegetais (sopragem, hidrogenação, etc.); a fabricação de margarina e de outras gorduras vegetais, comestíveis ou não; a fabricação de preparações à base de creme vegetal; a fabricação de óleos não comestíveis de origem animal; a extração de óleos de peixe e de mamíferos marinhos.

#### **O que não Compreende**:

A fabricação de óleos comestíveis de origem animal (10.11-2) e (10.12-1); Fonte:

http://www.cnae.ibge.gov.br/grupo.asp?codgrupo=104&CodDivisao=10&CodSecao=C &TabelaBusca=CNAE\_2 01@CNAE%202.1%20-%20Subclasses@0@cnaefiscal@0

#### **B) Torrefação e Moagem de Café**

**Seção: C:** Indústrias de Transformação

**Divisão: 10:** Fabricação de produtos alimentícios

**Grupo: 108:** Torrefação e Moagem de Café

**Classe: 1081-3:** Torrefação e Moagem de Café

**Este grupo contém as seguintes classes de interesse para o VIGIAR::** Torrefação e moagem de café; e fabricação de produtos à base de café.

#### **Descrição:**

**O que Compreende**: A fabricação de café torrado em grãos; a fabricação de café torrado e moído; a fabricação de café descafeinado; a fabricação de café solúvel; e a fabricação de extratos e concentrados de café e de outras preparações à base de café.

**O que não Compreende**: O beneficiamento do café em coco para café em grão, quando realizado no estabelecimento agrícola (01.34-2); outros beneficiamentos pós-colheita, preparatórios para colocação do produto no mercado, realizados sob contrato (01.63-6);

#### **Fonte:**

http://www.cnae.ibge.gov.br/classe.asp?codclasse=10813&codgrupo=108&CodDivisao =10&CodSecao=C&Tab elaBusca=CNAE\_201@CNAE%202.1%20- %20Subclasses@0@cnaefiscal@0

# **C) Preparação de Couros e Fabricação de Artefatos de Couro, Artigos para Viagem e Calçados.**

**Seção: C:** Indústrias de Transformação

**Divisão: 15:** Preparação de couros e fabricação de artefatos de couro, artigos para viagem e calçados.

**Esta divisão contém os seguintes grupos de interesse para o VIGIAR:** Curtimento e outras preparações de couro; fabricação de artigos para viagem e de artefatos diversos de couro; e fabricação de calçados de couro.

#### **Descrição:**

**O que Compreende**: O curtimento e outras preparações de couros e peles; e a fabricação de artefatos de couro (bolsas, artigos para viagem, calçados, porta-notas, porta-documentos e semelhantes, e etc.); a fabricação de couros curtidos, envernizados, metalizados, camurças, atanados, cromos, etc.; e a regeneração, tingimento e pintura de couro.

**O que não Compreende**: As atividades de secagem e salga de couros e peles (grupo 10.1); a confecção de vestuário de couro (14.12-6); e a fabricação de calçados ortopédicos (divisão 32);

#### **Fonte:**

http://www.cnae.ibge.gov.br/classe.asp?codclasse=15106&codgrupo=151&CodDivisao =15&CodSecao=C&Tab elaBusca=CNAE\_201@CNAE%202.1%20- %20Subclasses@0@cnaefiscal@0

### **D) Fabricação de Celulose, Papel e Produtos de Papel.**

**Seção: C:** Indústrias de Transformação

**Divisão: 17:** Fabricação de celulose, papel e produtos de papel.

**Esta divisão contém os seguintes grupos de interesse para o VIGIAR:** Fabricação de celulose e outras pastas para a fabricação de papel; fabricação de papel, cartolina e papel-cartão; fabricação de embalagens de papel, cartolina, papel-cartão e papelão

ondulado; fabricação de produtos diversos de papel, cartolina, papel-cartão e papelão ondulado.

#### **Descrição:**

**O que Compreende:** A fabricação de polpa, papel, papel-cartão e papelão e de produtos fabricados com papel, papel-cartão ou papelão ondulado, mesmo impressos, desde que a impressão de informação não seja a finalidade principal do produto; a fabricação de polpa moldada (produtos obtidos a partir de pastas químicas ou mecânicas e/ou aparas, na forma desejada e para uso específico).

#### **O que não Compreende**: Não relatado

#### **Fonte:**

http://www.cnae.ibge.gov.br/divisao.asp?coddivisao=17&CodSecao=C&TabelaBusca= CNAE  $201@CNAE %202.1%20-%20Subclasses@0@cnaefiscal@0$ 

**E) Fabricação de Coque, de Produtos Derivados do Petróleo e de Biocombustíveis. Seção: C:** Indústrias de Transformação

**Divisão: 19:** Fabricação de coque, de produtos derivados do petróleo e de biocombustíveis.

**Esta divisão contém os seguintes grupos de interesse para o VIGIAR:** Coquerias; fabricação de produtos derivados do petróleo; e fabricação de biocombustíveis.

#### **Descrição:**

**O que Compreende**: A transformação de carvão mineral em coquerias independentes, o refino do petróleo, a fabricação de álcool para qualquer fim, a fabricação de biodiesel a partir da transesterificação de óleos vegetais ou gorduras animais e a fabricação de outros biocombustíveis.

A atividade de refino compreende os beneficiamentos do petróleo cru para a obtenção de produtos como combustíveis (gasolina, óleo diesel, querosene), parafina, asfalto, nafta, etc.

A atividade de fabricação do álcool inclui-se nesta divisão, considerando que seu uso principal é como combustível e se constitui em uma das mais importantes alternativas energéticas no país.

Compreende também a fabricação de produtos a partir de minerais betuminosos, a fabricação de produtos derivados de petróleo produzidos fora de refinarias a atividade de formulação de combustíveis líquidos a partir da mistura de correntes de hidrocarbonetos a atividade de refino de óleos lubrificantes usados.

**O que Não Compreende**: A extração de petróleo e gás natural (divisão 06); a fabricação de produtos petroquímicos (divisão 20).

#### **Fonte:**

http://www.cnae.ibge.gov.br/divisao.asp?coddivisao=19&CodSecao=C&TabelaBusca= CNAE\_201@CNAE %202.1%20-%20Subclasses@0@cnaefiscal@0

#### **F) Fabricação de Produtos Químicos**

**Seção: C:** Indústrias de Transformação

**Divisão: 20:** Fabricação de Produtos Químicos

**Esta divisão contém os seguintes grupos de interesse para o VIGIAR:** Fabricação de produtos químicos inorgânicos; produtos químicos orgânicos; resinas e elastômeros; fibras artificiais e sintéticas; defensivos agrícolas e desinfestantes domiSsanitários; de sabões, detergentes, produtos de limpeza, cosméticos, produtos de perfumaria e de higiene pessoal; de tintas, vernizes, esmaltes, lacas e produtos afins; e produtos e preparados químicos diversos.

#### **Descrição:**

**O que Compreende**: A transformação de matérias-primas orgânicas ou inorgânicas por processos químicos e a formulação de produtos e a produção de gases industriais, fertilizantes, resinas e fibras, defensivos agrícolas e desinfestantes domissanitários, produtos de limpeza e perfumaria, tintas, explosivos e outros produtos químicos. Compreende também a fabricação de produtos petroquímicos básicos e intermediários. A química fina e suas especialidades, com especificidades tecnológicas próprias, mesmo não compondo um segmento específico da CNAE, pode ser reconstituída, por aproximação, através da agregação das seguintes subclasses de atividades: (2029-1/00), (2051-7/00), (2093-2/00), (2094-1/00), (2110-6/00), (2121-1/01), (2121-1/02), (2121- 1/03) e (2122-0/00).

# **O que não Compreende**: Não relatado

### **Fonte:**

http://www.cnae.ibge.gov.br/divisao.asp?coddivisao=20&CodSecao=C&TabelaBusca= CNAE\_201@CNAE %202.1%20-%20Subclasses@0@cnaefiscal@0

#### **G) Fabricação de Cimento**

**Seção: C:** Indústrias de Transformação **Divisão: 23:** Fabricação de produtos de minerais não metálicos **Grupo: 232:** Fabricação de Cimento **Classe: 2320-6:** Fabricação de Cimento **Subclasse: 2320-6/00:** Fabricação de Cimento **Descrição: O que Compreende**: A fabricação de cimento de todos os tipos (hidráulicos, portland, aluminosos, etc.); e a fabricação de clínquer. **O que Não Compreende**: A fabricação de cimento refratário (23.41-9); e a fabricação de cimento odontológico (32.50-7) **Fonte:** 

http://www.cnae.ibge.gov.br/classe.asp?codclasse=23206&codgrupo=232&CodDivisao =23&CodSecao=C&Tab elaBusca=CNAE\_201@CNAE%202.1%20- %20Subclasses@0@cnaefiscal@0

### **H) Fabricação de Cal (Virgem e Hidratada) e Gesso**

**Seção: C:** Indústrias de Transformação

**Divisão: 23:** Fabricação de produtos de minerais não metálicos

**Grupo: 239:** Aparelhamento de pedras e fabricação de outros produtos de minerais não metálicos

**Classe: 2392-3:** Fabricação de Cal e Gesso

**Subclasse: 2392-3/00:** Fabricação de Cal e Gesso

**Descrição:** 

**O que Compreende**: A fabricação de cal virgem e cal hidratada; a fabricação de gesso.

**O que Não Compreende**: A fabricação de artefatos de gesso (23.30-3)

**Fonte:** http://www.cnae.ibge.gov.br/classe.asp?

codclasse=23923&codgrupo=239&CodDivisao=23&CodSecao=C&Tab

elaBusca=CNAE\_201@CNAE%202.1%20- %20Subclasses@0@cnaefiscal@0

### **I) Metalurgia**

### **Esta divisão contém os seguintes grupos de interesse para o VIGIAR:** Produção de

ferro-gusa e de ferroligas; siderurgia; produção de tubos de aço, exceto tubos sem costura; metalurgia dos metais não ferrosos; e fundição.

**Seção: C:** Indústrias de Transformação

**Divisão: 24:** Metalurgia

**Seção: C:** Indústrias de Transformação

**Divisão: 24:** Metalurgia

#### **Descrição:**

**O que Compreende**: Compreende a conversão de minérios ferrosos e não ferrosos em produtos metalúrgicos por meios térmicos, eletrometalúrgicos ou não (fornos, convertedores, etc.), e outras técnicas metalúrgicas de processamento para obtenção de produtos intermediários do processamento de minérios metálicos, tais como gusa, aço líquido, alumina calcinada ou não, mates metalúrgicos de cobre e níquel, etc., a produção de metais em formas primárias ou semi acabados (lingotes, placas, tarugos, biletes, palanquilhas, etc.), a produção de laminados, relaminados, trefilados, retrefilados (chapas, bobinas, barras, perfis, trilhos, vergalhões, fio-máquina, etc.) e a produção de canos e tubos.

Compreende também a produção de peças fundidas de metais ferrosos e não-ferrosos e a produção de barras forjadas de aço (laminados longos).

**O que Não Compreende**: Não compreende a produção de peças forjadas de metais ferrosos e não-ferrosos (divisão 28).

#### **Fonte:**

http://www.cnae.ibge.gov.br/divisao.asp?coddivisao=24&CodSecao=C&TabelaBusca= CNAE\_201@CNAE %202.1%20-%20Subclasses@0@cnaefiscal@0

#### J) **Fabricação de Produtos Cerâmicos e Olaria**

**Seção: C:** Indústrias de Transformação

**Divisão: 23:** Fabricação de produtos de minerais não metálicos

**Grupo: 234:** Fabricação de produtos cerâmicos

**Este grupo contém as seguintes classes de interesse para o VIGIAR:** Fabricação de produtos cerâmicos refratários; fabricação de produtos cerâmicos não refratários para uso estrutural na construção; e fabricação de produtos cerâmicos não refratários não especificados anteriormente.

### **Descrição:**

**O que Compreende**: A fabricação de artefatos refratários de cerâmica (tijolos, ladrilhos e semelhantes); a fabricação de materiais refratários aluminosos, silicosos, sílicoaluminosos, grafitosos, pós-exotérmicos, chamote e semelhantes; a fabricação de

materiais cerâmicos para construção, tais como: telhas, tijolos, lajotas, canos, manilhas, tubos, conexões, etc.; a fabricação de placas cerâmicas para revestimento: azulejos lisos ou decorados, ladrilhos, porcelanato, mosaicos e pastilhas cerâmicas e outros materiais de acabamento; a fabricação de artefatos de cerâmica ou de barro cozido para uso doméstico ou de adorno (panelas, talhas, filtros, potes, etc.); a fabricação de produtos cerâmicos para uso na indústria do material elétrico (isoladores, interruptores, receptáculos, etc.); a fabricação de cerâmica branca: louças de mesa; louça sanitária; cerâmica artística; cerâmica técnica; a fabricação de cerâmica de alta tecnologia.

**O que Não Compreende**: A fabricação de pedra artificial (p.ex. mármore sintético) (22.29-3); a fabricação de produtos cerâmicos refratários (23.41-9); a fabricação de artigos sanitários de cerâmica (23.49-4)

#### **Fonte:**

http://www.cnae.ibge.gov.br/grupo.asp?codgrupo=234&TabelaBusca=CNAE\_201@C NAE%202.1%20- %20Subclasses@0@cnaefiscal@0

O acesso aos dados da Frota Veicular será realizado por meio do site do Departamento Nacional de Trânsito – DENATRAN.

Acessar o site do Departamento Nacional de Trânsito – DENATRAN: apresenta estatísticas anuais da frota veicular, por estado e por municípios.

DENATRAN http://www.denatran.gov.br/;

a) No menu do canto esquerdo, no item: Estatísticas, selecionar o item Frota;

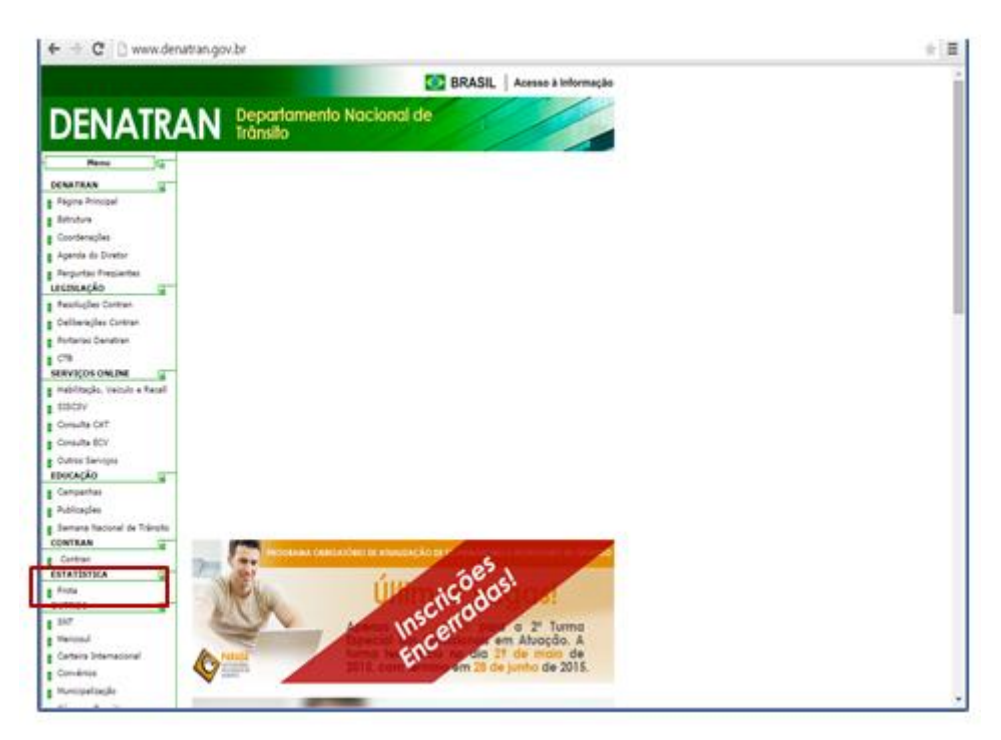

b) Selecionar a Frota 2014;

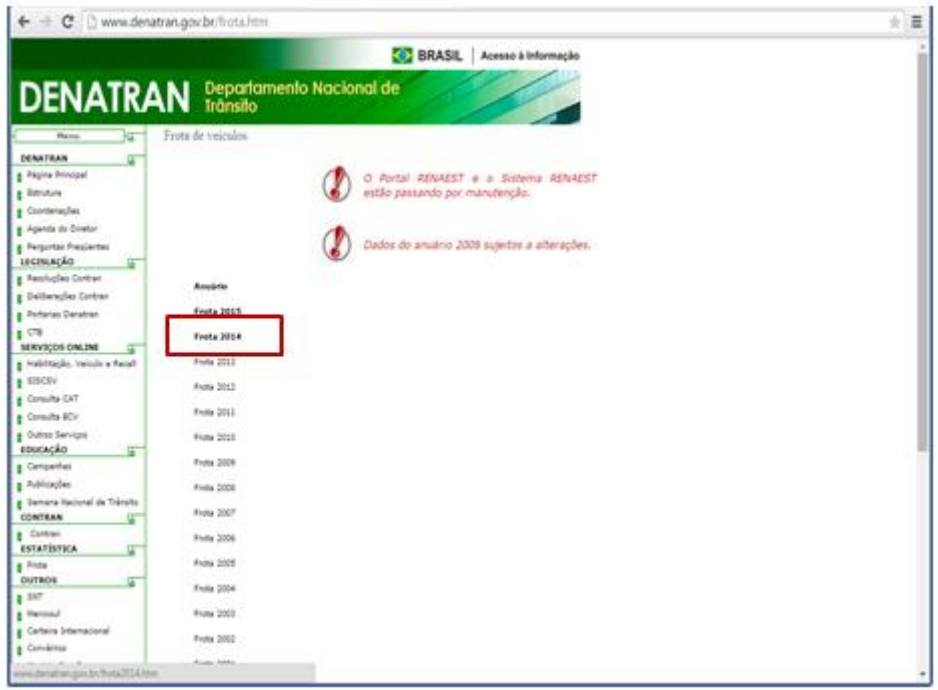

c) Em Frota Nacional (Dezembro de 2014) Selecionar o item Frota por Município;

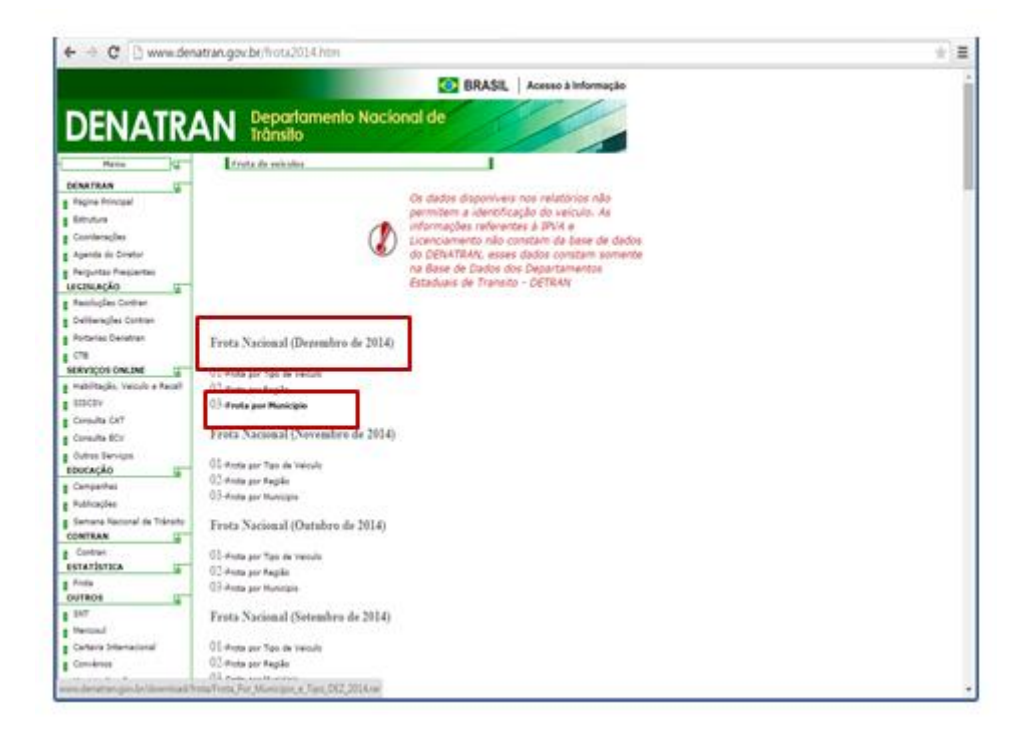

d) Será disponibilizado arquivo em Excel referente ao mês dezembro de 2014. Ao Clicar sobre o arquivo aparecerá frota veicular de todos os municípios das 27 Unidades da Federação;

e) Para acessar a lista de Municípios por Estado, acionar o filtro clicando com o botão do lado esquerdo do mouse sobre o item UF e selecionar o Estado de interesse;

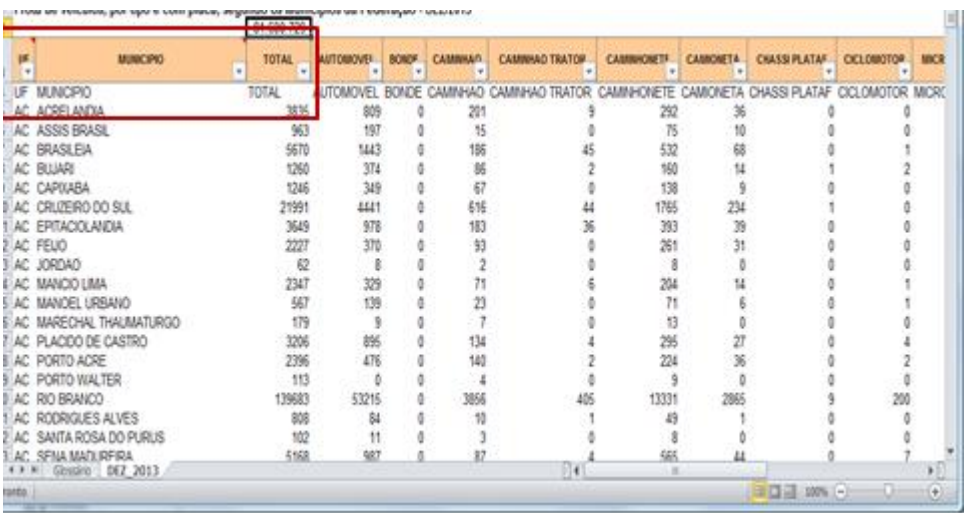

- f) Será disponibilizada planilha Excel informações sobre a frota veicular de todos os municípios do Estado de interesse;
- g) Por fim, selecionar o dado referente à Frota Total do Município de interesse.

#### **Anexo IV - Queima de Biomassa**

O acesso aos dados de focos de calor será realizado por meio do site do Instituto Nacional de Pesquisas Espaciais – INPE.

As informações disponíveis sobre queima de biomassa podem ser obtidas no Instituto Nacional de Pesquisas Espaciais – INPE: disponibiliza o número de focos de calor por município. Site: INPE http://www.inpe.br/;

a) No menu do canto esquerdo, no item produtos e serviços: Selecionar o item Queimadas;

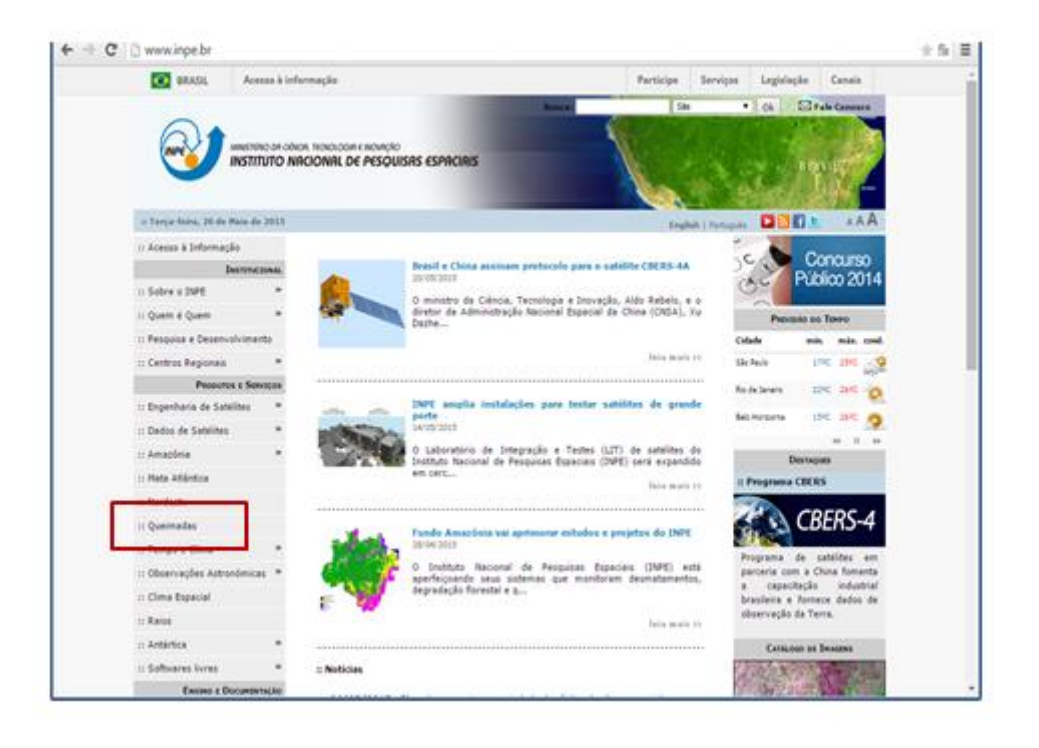

- $\begin{tabular}{c} \multicolumn{3}{c}{\textbf{C}} & \multicolumn{3}{c}{\textbf{C} & \multicolumn{3}{c}{\textbf{C} & \multicolumn{3}{c}{\textbf{C} & \multicolumn{3}{c}{\textbf{C} & \multicolumn{3}{c}{\textbf{C} & \multicolumn{3}{c}{\textbf{C} & \multicolumn{3}{c}{\textbf{C} & \multicolumn{3}{c}{\textbf{C} & \multicolumn{3}{c}{\textbf{C} & \multicolumn{3}{c}{\textbf{C} & \multicolumn{3}{c}{\textbf{C} & \multicolumn{3}{c}{\textbf{C} & \multicolumn$  $\equiv$ Outros Produtos ICHBio · Prevola Amazina Magazi Mensais-Times Saiba Main Focus NOAA Em qual contexto os dados de queimadas do INPE são úteis? Focus MODS Que produtos este sistema de queimadas/incéndios do INPE oferece? Focos (IOET)  $\delta\mu\omega\alpha$  MSO2 Os produtos de Queimadas do INPE têm algum custo? Fumaça e Emissões Que tamanho de queimada os satélites defectam? Onte estis os Satéries? **Sadoo Anteriorum** Vesão Antiga Links Adicionals Na Milla Links a Material de 3pe Exemptos e Valstigåer Testi Messa CPTEC Equipe Querradas تريدا **Envir sun criticas e supraties Charles Aveu** INFE - Institute Nacional de Pesquisas Espaciais, 2012 E Email questionization to Portal do Monitoramento de Queimadas e Inolino eri ern hab (fenne inge brigue G Acesso em: 26/05/2015
- b) No menu do canto esquerdo, selecionar o item Versão Antiga;

c) Selecionar o item Versão Anterior;

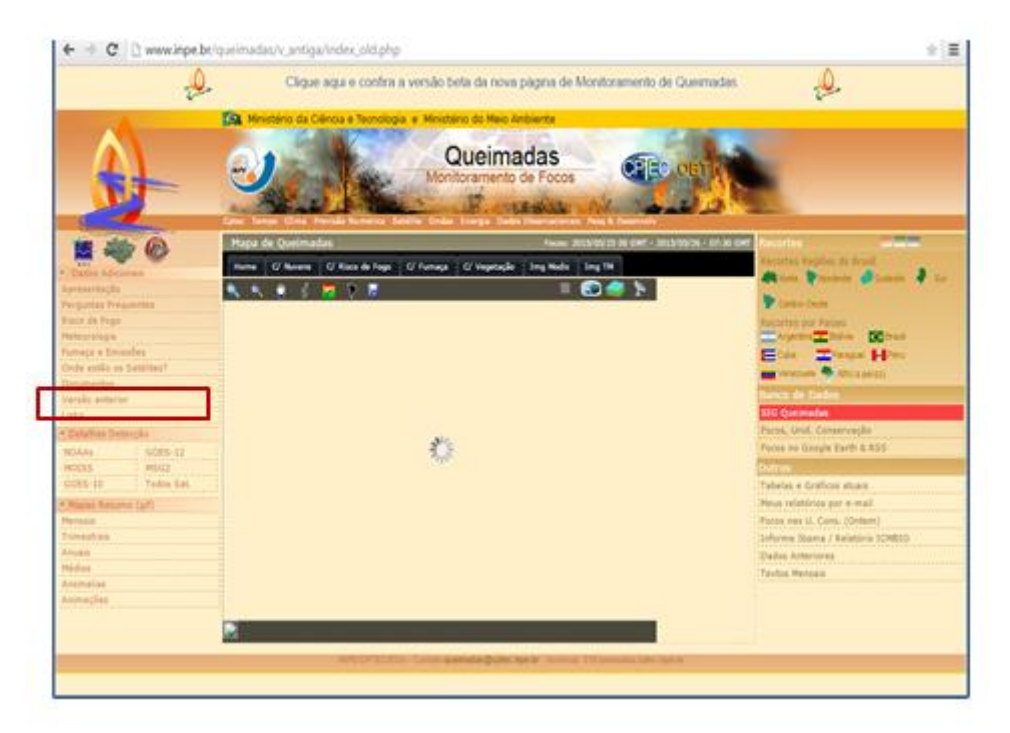

d) No menu do canto esquerdo, selecionar o item Banco de Dados Queimadas;

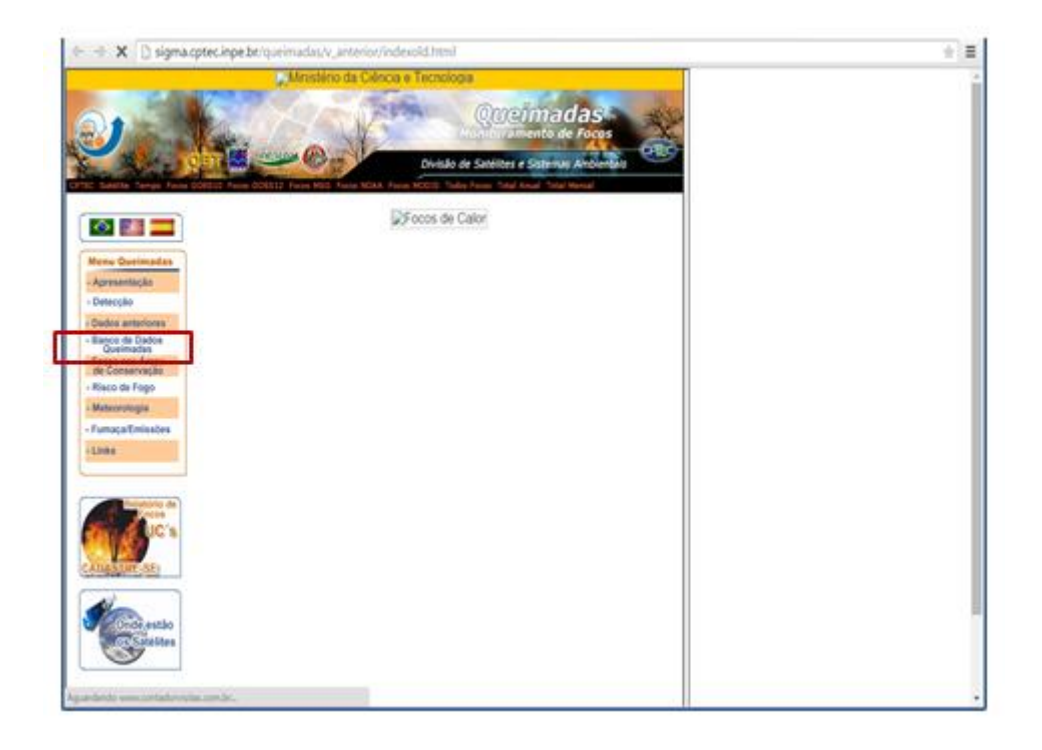

- e) No campo esquerdo da tela aparecerá o item Parâmetros Básicos: Inserir a data inicial e final (aaaa-mm-dd) da pesquisa (data inicial: 2014-01-01 e data final: 2014-12-31);
- f) Selecionar o Estado de interesse no item Estado/Região;
- g) No item Satélites: selecionar todos os satélites;
- h) Clicar em Histograma;

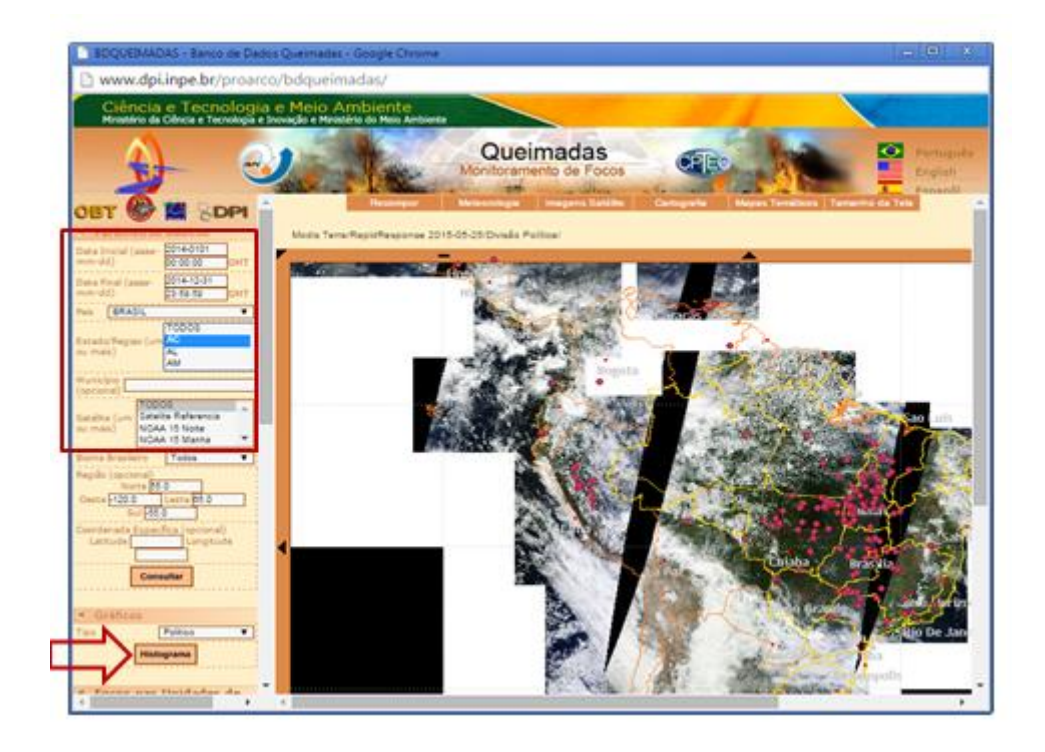

- i) Será disponibilizado histograma contendo informações sobre o número de focos de calor para todos os Municípios do Estado que apresentaram focos de calor no período selecionado e o número de focos de calor total para o Estado de interesse para o período selecionado;
- j) Clicar em Gera Arquivo p/ Excel;
- k) Selecionar uma pasta e salvar a planilha em formato .xls;

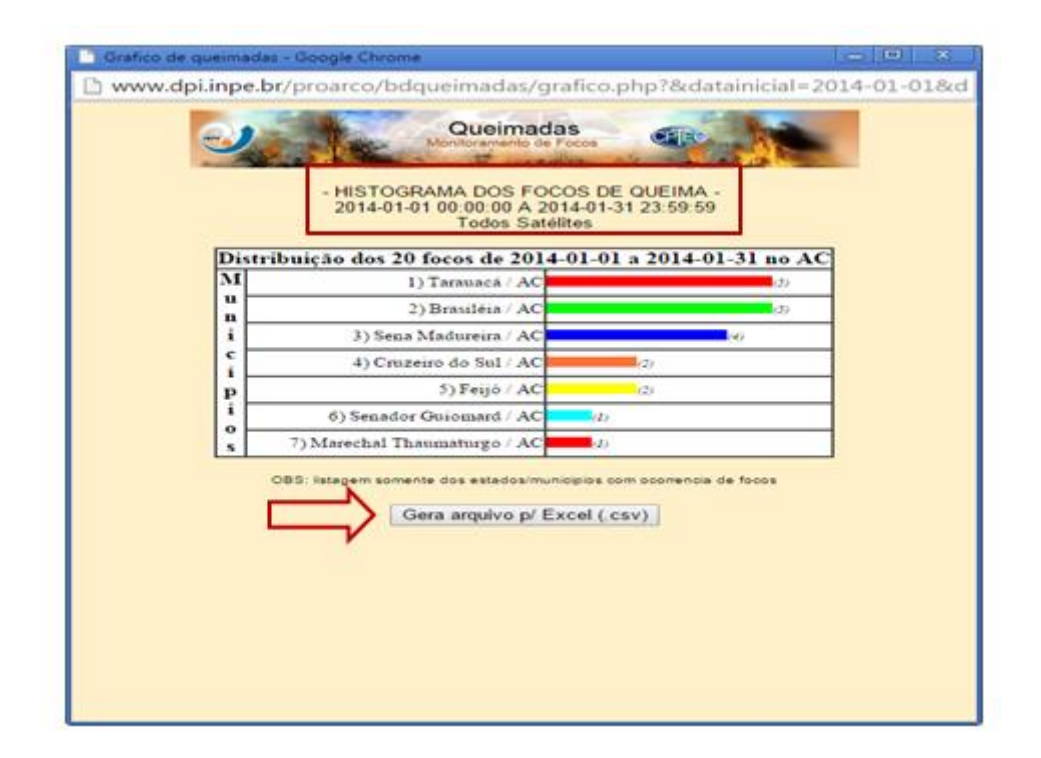

#### **Anexo V - Informações de Saúde**

# **Óbitos e Internação Hospitalar por doenças do aparelho respiratório (Capítulo CID 10).**

**Taxa de Mortalidade (TM) -** A taxa de mortalidade apresenta-se calculada no IIMR, não é necessário o município/estado inserir o valor.

Contudo, caso o município ou o estado tenha interesse em obter o valor e a taxa de mortalidade é possível fazer o download da Planilha em Excel com esses dados. Veja a seguir.

Ao acessar o IIMR http://177.153.6.85/iimr/

- a) Selecionar o item: Documentos do VIGIAR será apresentada a Planilha com os dados de morbimortalidade do Brasil para as Doenças Respiratórias de acordo com o código do IBGE. Assim sendo de interesse dos estados, poderão fazer o download da Planilha;
- b) Código do IBGE:

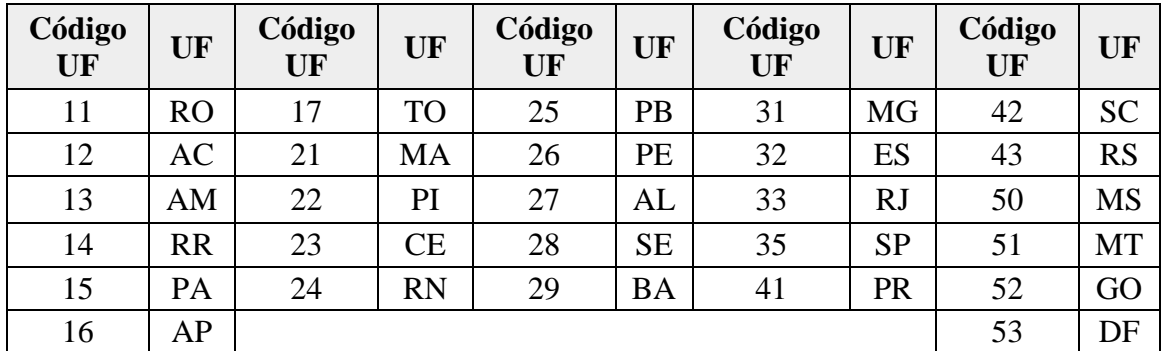

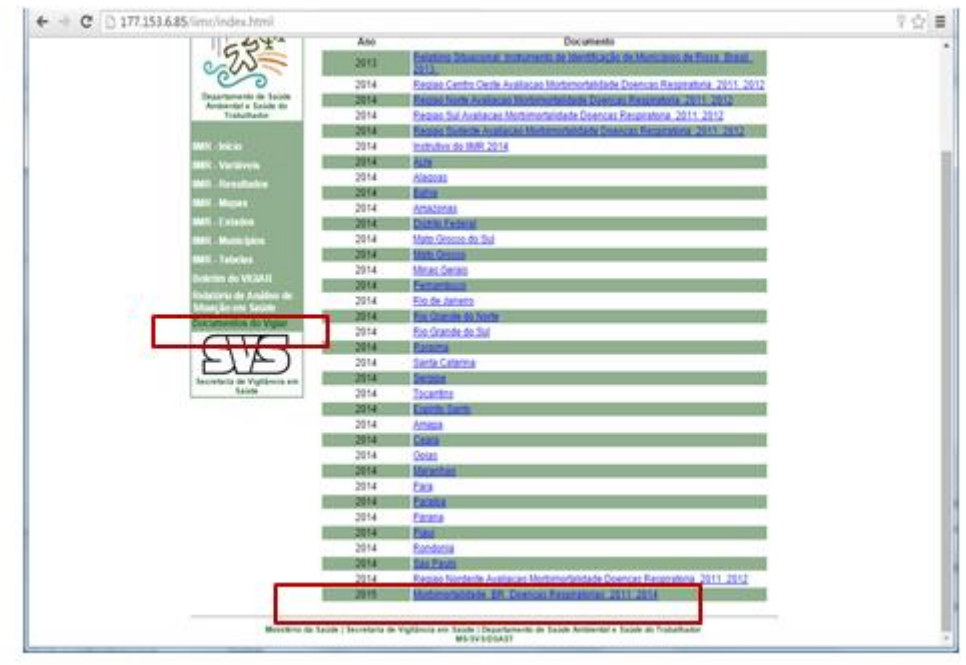

- c) Abrirá a Planilha com as Abas de Óbitos (SIM) e Internação Hospitalar (SIH):
- d) Selecionar então a de interesse nesse momento, Óbitos, assim irá aparecer Óbitos por Doenças Respiratórias para os anos de 2011 a 2014, para a População Geral, Menores de 5 anos (< 5a); Maiores de 60 anos (> 60a);

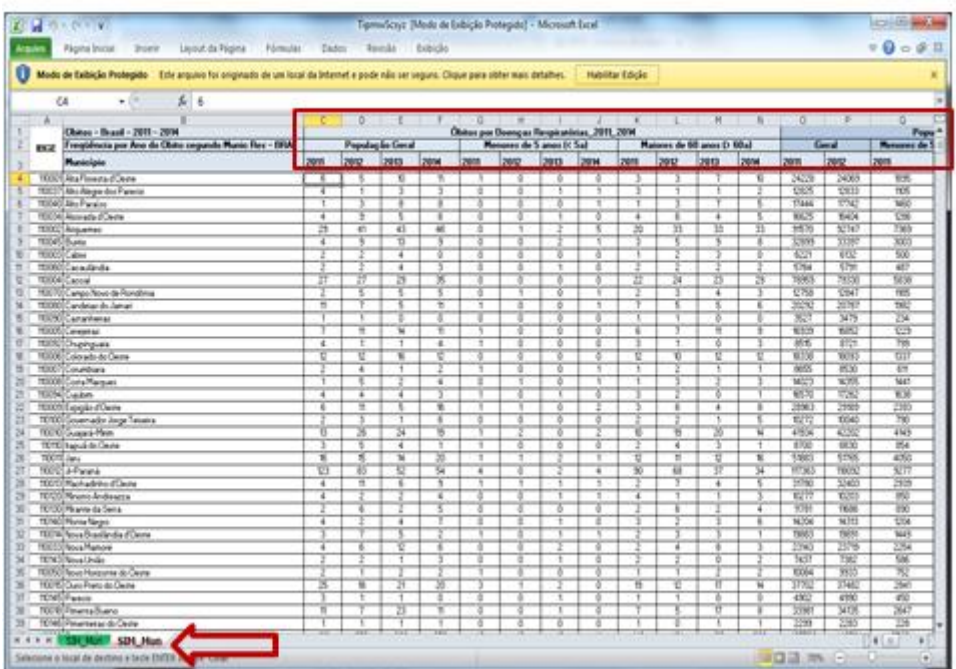

e) Caso o estado tenha interesse poderá salvar a Planilha em seus documentos, para posteriormente se for de interesse consultar os dados. Contudo, cabe salientar que o IIMR já apresenta a Taxa de Mortalidade Calculada com base na formula abaixo.

#### **Cálculo para obter a taxa de mortalidade do município:**

**TM** =  $n^{\circ}$  de óbitos por doenças respiratórias (total) x 10<sup>n</sup> população total do município

**TM** =  $n^{\circ}$  de óbitos por doenças respiratórias (menores de 5 anos) x 10<sup>n</sup> população menores de 5 anos do município

**TM** =  $n^{\circ}$  de óbitos por doenças respiratórias (maiores de 60 anos) x 10<sup>n</sup> população maiores de 60 anos do município

#### **Cálculo para obter a taxa de mortalidade do estado:**

**TM** =  $n^{\circ}$  de óbitos por doenças respiratórias (total) x 10<sup>n</sup> população total do estado

**TM** =  $n^{\circ}$  de óbitos por doenças respiratórias (menores de 5 anos) x 10<sup>n</sup> população menores de 5 anos do estado

**TM** =  $n^{\circ}$  de óbitos por doenças respiratórias (maiores de 60 anos) x 10<sup>n</sup> população maiores de 60 anos do estado

n (constante) = 3. O resultado significa que em cada 1000 habitantes haverá X casos de óbitos para esse grupo de doença (J00 a 99).

**Taxa de Internação (TI) -** A taxa de internação hospitalar apresenta-se calculada no IIMR, não é necessário o município/estado inserir o valor.

Contudo, caso o município ou o estado tenha interesse em obter o valor e a taxa de internação é possível fazer o download da Planilha em Excel com esses dados. Veja a seguir.

Ao acessar o IIMR http://177.153.6.85/iimr/

a) Selecionar o item: Documentos do VIGIAR serão então, apresentados todas as Planilhas por estado, deverá selecionar a de seu interesse para fazer o download;

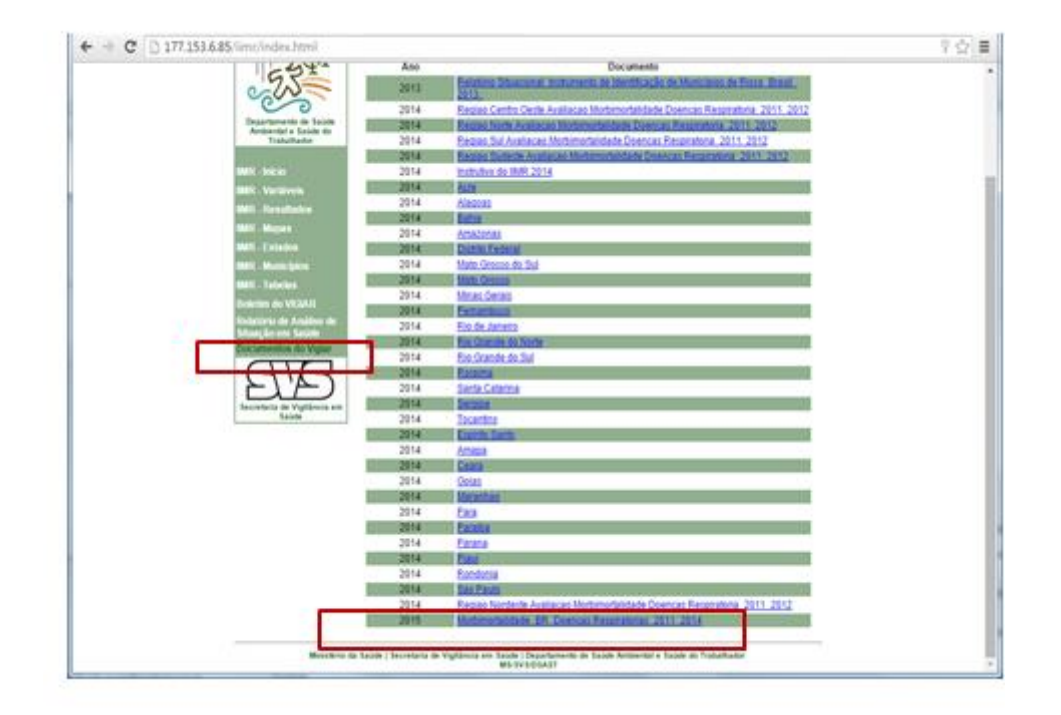

- b) Abrirá a Planilha com as Abas de Óbitos (SIM) e Internação Hospitalar (SIH):
- c) Selecionar então a de interesse nesse momento, Internação Hospitalar, assim irá aparecer Internação Hospitalar por Doenças Respiratórias para os anos de 2011 a 2014, para a População Geral, Menores de 5 anos (< 5a); Maiores de 60 anos (> 60a);

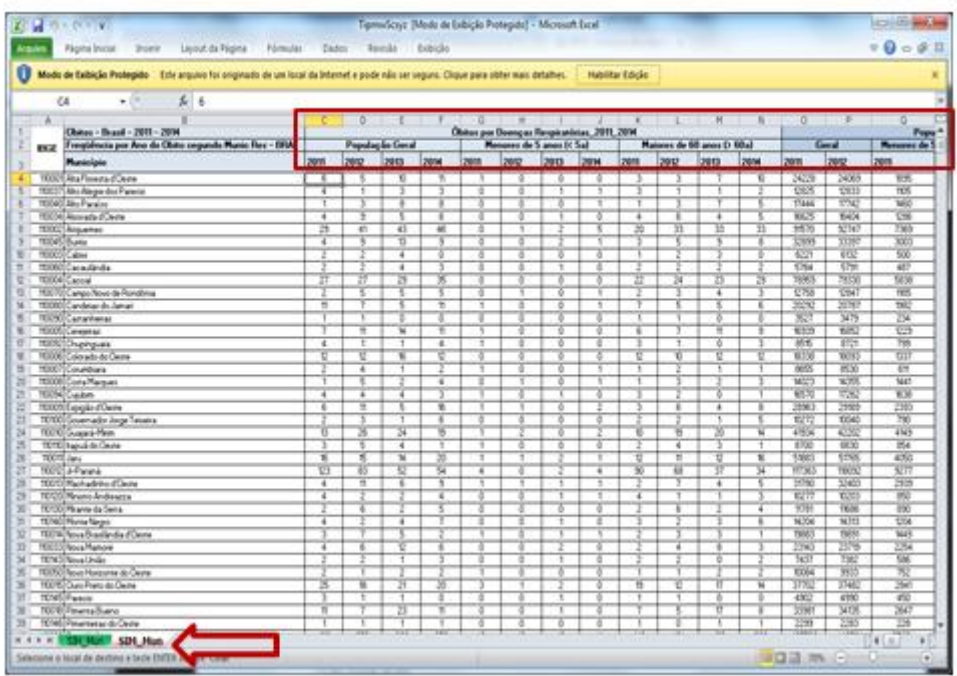

d) Caso o estado tenha interesse poderá salvar a Planilha em seus documentos, para posteriormente se for de interesse consultar os dados. Contudo, cabe salientar que o IIMR já apresenta a Taxa de Internação Hospitalar Calculada com base na formula abaixo.

### **Cálculo para obter Taxa de Internação Hospitalar do município:**

$$
TI = \frac{n^{\circ} \text{ de internações por doenças respiratórias (total) x 10}^n}{\text{população total do município}}
$$

- **TI** =  $n^{\circ}$  de internações por doenças respiratórias (menores de 5 anos) x 10<sup>n</sup> população menores de 5 anos do município
- **TI** =  $n^{\circ}$  de internações por doenças respiratórias (maiores de 60 anos) x 10<sup>n</sup> população maiores de 60 anos do município

#### **Cálculo para obter Taxa de Internação Hospitalar do estado:**

 $TI =$  n<sup>o</sup> de internações por doenças respiratórias (total) x 10<sup>n</sup> população total do estado

**TI** =  $n^{\circ}$  de internações por doenças respiratórias (menores de 5 anos) x 10<sup>n</sup> população menores de 5 anos do estado

**TI** =  $n^{\circ}$  de internações por doenças respiratórias (maiores de 60 anos) x 10<sup>n</sup> população maiores de 60 anos do estado

n (constante) = 3. O resultado significa que em cada 1.000 habitantes haverá X casos de óbitos para esse grupo de doença (J00 a 99).

#### **Referências Bibliográficas**

1 Instrumento de Identificação de Municípios de Risco-IIMR

Disponível em: http://177.153.6.85/iimr/

2 Ministério do Trabalho e Emprego. Programa de Disseminação de Estatísticas do Trabalho – PDET. Programa de Disseminação de Estatísticas do Trabalho – PDET/ Relação Anual de Informações Sociais – RAIS.

Disponível em: http://portal.mte.gov.br/portal-pdet/home/

3 Departamento Nacional de Transito – DENATRAN

Disponível em: www.denatran.gov.br;

4 Instituto Nacional de Pesquisas Espaciais – INPE

Disponível em: www.Inpe.br;